### **shutdown (port)**

To disable a port, use the **shutdown** command in port configuration mode. To change the administrative state of a port from out-of-service to in service, use the **no** form of this command.

**shutdown**

**no shutdown**

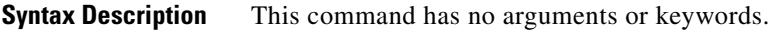

**Defaults** Port is enabled.

**Command Modes** Port configuration

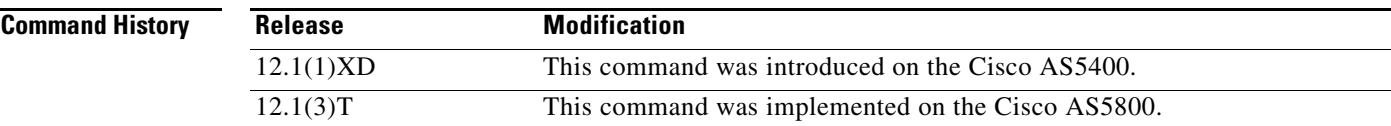

**Usage Guidelines** The **shutdown** command disables a port.

 $\overline{\mathscr{C}}$ 

**Note** The **shutdown** command is similar to the **modem shutdown** MICA modem command.

**Examples** The following example disables ports 1 to 18 then re-enables them:

port 1/1 1/18 shutdown no shutdown exit

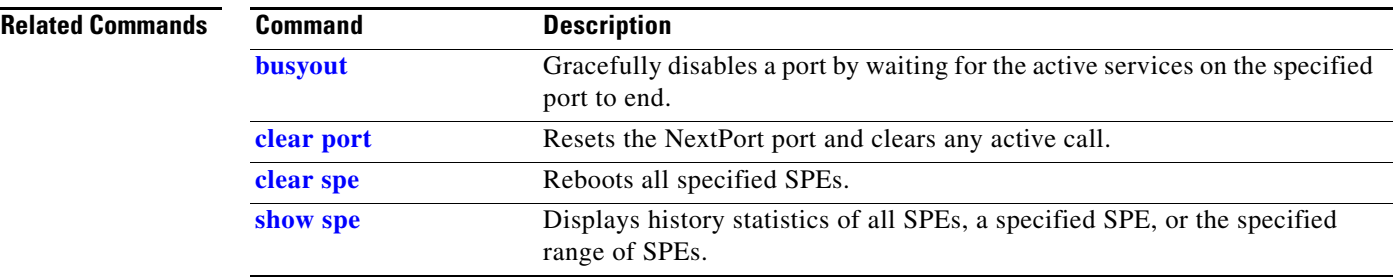

### **shutdown (spe)**

To take a Service Processing Element (SPE) out of service, use the **shutdown** command in SPE configuration mode. To change the administrative state of this SPE from down to up, use the **no** form of this command.

**shutdown**

**no shutdown**

**Syntax Description** This command has no arguments or keywords.

**Defaults** SPE is enabled.

**Command Modes** SPE configuration

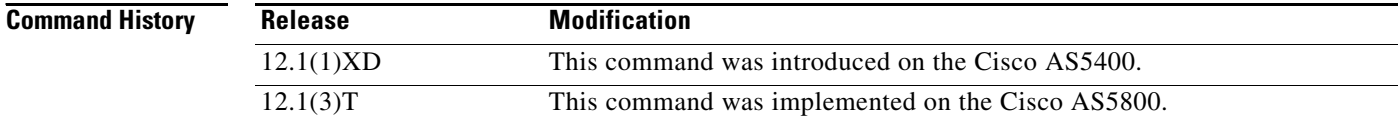

**Examples** The following example disables SPE ports 1 to 18 then re-enables them:

spe 1/1 1/18 shutdown no shutdown

### **Related Commands Command Description busyout** Gracefully disables a port by waiting for the active services on the specified port to end. **clear spe** Reboots all specified SPEs. **show spe** Displays history statistics of all SPEs, a specified SPE, or the specified range of SPEs.

### <span id="page-2-0"></span>**signaling-class cas**

To define a signalling class with a template formed by directives guiding the Call Service Module (CSM) to process the digit sequence, use the **signaling-class cas** command in global configuration mode. To remove the signalling class assignment, use the **no** form of this command.

**signaling-class cas** *name*

**no signaling-class cas** *name*

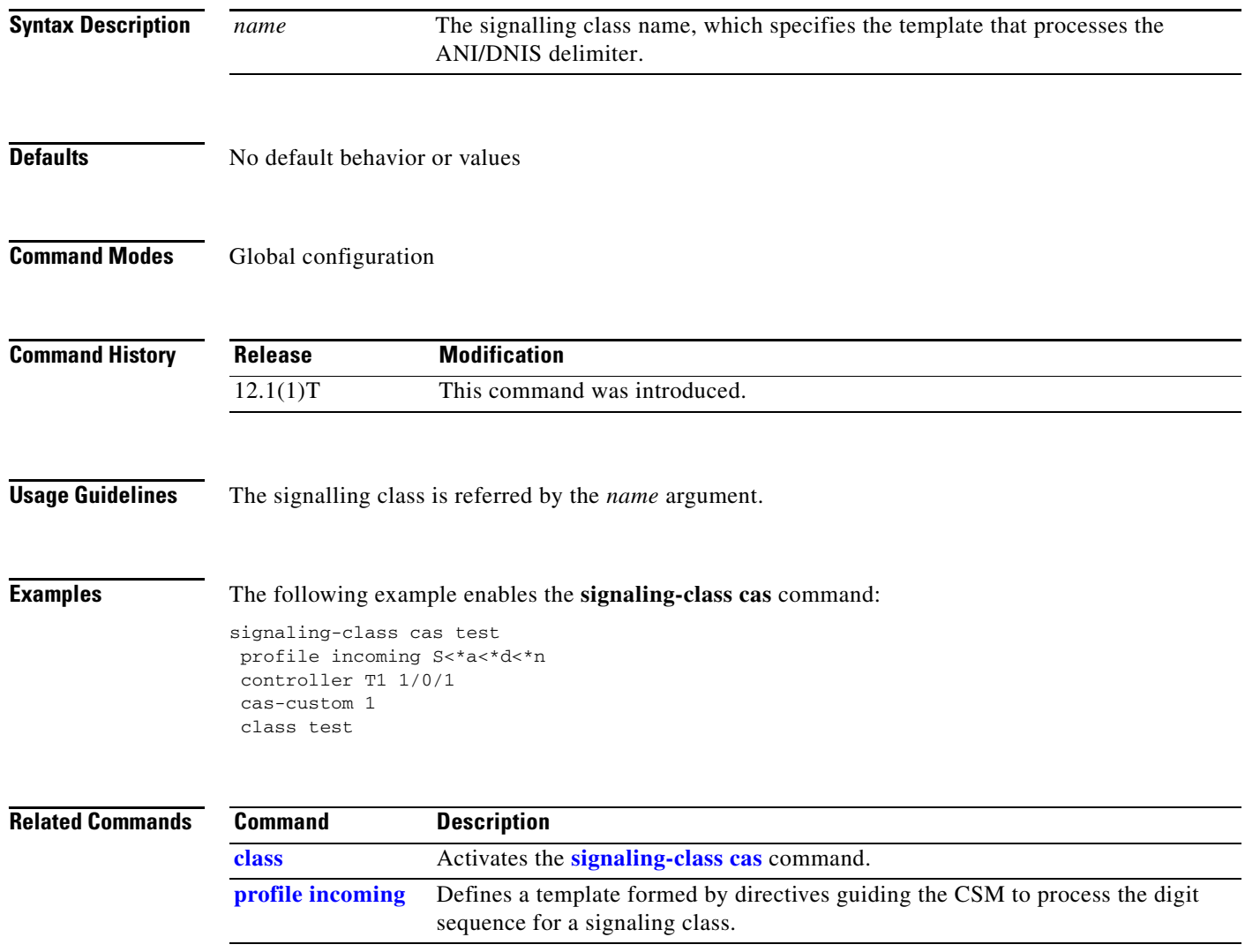

### <span id="page-3-0"></span>**snapshot client**

To configure a client router for snapshot routing, use the **snapshot client** command in interface configuration mode. To disable a client router, use the **no** form of this command.

**snapshot client** *active-time quiet-time* [**suppress-statechange-updates**] [**dialer**]

**no snapshot client** *active-time quiet-time* [**suppress-statechange-updates**] [**dialer**]

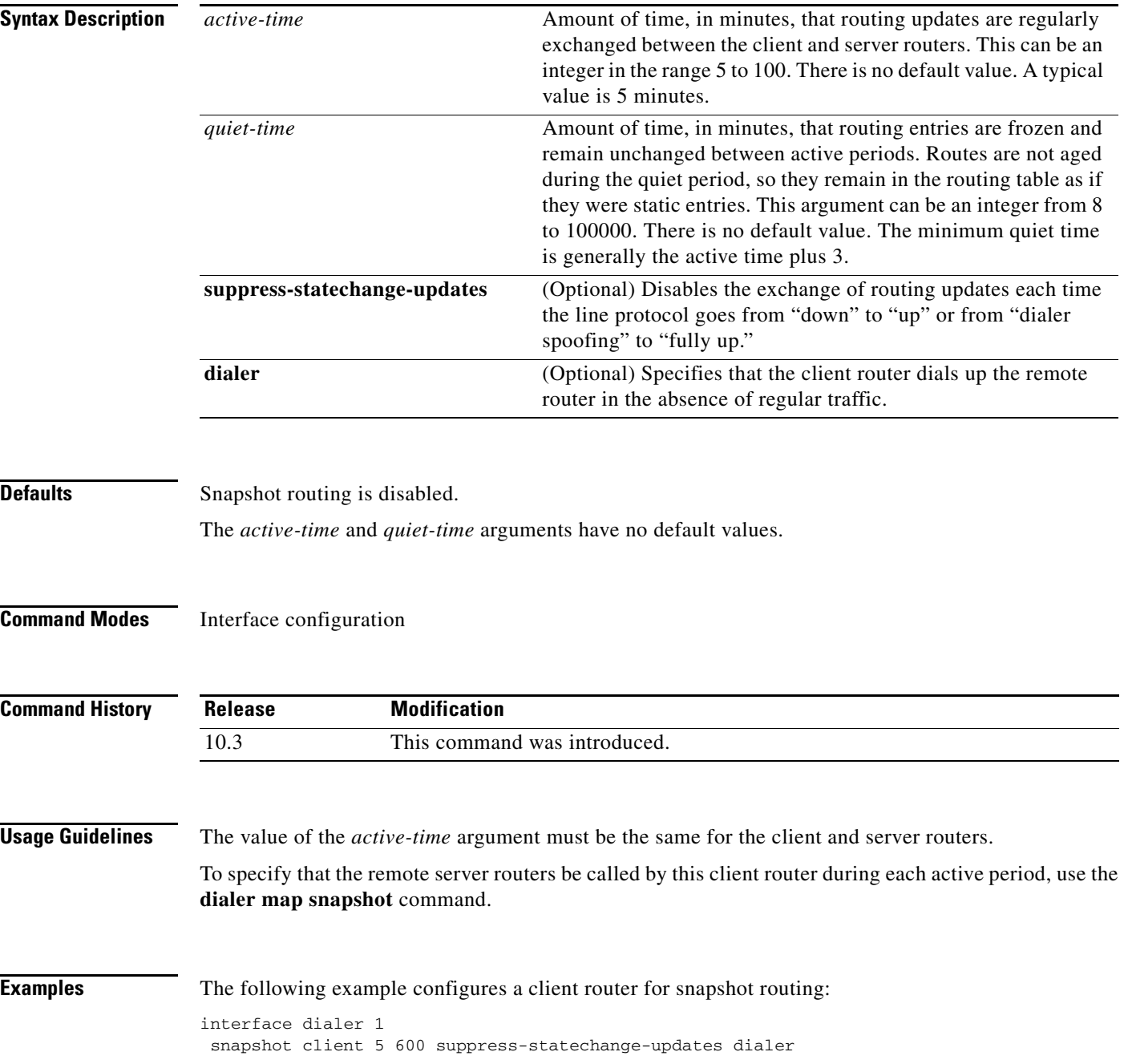

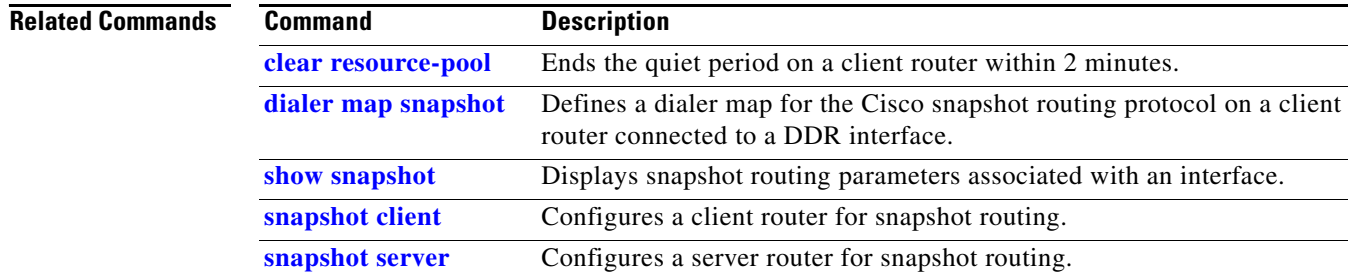

### <span id="page-5-0"></span>**snapshot server**

To configure a server router for snapshot routing, use the **snapshot server** command in interface configuration mode. To disable a server router, use the **no** form of this command.

**snapshot server** *active-time* [**dialer**]

**no snapshot server** *active-time* [**dialer**]

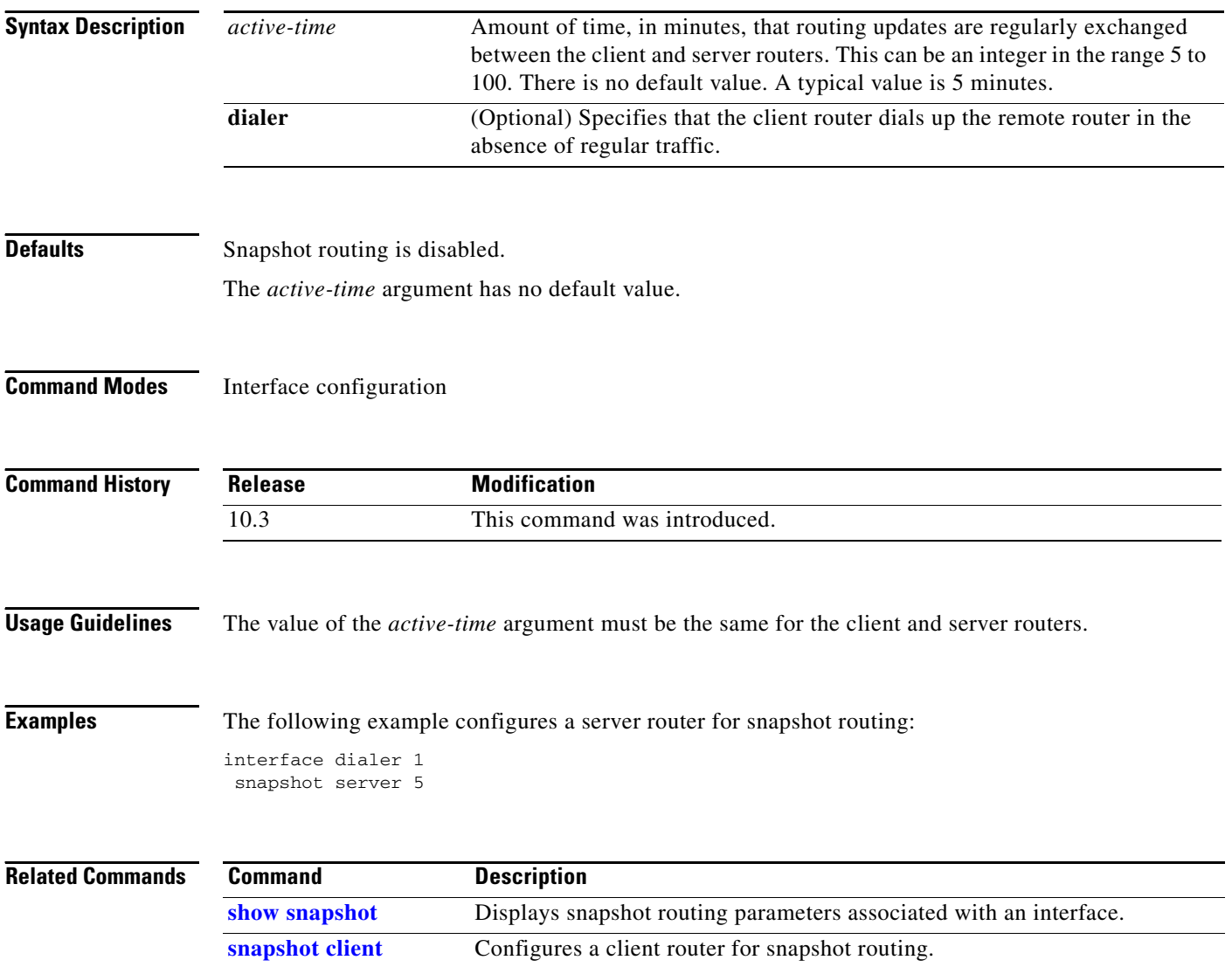

### <span id="page-6-0"></span>**source template**

To attach a configured customer profile template to a particular customer profile, use the **source template** command in customer profile configuration mode.

**source template** *name*

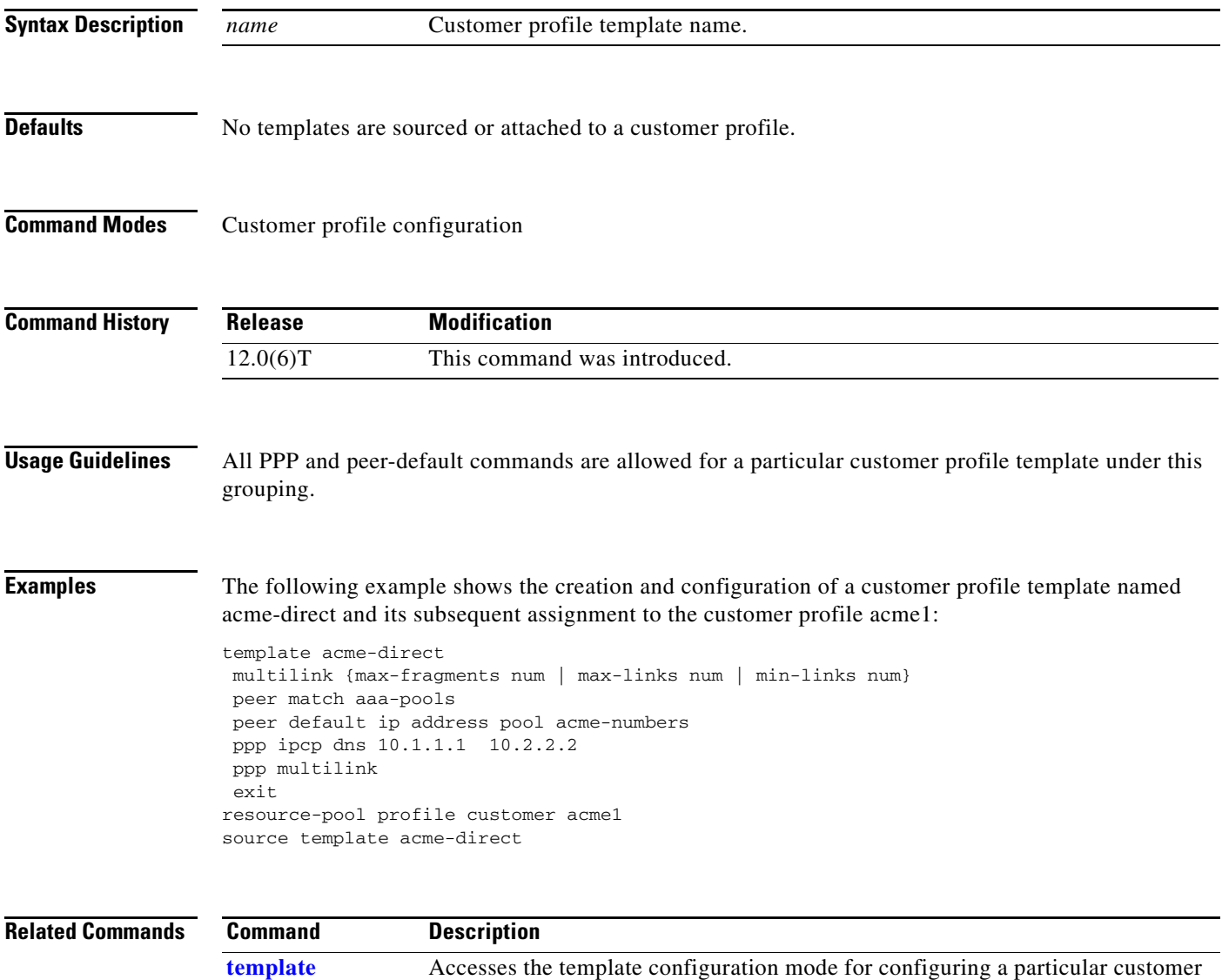

profile template.

 $\mathbf{r}$ 

## **source-ip (VPDN)**

To specify an IP address that is different from the physical IP address used to open a virtual private dialup network (VPDN) tunnel for the tunnels associated with a VPDN group, use the **source-ip** command in VPDN group configuration mode. To remove the alternate IP address, use the **no** form of this command.

**source-ip** *ip-address*

**no source-ip**

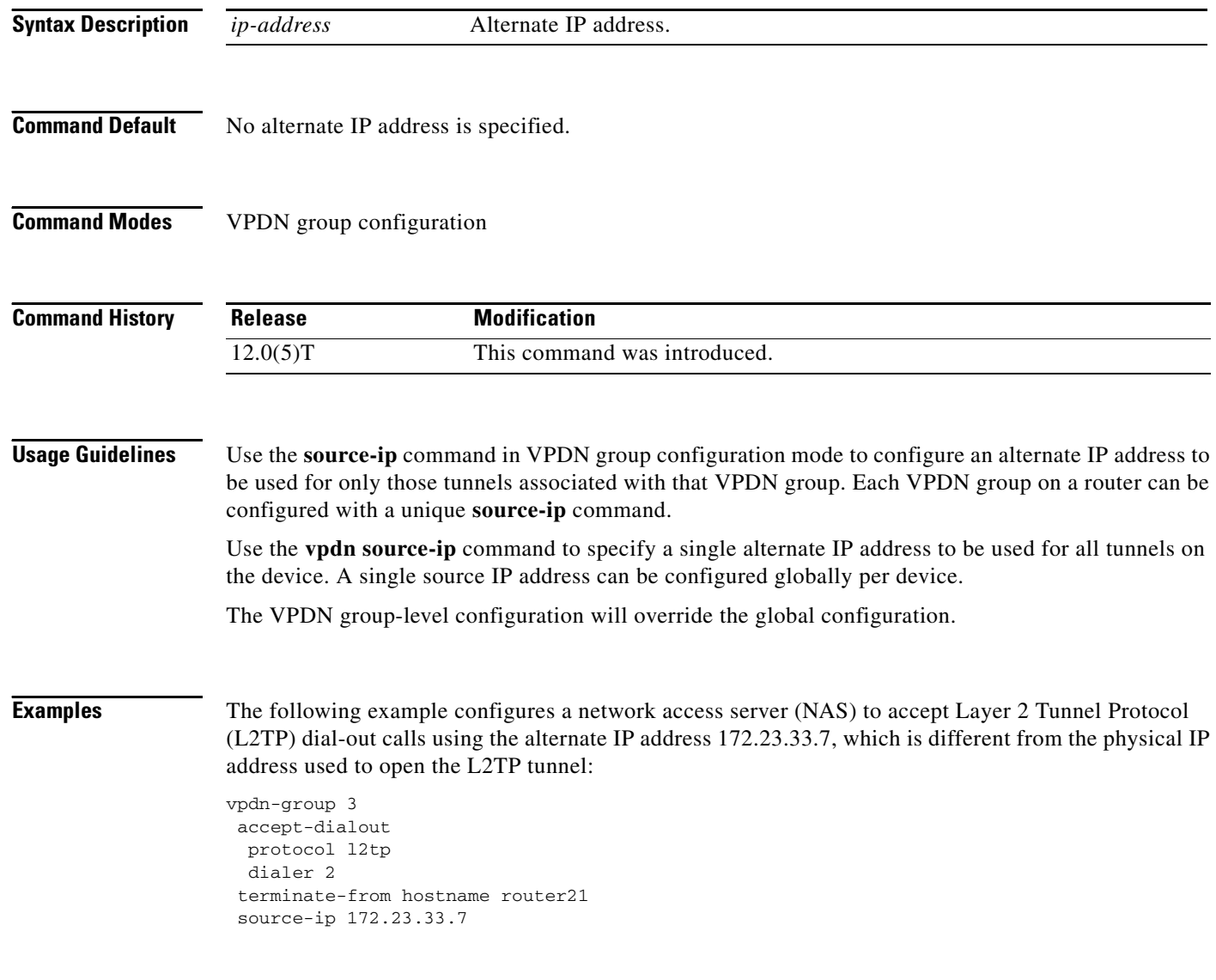

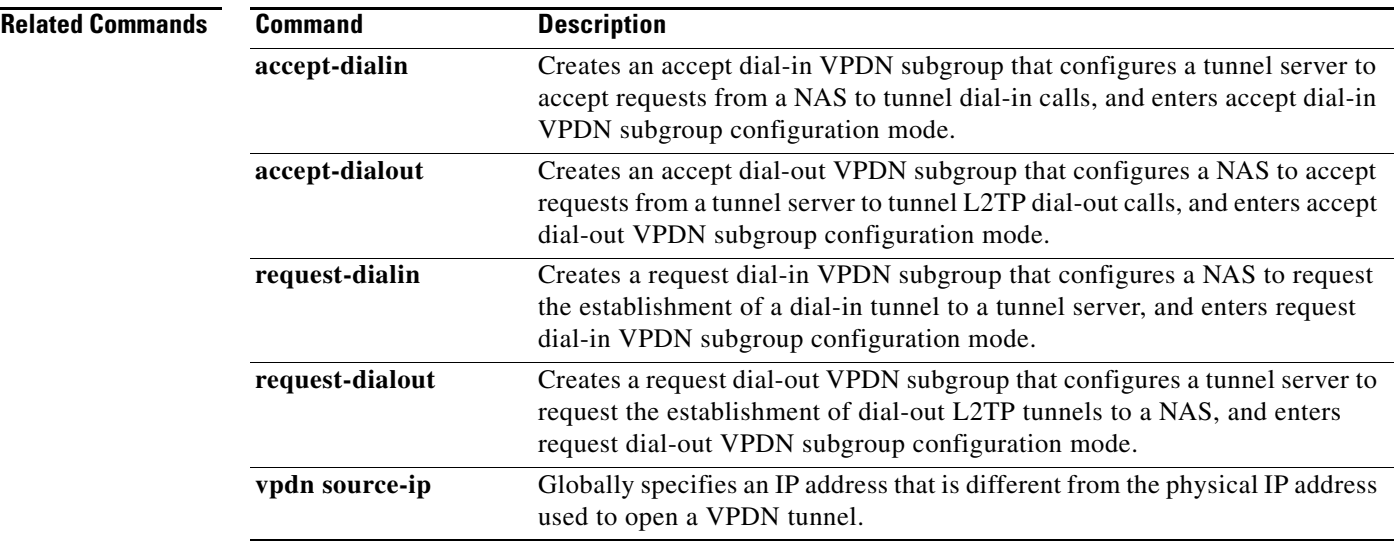

### **spe**

To enter Service Processing Element (SPE) configuration mode and set the range of SPEs, use the **spe** command in global configuration mode.

#### **Cisco AS5400 with NextPort DFC**

**spe** {*slot* | *slot/spe*}

#### **Cisco AS5800 with Universal Port Card**

**spe** {*shelf/slot* | *shelf/slot/spe*}

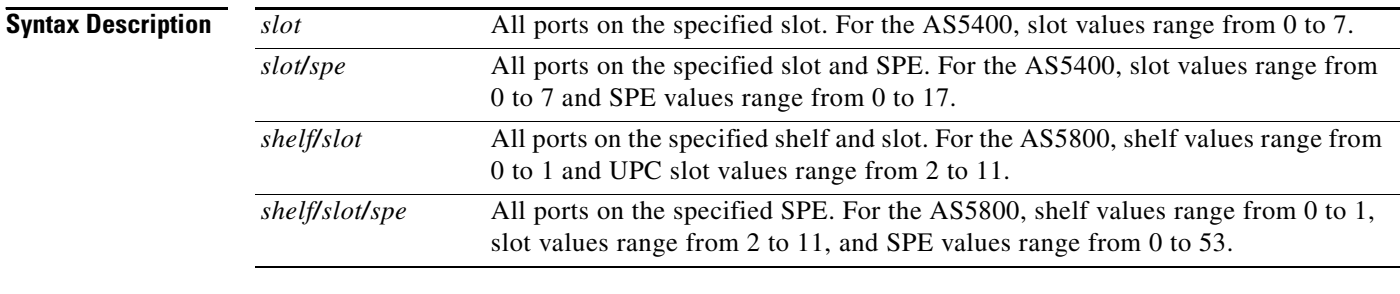

### **Defaults** No default behavior or values.

#### **Command Modes** Global configuration

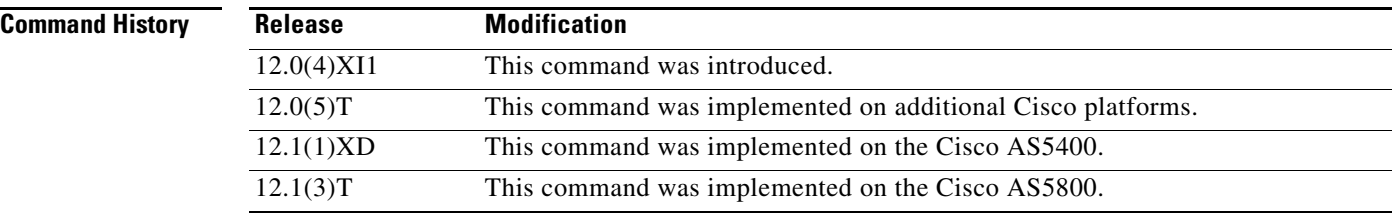

**Usage Guidelines** The **spe** global configuration command enables the SPE configuration mode. Configure your SPE by specifying a slot and an SPE associated with the slot; or, you can configure a range of SPEs by specifying the first and last SPE in the range.

> When the access server is booted, the **spe** global configuration command specifies the location from which the firmware image is downloaded to the SPE. If the **spe** configuration command is used to download the firmware from Flash memory and subsequently the **no** version of the exact command is entered, then the **spe** command downloads the embedded firmware.

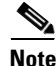

**Note** Use this command when traffic is low because the **spe** download does not begin until the modems have no active calls.

**Caution** The **spe** command is a configuration command. Save it using the **write memory** command; otherwise, the configuration is not saved. If the configuration is not saved, the downloading of the specified firmware does not occur after the next reboot.

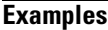

 $\mathbf{I}$ 

The following example shows the spe command being used from global configuration mode to access the SPE configuration mode for the range of SPEs from 1/2 to 1/4 on the Cisco AS5400:

Router(config)# **spe 1/2 1/4**

The following example specifies the range for use of the **shutdown** command:

Router(config)# **spe 1/1 1/18** Router(config-spe)# **shutdown** Router(config-spe)# **no shutdown** Router(config-spe)#

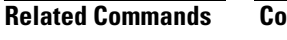

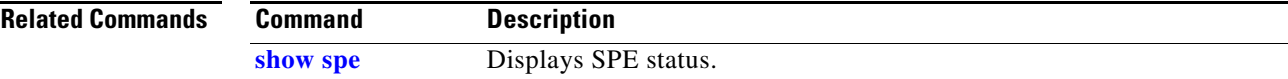

### **spe call-record modem**

To generate a modem call record at the end of each call, use the **spe call-record modem** command in global configuration mode. To cancel the request to generate the reports, use the **no** form of the command.

**spe call-record modem** {**max-userid** *number |* **quiet**}

**no spe call-record modem** {**max-userid** *number |* **quiet**}

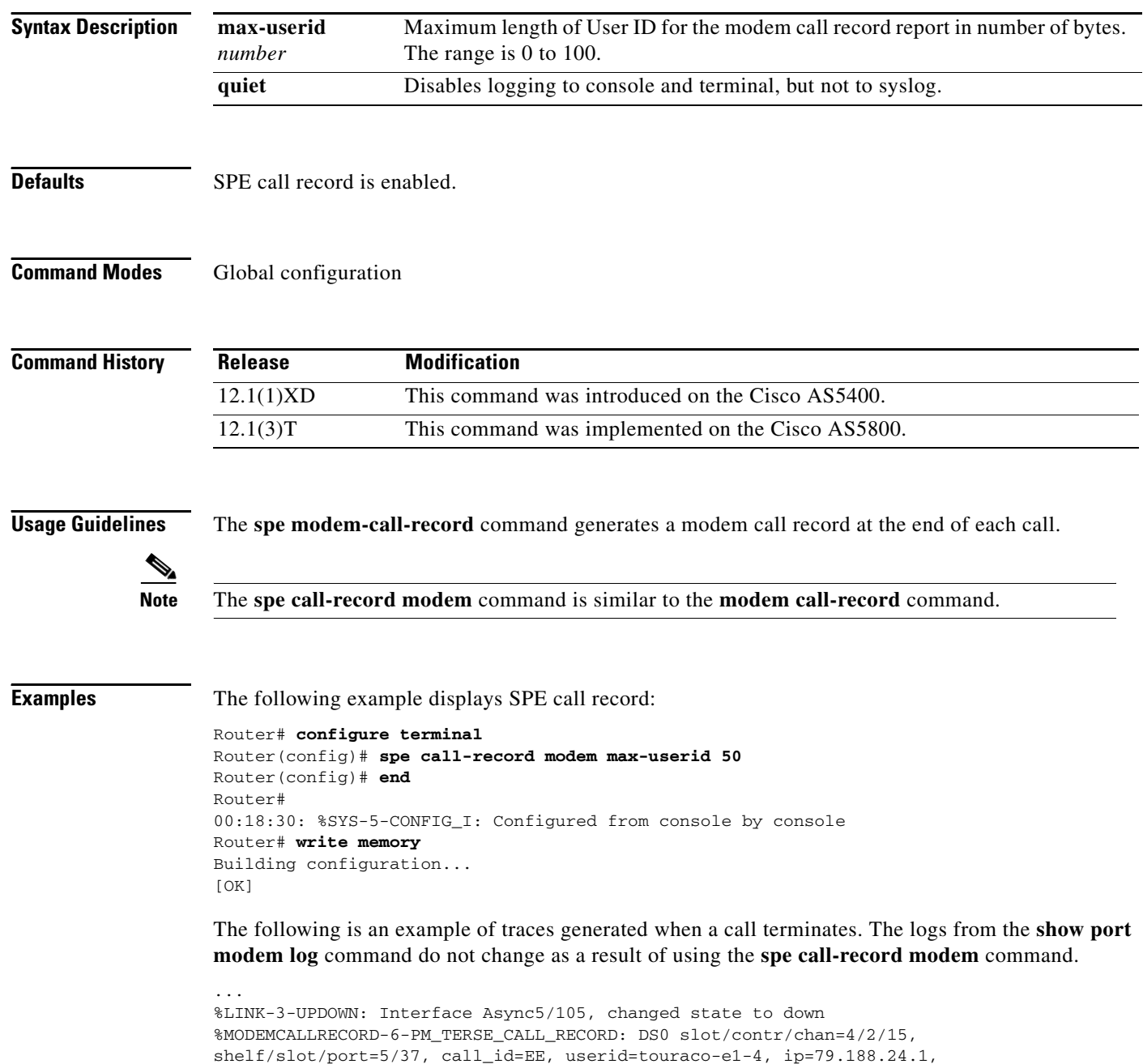

calling=(n/a), called=35160, std=V.34+, prot=LAP-M, comp=V.42bis,

init-rx/tx b-rate=33600/33600, finl-rx/tx b-rate=33600/33600, rbs=0, d-pad=None, retr=1, sq=5, snr=10495, rx/tx chars=286/266, bad=0, rx/tx ec=16/6, bad=0, time=96, finl-state=Steady Retrain, disc(radius)= $(n/a)/(n/a)$ , disc(modem)=1F00 <unknown>/Requested by host/non-specific host disconnect %MODEMCALLRECORD-6-PM\_TERSE\_CALL\_RECORD: DS0 slot/contr/chan=4/1/24, shelf/slot/port=5/38, call\_id=FD, userid=touraco-e1-4, ip=79.205.24.1, calling=(n/a), called=35170, std=V.34+, prot=LAP-M, comp=V.42bis,  $init-rx/tx$  b-rate=33600/33600, finl-rx/tx b-rate=33600/33600, rbs=0, d-pad=None, retr=1,  $sq=5$ ,  $snr=10495$ ,  $rx/tx$  chars=289/267, bad=0,  $rx/tx$ ec=17/7, bad=0, time=93, finl-state=Steady Retrain, disc(radius)=(n/a)/(n/a), disc(modem)=1F00 <unknown>/Requested by host/non-specific host disconnect %MODEMCALLRECORD-6-PM\_TERSE\_CALL\_RECORD: DS0 slot/contr/chan=4/3/15, shelf/slot/port=5/2, call\_id=FF, userid=touraco-e1-4, ip=79.200.24.1, calling=(n/a), called=35170, std=V.34+, prot=LAP-M, comp=V.42bis, init-rx/tx b-rate=33600/33600, finl-rx/tx b-rate=33600/33600, rbs=0, d-pad=None,  $retr=1$ ,  $sq=5$ ,  $snr=10495$ ,  $rx/tx$  chars=287/270, bad=0,  $rx/tx$ ec=17/7, bad=0, time=92, finl-state=Steady Retrain, disc(radius)=(n/a)/(n/a), disc(modem)=1F00 <unknown>/Requested by host/non-specific host disconnect %MODEMCALLRECORD-6-PM\_TERSE\_CALL\_RECORD: DS0 slot/contr/chan=4/3/10, shelf/slot/port=5

...

### **spe country**

To specify the country while setting the Universal Port DFC parameters (including country code and encoding), use the **spe country** command in global configuration mode. To set the country code to the default value, use the **no** form of this command.

**spe country** *country-name*

**no spe country** *country-name*

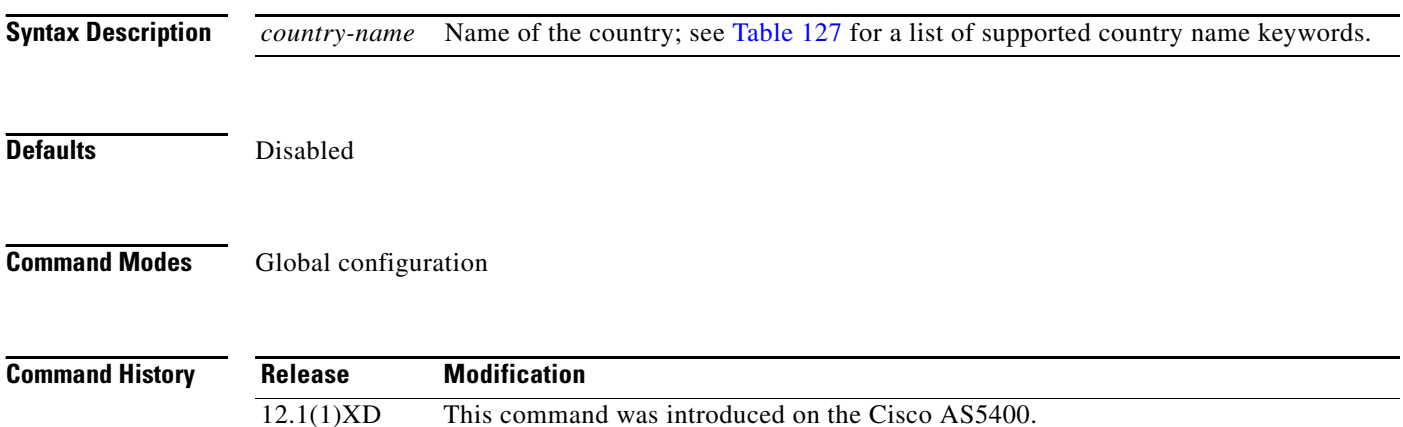

# 12.1(3)T This command was implemented on the Cisco AS5800.

### <span id="page-13-0"></span>**Usage Guidelines** The **spe country** command is similar to the **modem country** command. On the Cisco access server, DS0 companding law selection is configured for the entire system rather than on individual voice ports. Set **spe country** to the appropriate country. A list of all supported countries is displayed in [Table 127.](#page-13-0)

If T1s are configured, the default is **t1-default**; if E1s are configured, the default is **e1-default**.

The Cisco access server must be in an Idle state (no calls are active) to execute the **spe country** command. All sessions on all modules in all slots must be Idle.

*Table 127 Country Names and Corresponding Companding Law*

| <b>Keyword</b> | <b>Country</b>        | <b>Companding Law</b> |
|----------------|-----------------------|-----------------------|
| australia      | Australia             | a-law                 |
| austria        | Austria               | a-law                 |
| belgium        | Belgium               | a-law                 |
| china          | China                 | a-law                 |
| cyprus         | Cyprus                | a-law                 |
| czech-republic | Czech/Slovak Republic | a-law                 |
| denamrk        | Denmark               | a-law                 |
| e1-default     | Default for E-1       | a-law                 |
| finland        | Finland               | a-law                 |
| france         | France                | a-law                 |

| Keyword        | <b>Country</b>           | <b>Companding Law</b> |
|----------------|--------------------------|-----------------------|
| germany        | Germany                  | a-law                 |
| hong-kong      | Hong Kong                | u-law                 |
| india          | India                    | a-law                 |
| ireland        | Ireland                  | a-law                 |
| israel         | Israel                   | a-law                 |
| italy          | Italy                    | a-law                 |
| japan          | Japan                    | u-law                 |
| malaysia       | Malaysia                 | a-law                 |
| netherlands    | Netherlands              | a-law                 |
| new-zealand    | New Zealand              | a-law                 |
| norway         | Norway                   | a-law                 |
| poland         | Poland                   | a-law                 |
| portugal       | Portugal                 | a-law                 |
| russia         | Russia                   | a-law                 |
| singapore      | Singapore                | a-law                 |
| south-africa   | South Africa             | a-law                 |
| spain          | Spain                    | a-law                 |
| sweden         | Sweden                   | a-law                 |
| switzerland    | Switzerland              | a-law                 |
| t1-default     | Default for T1           | u-law                 |
| taiwan         | Taiwan                   | u-law                 |
| thailand       | Thailand                 | a-law                 |
| turkey         | Turkey                   | a-law                 |
| united-kingdom | United Kingdom           | a-law                 |
| usa            | United States of America | u-law                 |

*Table 127 Country Names and Corresponding Companding Law (continued)*

**Examples** The following example configures the setting of the country code to the default for **E1**: spe country e1-default

> The following example configures the setting of the country code to the default for **T1**: spe country t1-default

### **Related Commands**

**show spe** Displays SPE status.

**Command Reference**

### **spe download maintenance**

To perform download maintenance on Service Processing Elements (SPEs) that are marked for recovery, use the **spe download maintenance** command in global configuration mode. To unmark the ports, use the **no** form of the command.

**spe download maintenance** {**time** *hh:mm* | **stop-time** *hh:mm* | **max-spes** *num-of-spes|* **window**  *time-period* **| expired-window** {**drop-call** | **reschedule**}}

**no spe download maintenance** {**time** *hh:mm* | **stop-time** *hh:mm* | **max-spes** *num-of-spes|* **window**  *time-period* **| expired-window** {**drop-call** | **reschedule**}}

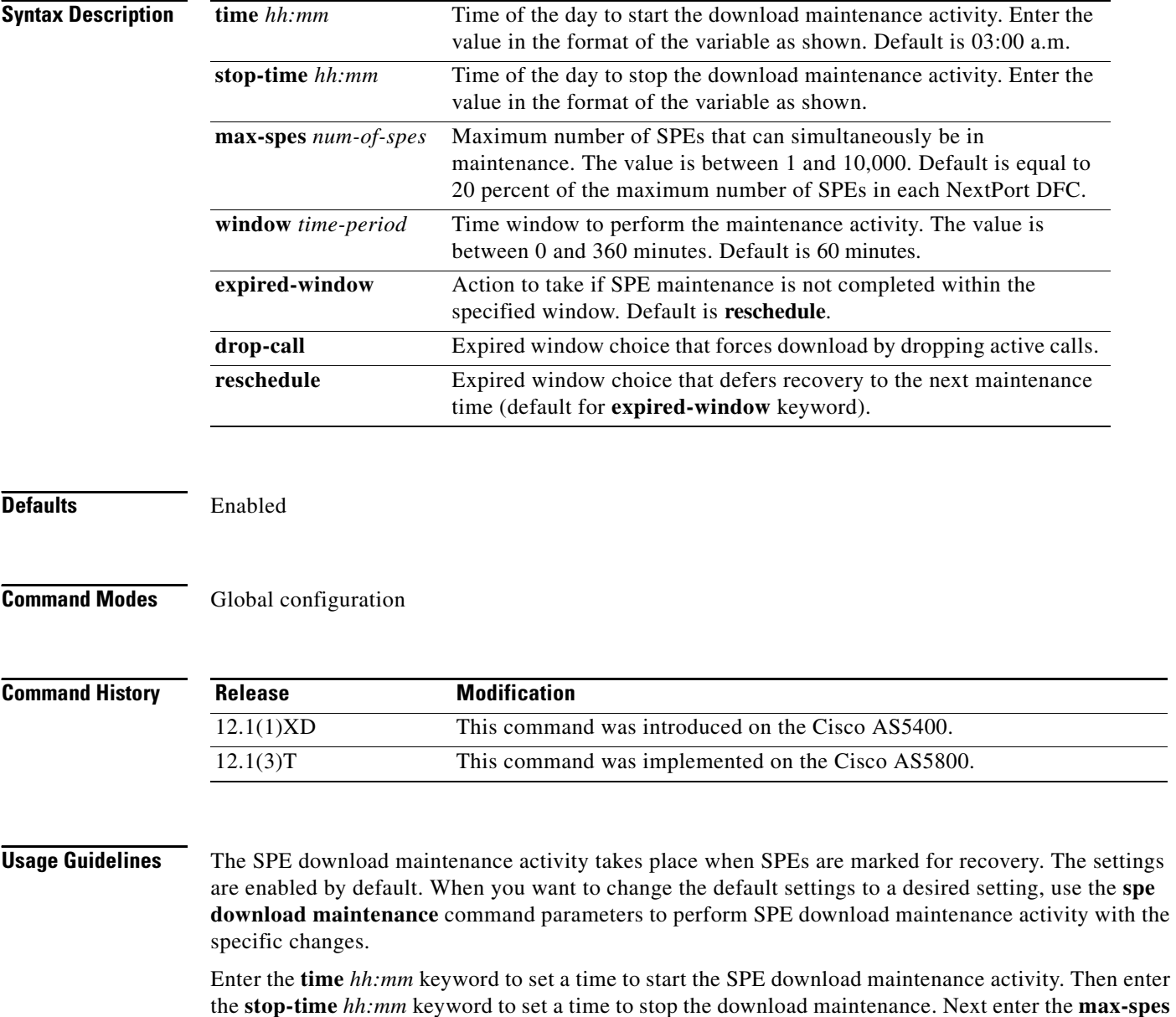

*num-of-spes* keyword to set the number of SPEs for the download maintenance. Then enter the **window**

**Cisco IOS Dial Technologies Command Reference**

*time-period* keyword to set a time period to perform the download maintenance. Finally, enter the **expired-window** keyword to set actions in the event the SPE download maintenance is not completed in the set **window** *time-period*.

The download maintenance activity starts at the set start **time** and steps through all the SPEs that need recovery and the SPEs that need a firmware upgrade and starts maintenance on the maximum number of set SPEs for maintenance. The system waits for the **window** delay time for all the ports on the SPE to become inactive before moving the SPE to the Idle state. Immediately after the SPE moves to Idle state, the system starts to download firmware. If the ports are still in use by the end of **window** delay time, depending upon the **expired-window** setting, connections on the SPE ports are shutdown and the firmware is downloaded by choosing the **drop-call** option, or the firmware download is rescheduled to the next download maintenance time by choosing the **reschedule** option. This process continues until the number of SPEs under maintenance is below **max-spes,** or until **stop-time** (if set), or until all SPEs marked for recovery or upgrade have had their firmware reloaded.

**Examples** The following example displays the SPE download maintenance with the different keyword parameters:

spe download maintenance time 03:00 spe download maintenance stop-time 04:00 spe download maintenance max-spes 50

spe download maintenance window 30

spe download maintenance expired-window reschedule

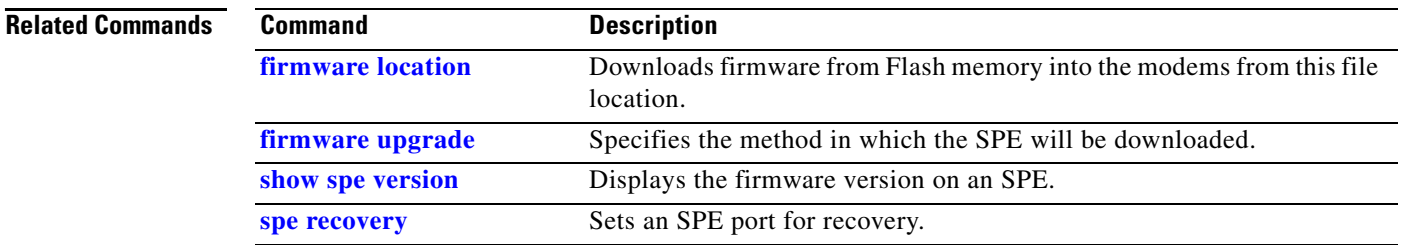

## **spe log-size**

To set the size of the port event log, use the **spe log-size** command in global configuration mode. To restore the default size, use the **no** version of this command.

**spe log-size** *number*

**no spe log-size**

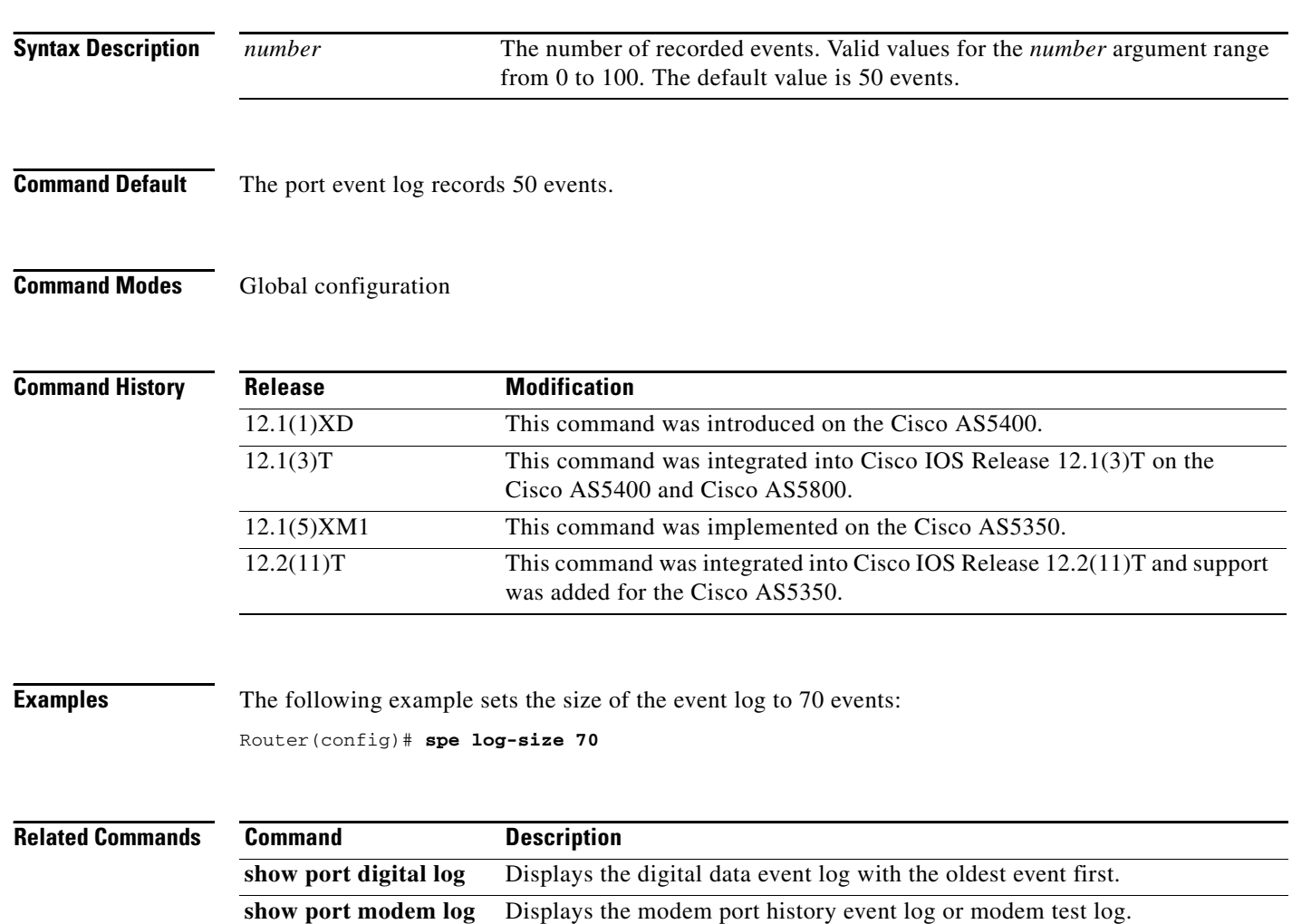

### <span id="page-18-0"></span>**spe recovery**

To set a service processing element (SPE) port for recovery, use the **spe recovery** command in global configuration mode. To disable SPE recovery or to restore the default **port-threshold** value, use the **no** form of this command.

**spe recovery** {**port-action** {**disable** | **recover**} | **port-threshold** *number-failures*}

**no spe recovery** {**port-action** | **port-threshold**}

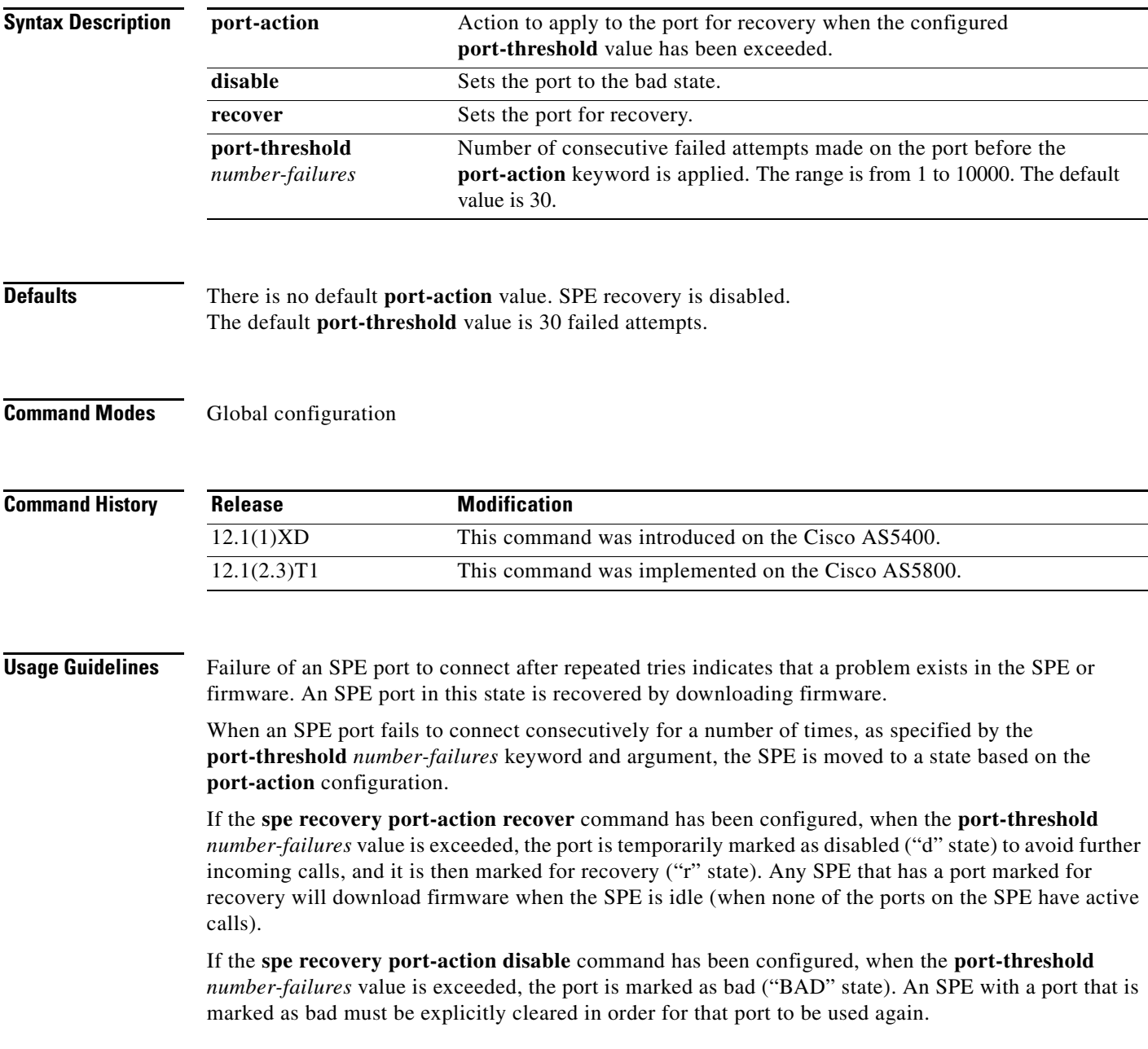

If no **port-action** is configured, the port will be marked as not in use ("\_" state). An SPE with a port marked as not in use will remain unusable until it is explicitly cleared, and the SPE will not accept incoming calls on any of the ports.

SPE recovery can be disabled by issuing the **no spe recovery port-action** command. If SPE recovery is disabled, the SPE will behave as if no **port-action** has been configured.

**Note** Beginning with Cisco IOS Release 12.1(2.3)T1, the modem recovery action for MICA technologies modems on the Cisco AS5800 platforms is done using the **spe recovery** command rather than the **modem recovery** command.

#### **Examples** The following example configures the SPE to recover ports that exceed the call failure threshold:

Router(config)# **spe recovery port-action recover**

The following example sets a value of 50 for the number of consecutive failed attempts on the port before the **port-action** keyword is applied:

Router(config)# **spe recovery port-threshold 50**

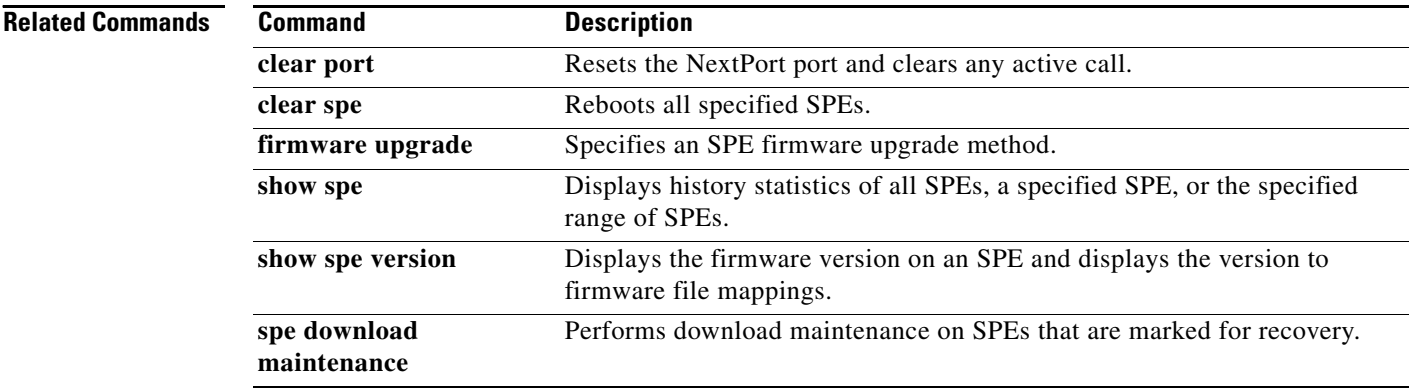

**The Contract of the Contract of the Contract of the Contract of the Contract of the Contract of the Contract of the Contract of the Contract of the Contract of the Contract of the Contract of the Contract of the Contract** 

### **start-character**

To set the flow control start character, use the **start-character** command in line configuration mode. To remove the character, use the **no** form of this command.

**start-character** *ascii-number*

**no start-character**

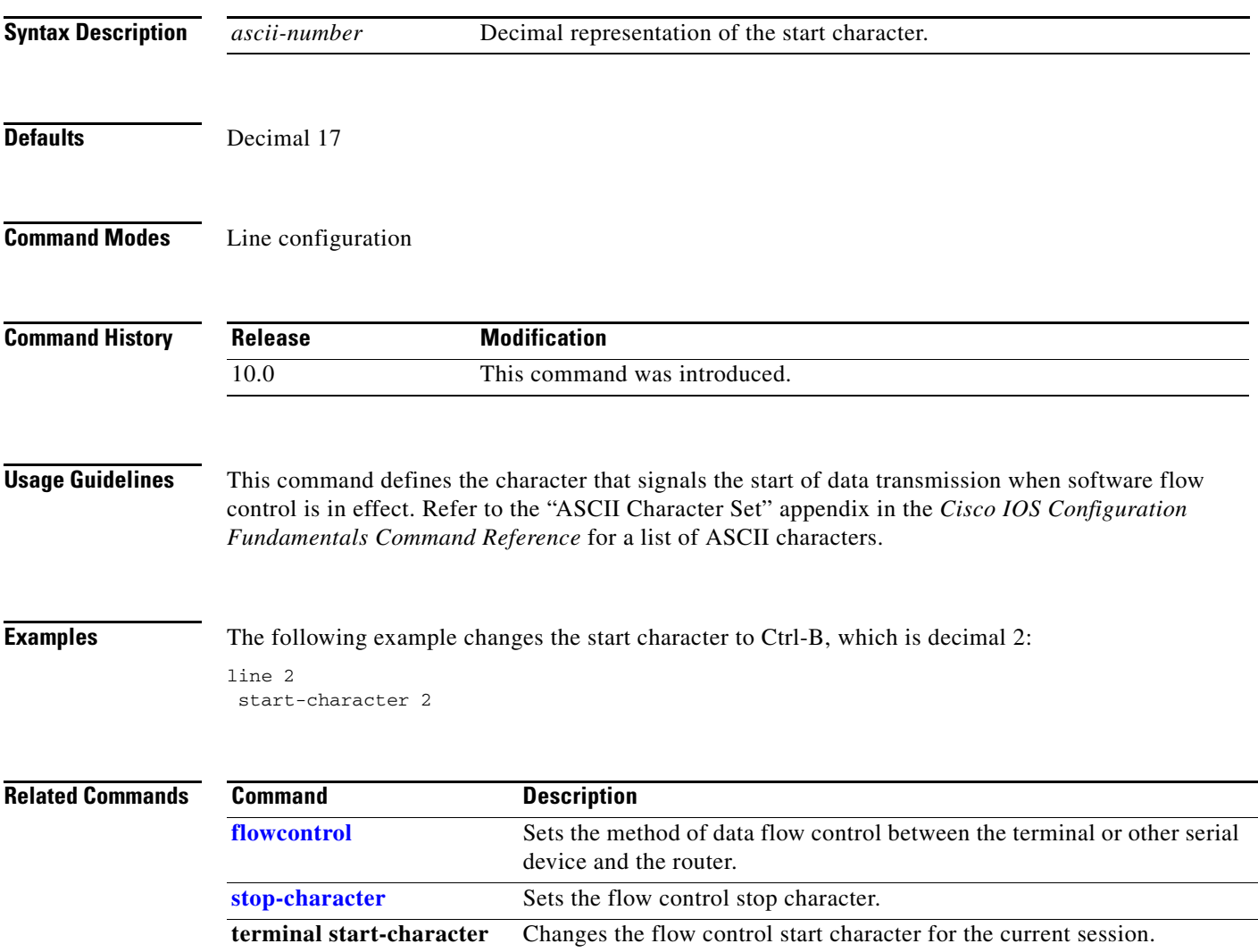

## **start-chat**

To specify that a chat script start on a specified line at any point, use the **start-chat** command in privileged EXEC mode. To stop the chat script, use the **no** form of this command.

**start-chat** *regexp* [*line-number* [*dialer-string*]]

**no start-chat**

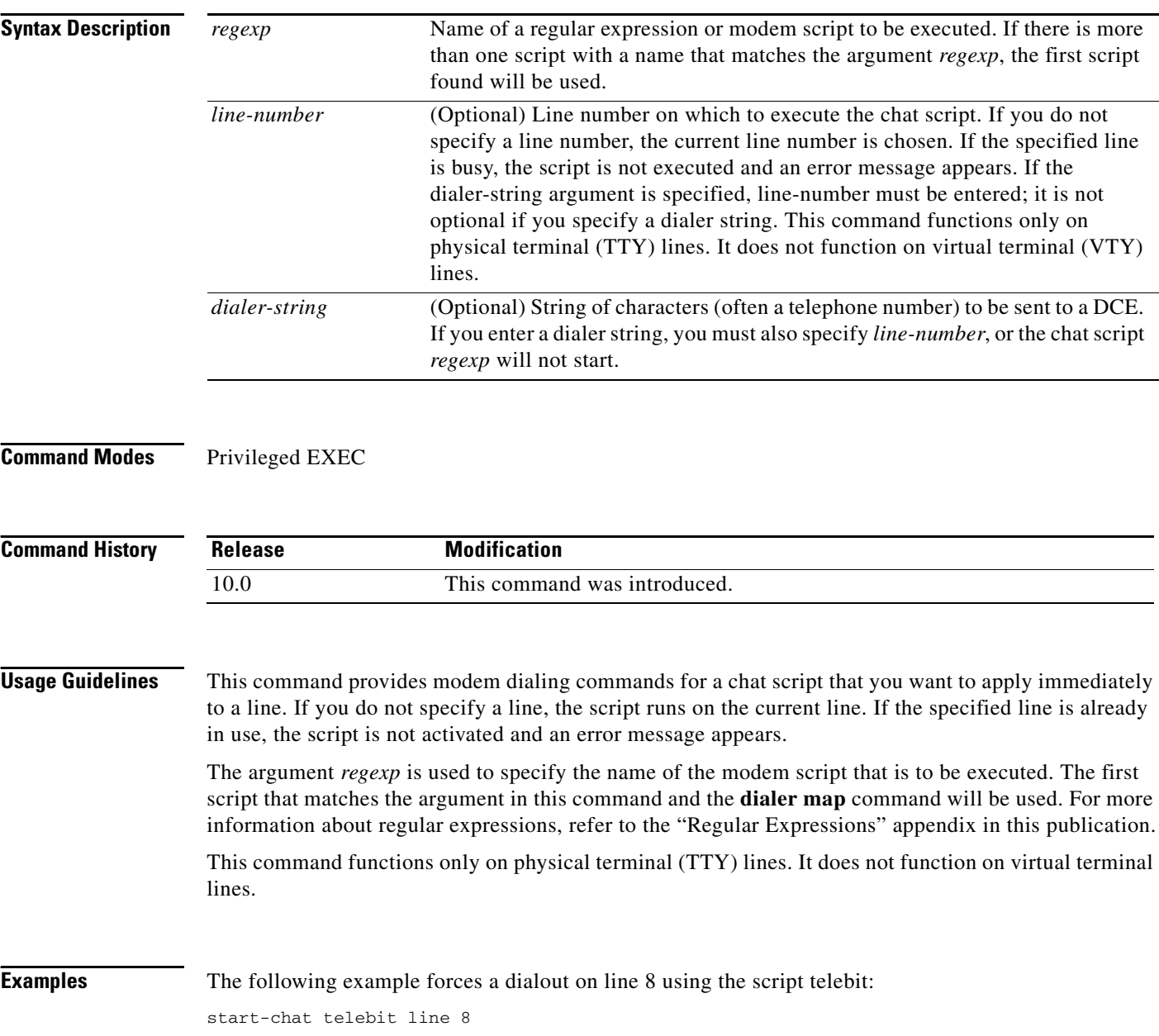

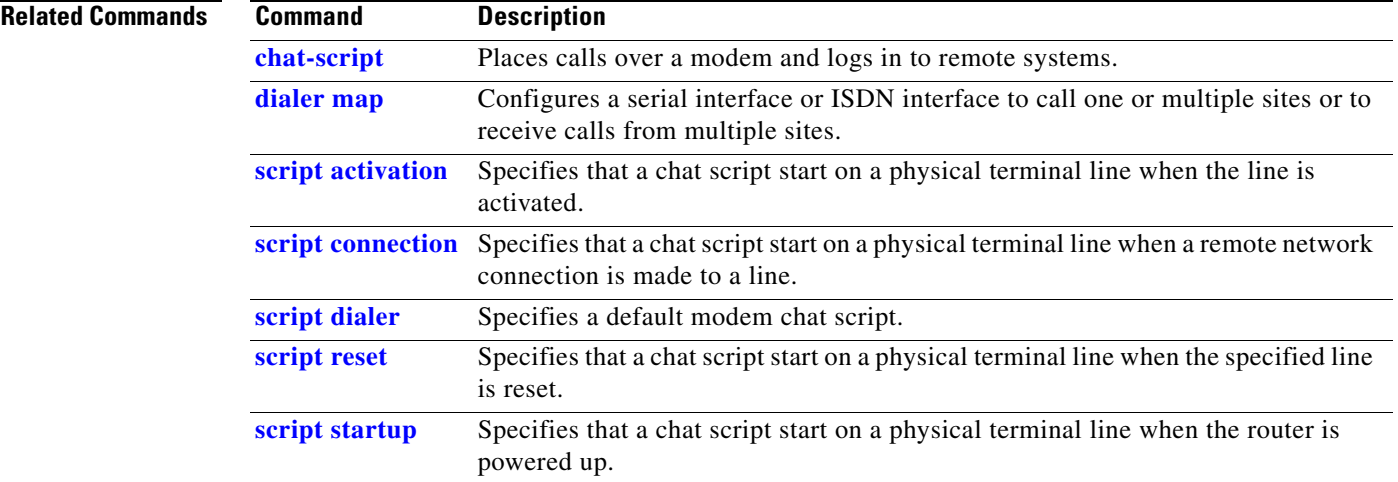

### <span id="page-23-0"></span>**stop-character**

To set the flow control stop character, use the **stop-character** command in line configuration mode. To remove the character, use the **no** form of this command.

**stop-character** *ascii-number*

**no stop-character**

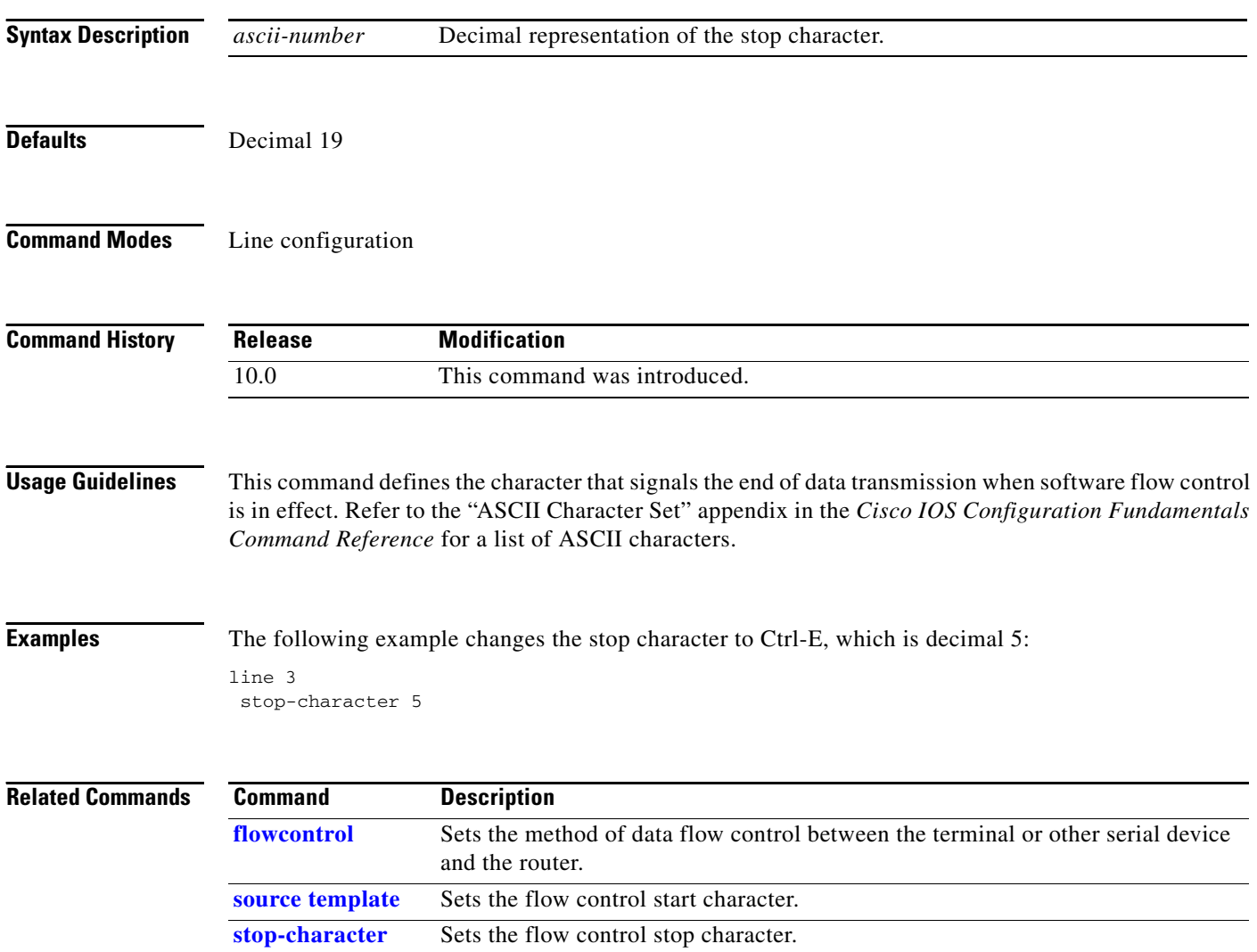

### **syscon address**

To specify the system controller for a managed shelf, use the **syscon address** command in global configuration mode. To stop the management of the shelf by the system controller, use the **no** form of this command.

**syscon address** *ip-address password*

**no syscon address**

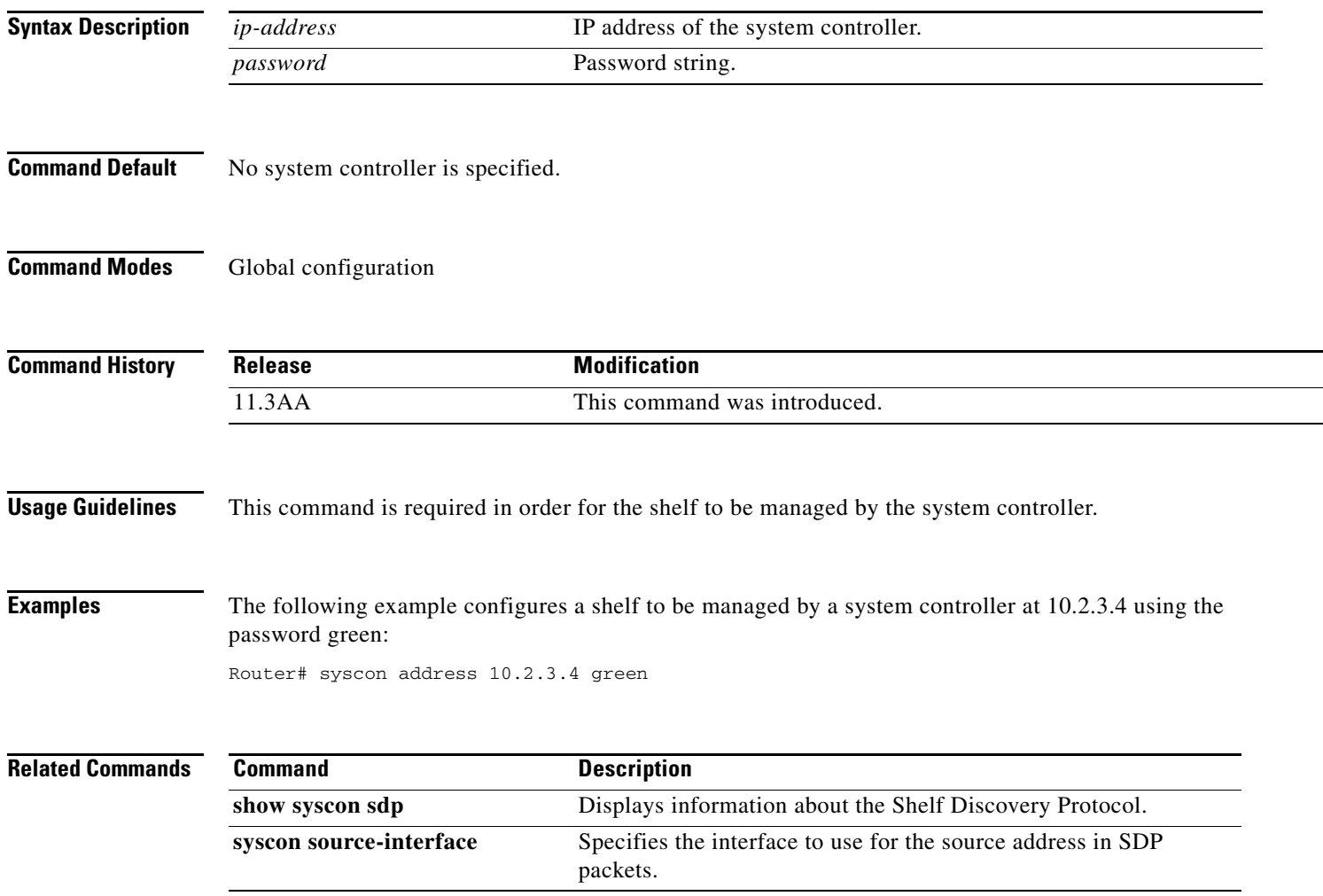

### **syscon shelf-id**

To specify a shelf ID for a managed shelf, use the **syscon shelf-id** command in global configuration mode. To remove the shelf ID, use the **no** form of this command.

**syscon shelf-id** *number*

**no syscon shelf-id**

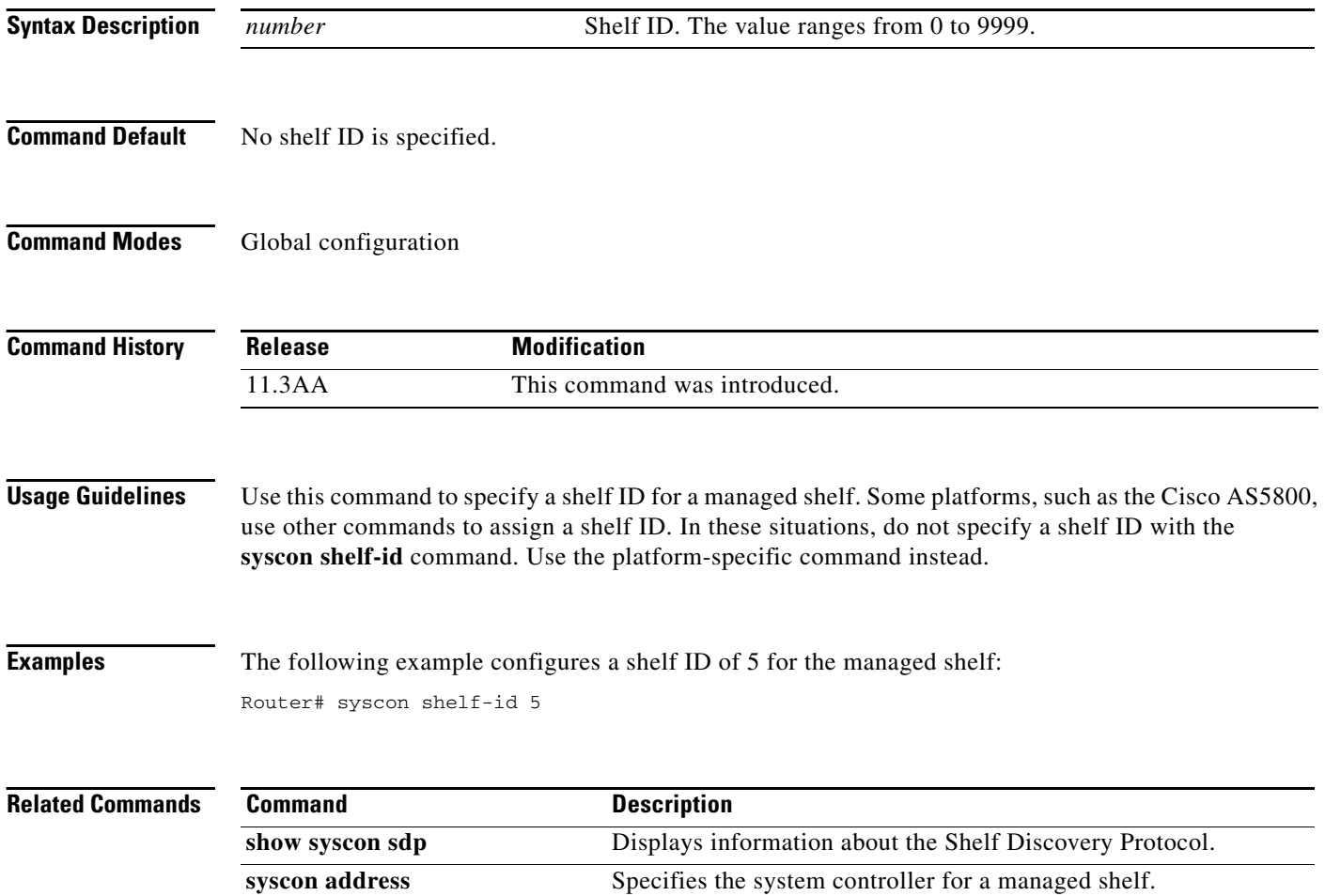

### **syscon source-interface**

To specify the interface to use for the source address in Shelf Discovery Protocol (SDP) packets, use the **syscon source-interface** command in global configuration mode. To return to the default source interface for a packet (the interface that sent the packet from the shelf), use the **no** form of this command.

**syscon source-interface** *type number*

**no syscon source-interface**

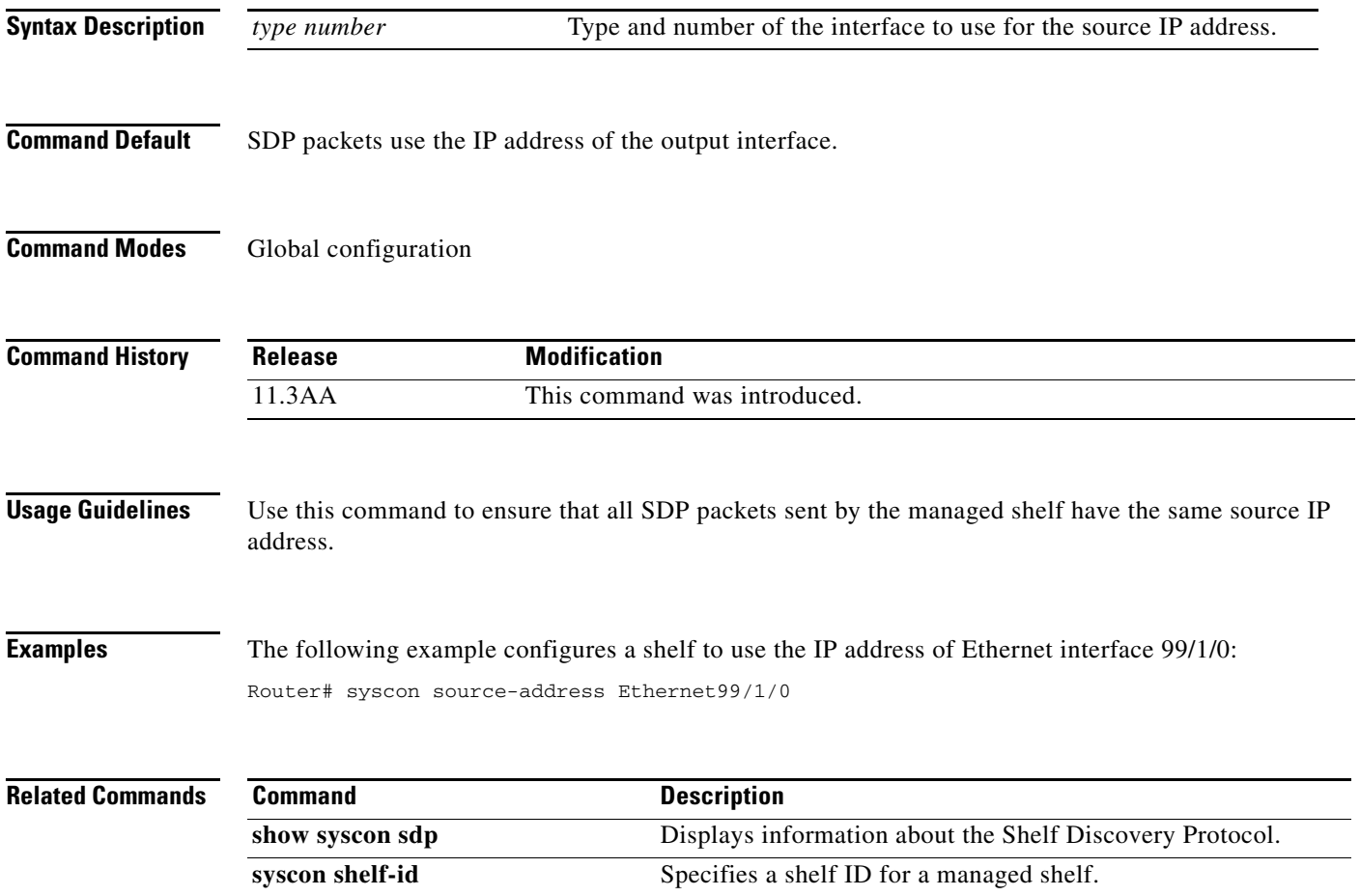

### **tdm clock priority**

To configure the clock source and priority of the clock source used by the time-division multiplexing (TDM) bus on the Cisco AS5350 and AS5400 access servers, use the **tdm clock priority** command in global configuration mode. To return the clock source and priority to the default values, use the **no** form of this command.

**tdm clock priority** *priority-number* {*slot***/***ds1-port* | *slot***/***ds3-port***:***ds1-port* | **external** | **freerun**}

**no tdm clock priority** *priority-number* {*slot***/***ds1-port* | *slot***/***ds3-port***:***ds1-port* | **external** | **freerun**}

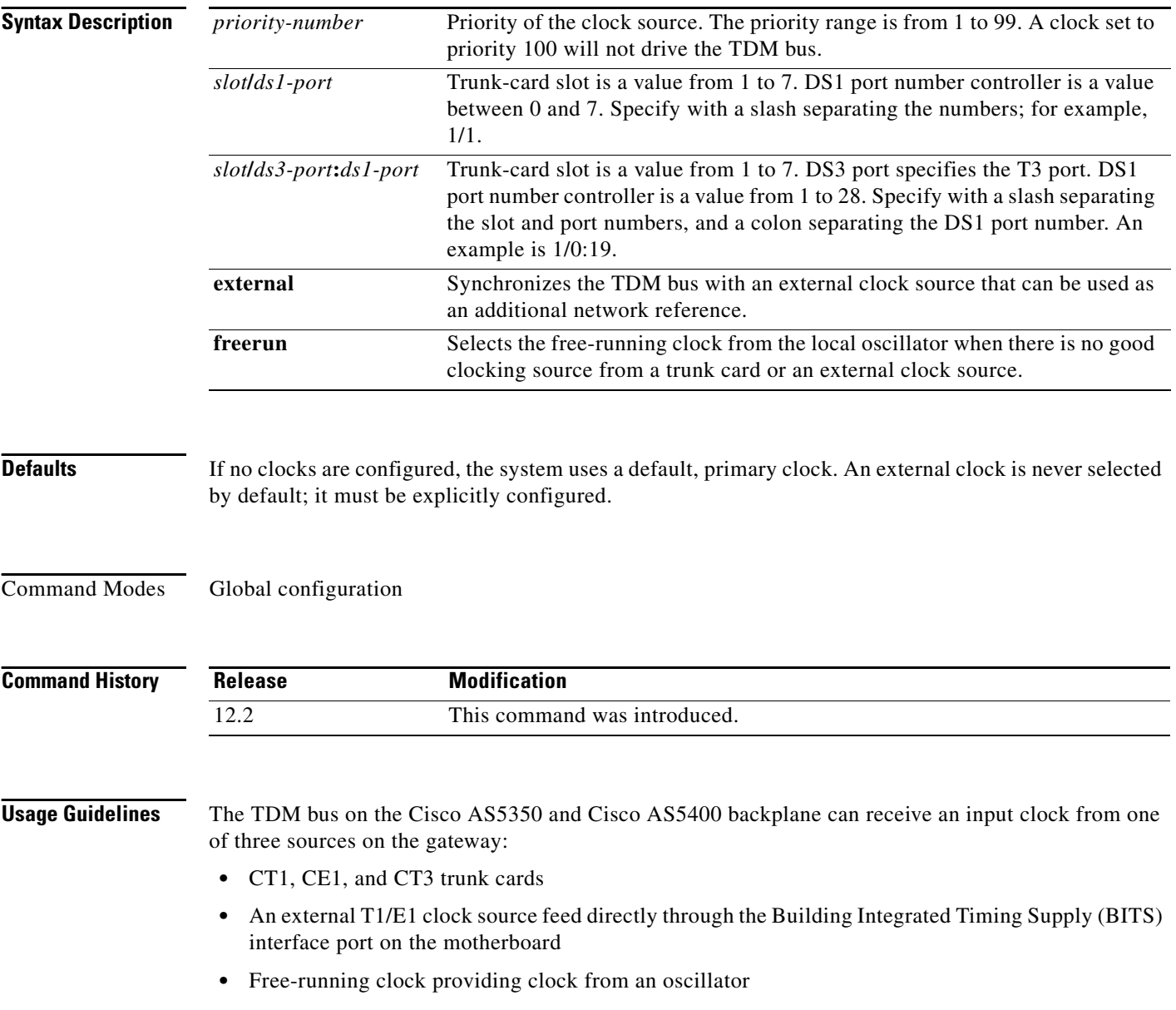

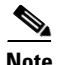

**Note** BITS is a single building master timing supply. BITS generally supplies DS1- and DS0-level timing throughout an office. BITS is the clocks that provide and distribute timing to a wireline network's lower levels.

#### **Trunk-Card Ports**

The TDM bus can be synchronized with any trunk cards. On the CT1/CE1 trunk card, each port receives the clock from the T1/E1 line. The CT3 trunk card uses an M13 multiplexer to receive the DS1 clock. Each port on each trunk-card slot has a default clock priority. Also, clock priority is configurable through the **tdm clock priority** command.

#### **External Clock**

The TDM bus can be synchronized with an external clock source that can be used as an additional network reference. If no clocks are configured, the system uses a primary clock through a software-controlled default algorithm. If you want the external T1/E1 clock (from the BITS interface) as the primary clock source, you must configure it using the **external** keyword with the **tdm clock priority** command; the external clock is never selected by default.

The BITS interface requires a T1 line composite clock reference set at 1.544 MHz and an E1 line composite clock reference set at 2.048 MHz.

#### **Free-Running Clock**

If there is no good clocking source from a trunk card or an external clock source, then select the free-running clock from the internal oscillator using the **freerun** keyword with the **tdm clock priority** command.

**Examples** In the following example, BITS clock is set at priority 1:

AS5400(config)# **tdm clock priority priority 1 external**

In the following example, a trunk clock from a CT1 trunk card is set at priority 2 and uses slot 4 and DS1 port (controller) 6:

AS5400(config)# **tdm clock priority priority 2 4/6**

In the following example, a trunk clock from a CT3 trunk card is set at priority 2 and uses slot 1, DS3 port 0, and DS1 port 19:

AS5400(config)# **tdm clock priority priority 2 1/0:19**

In the following example, free-running clock is set at priority 3:

AS5400(config)# **tdm clock priority priority 3 freerun**

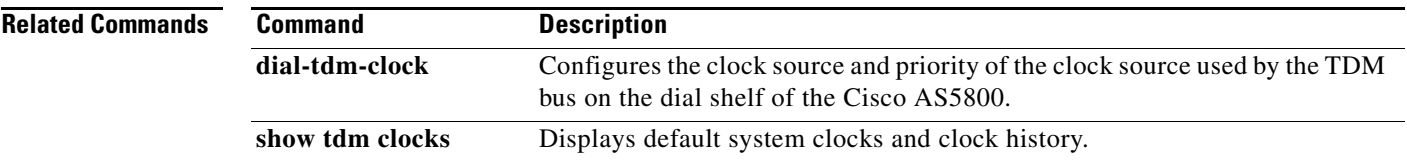

### <span id="page-29-0"></span>**template**

To access the template configuration mode for configuring a particular customer profile template, use the **template** command in global configuration mode. To delete the template of the specified name, use the **no** form of this command.

**template** *name* [**default** | **exit** | **multilink** | **no** | **peer** | **ppp**]

**no template** *name* [**default** | **exit** | **multilink** | **no** | **peer** | **ppp**]

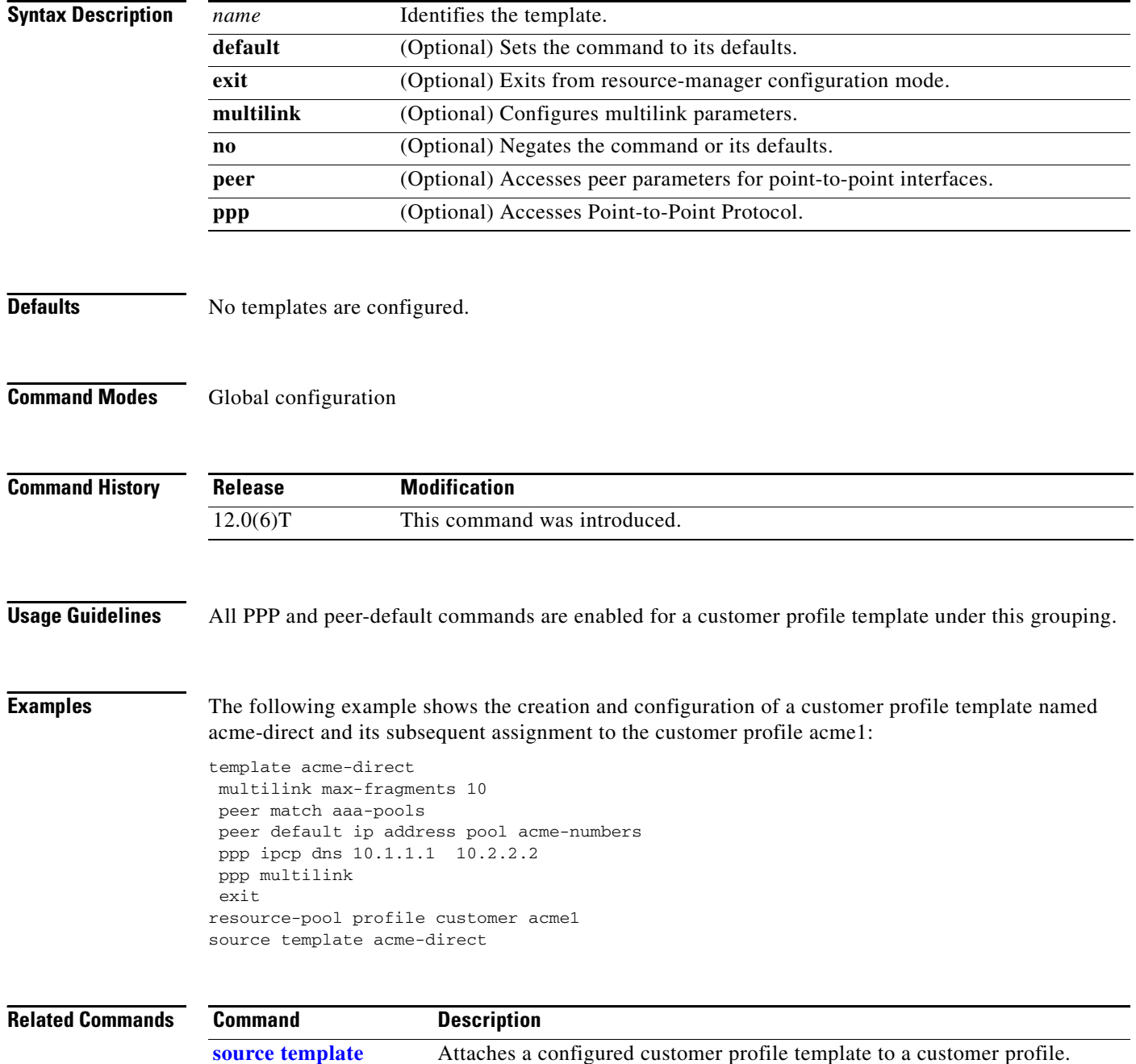

**The Contract of the Contract of the Contract of the Contract of the Contract of the Contract of the Contract of the Contract of the Contract of the Contract of the Contract of the Contract of the Contract of the Contract** 

## **terminate-from**

To specify the host name of the remote L2TP access concentrator (LAC) or L2TP network server (LNS) that will be required when accepting a virtual private dialup network (VPDN) tunnel, use the **terminate-from** command in VPDN group configuration mode. To remove the host name from the VPDN group, use the **no** form of this command.

**terminate-from hostname** *host-name*

**no terminate-from** [**hostname** *host-name*]

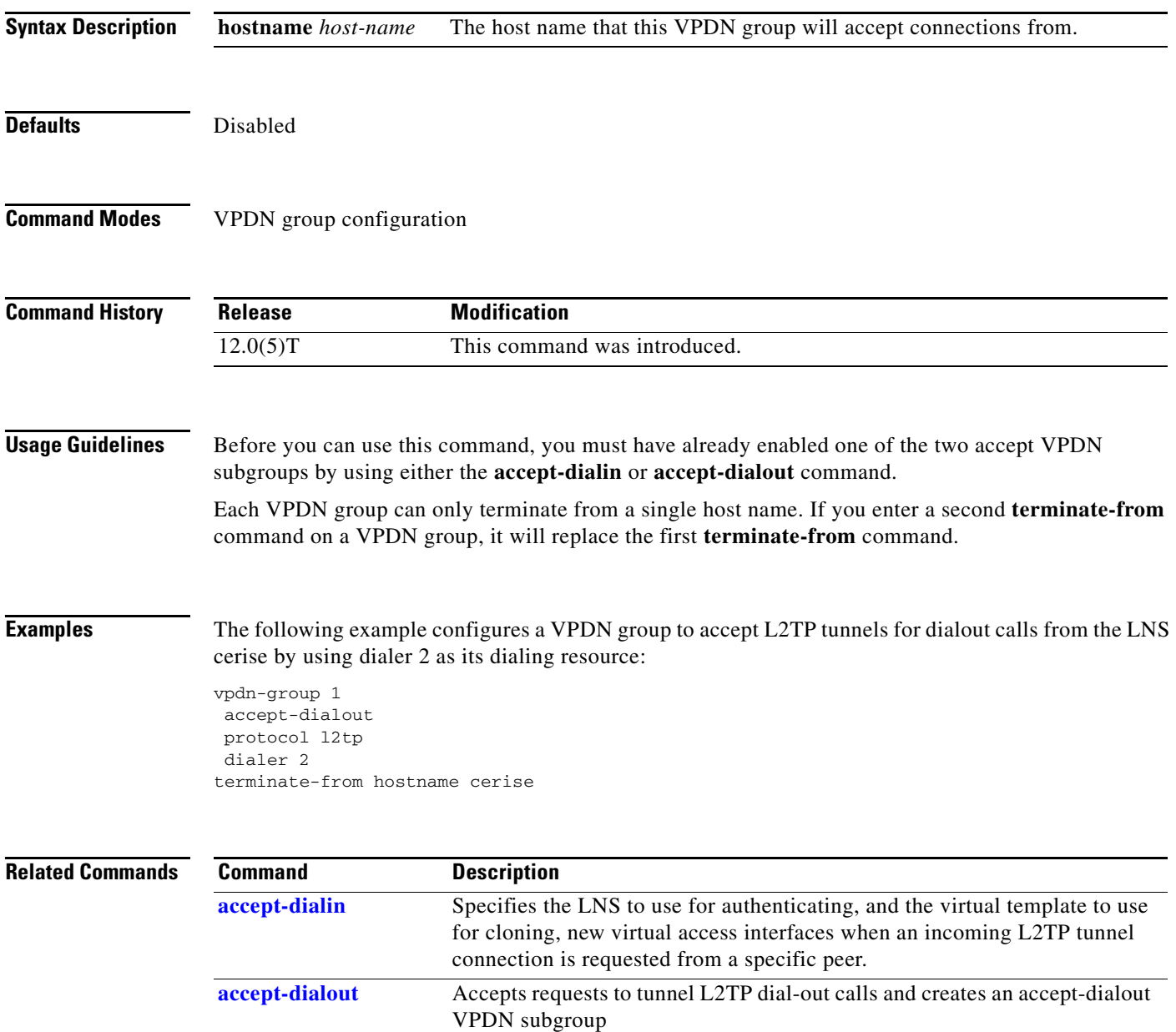

### **test modem back-to-back**

To diagnose an integrated modem that may not be functioning properly, use the **test modem back-to-back** command in EXEC mode.

**test modem back-to-back** *first-slot***/***port second-slot***/***port*

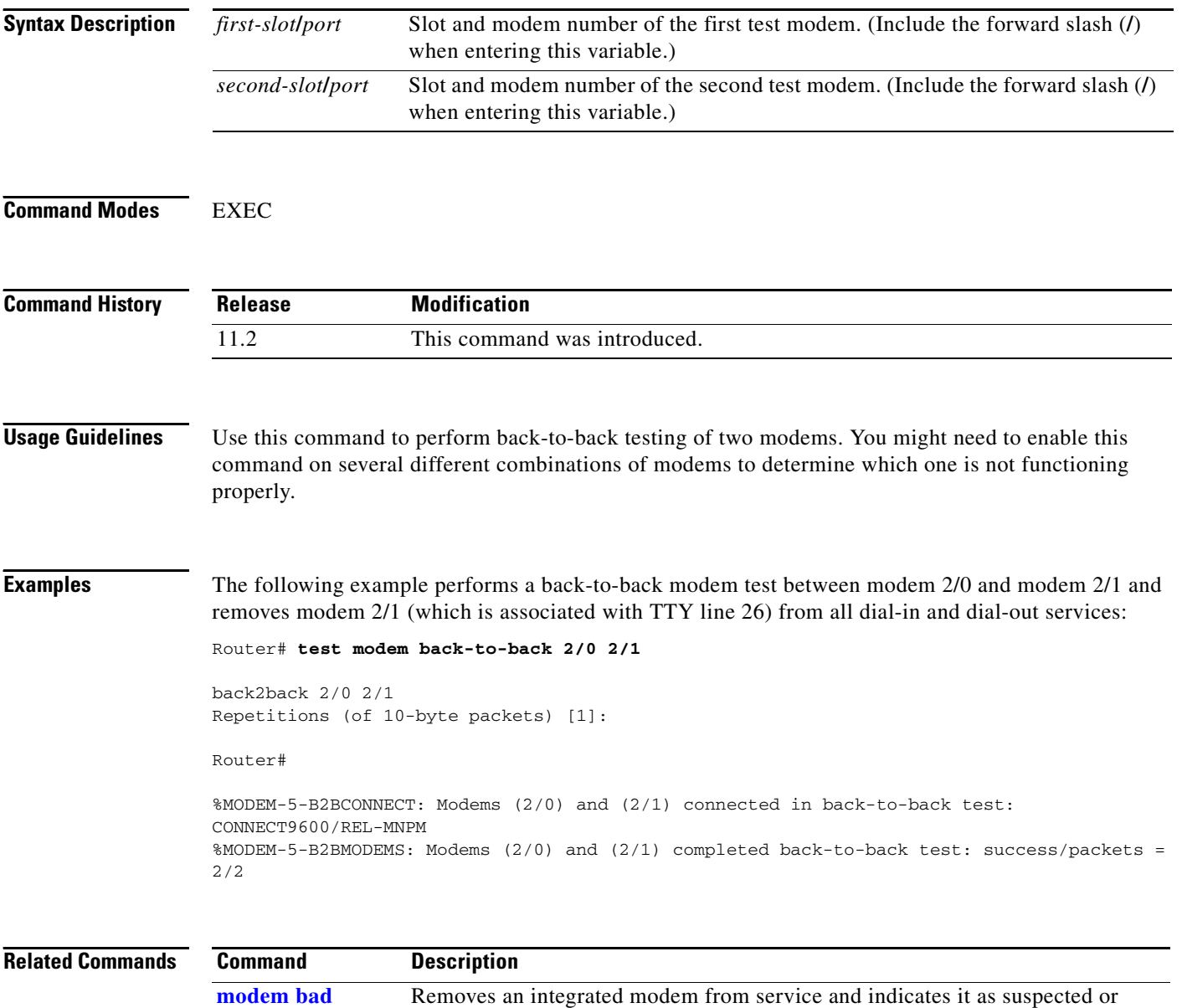

proven to be inoperable.

### **test port modem back-to-back**

To test two specified ports back-to-back and transfer a specified amount of data between the ports, use the **test port modem back-to-back** command in EXEC mode.

#### **Cisco AS5400 with NextPort DFC**

**test port modem back-to-back** {*slot/port*}

#### **Cisco AS5800 with Universal Port Card**

**test port modem back-to-back** {*shelf/slot/port*}

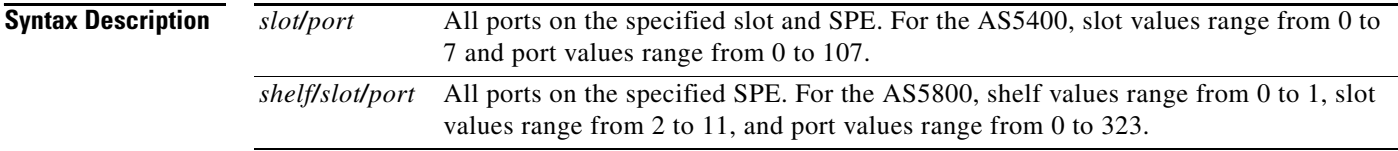

#### **Command Modes** EXEC

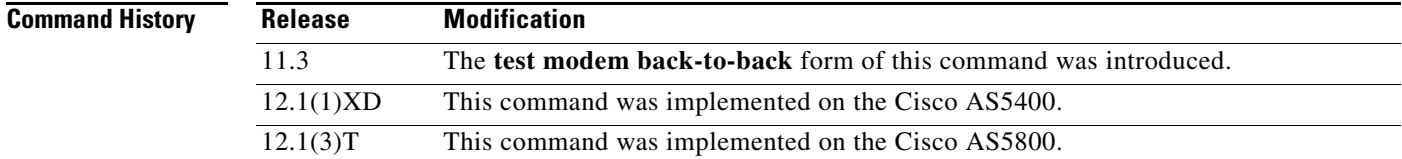

**Usage Guidelines** The **test port modem back-to-back** command should be performed on different combinations to determine a good port.

**Note** The **test port modem back-to-back** command is similar to the **test modem back-to-back** MICA modem command.

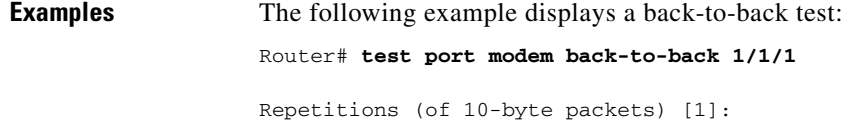

\*Mar 02 12:13:51.743:%PM\_MODEM\_MAINT-5-B2BCONNECT:Modems (2/10) and (3/20) connected in back-to-back test:CONNECT33600/V34/LAP \*Mar 02 12:13:52.783:%PM\_MODEM\_MAINT-5-B2BMODEMS:Modems (3/20) and (2/10) completed back-to-back test:success/packets = 2/2

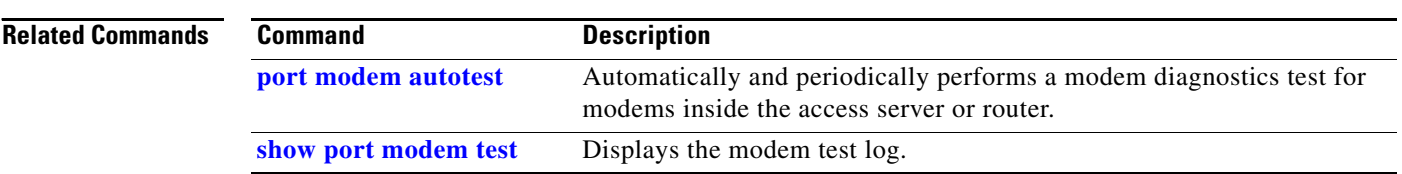

**The Contract of the Contract of the Contract of the Contract of the Contract of the Contract of the Contract of the Contract of the Contract of the Contract of the Contract of the Contract of the Contract of the Contract** 

## **timeout absolute**

To specify a timeout period that controls how long a session can be connected before it is terminated, use the **timeout absolute** command in interface configuration mode. To remove the session timeout period, use the **no** form of this command.

**timeout absolute** *minutes* [*seconds*]

**no timeout absolute** 

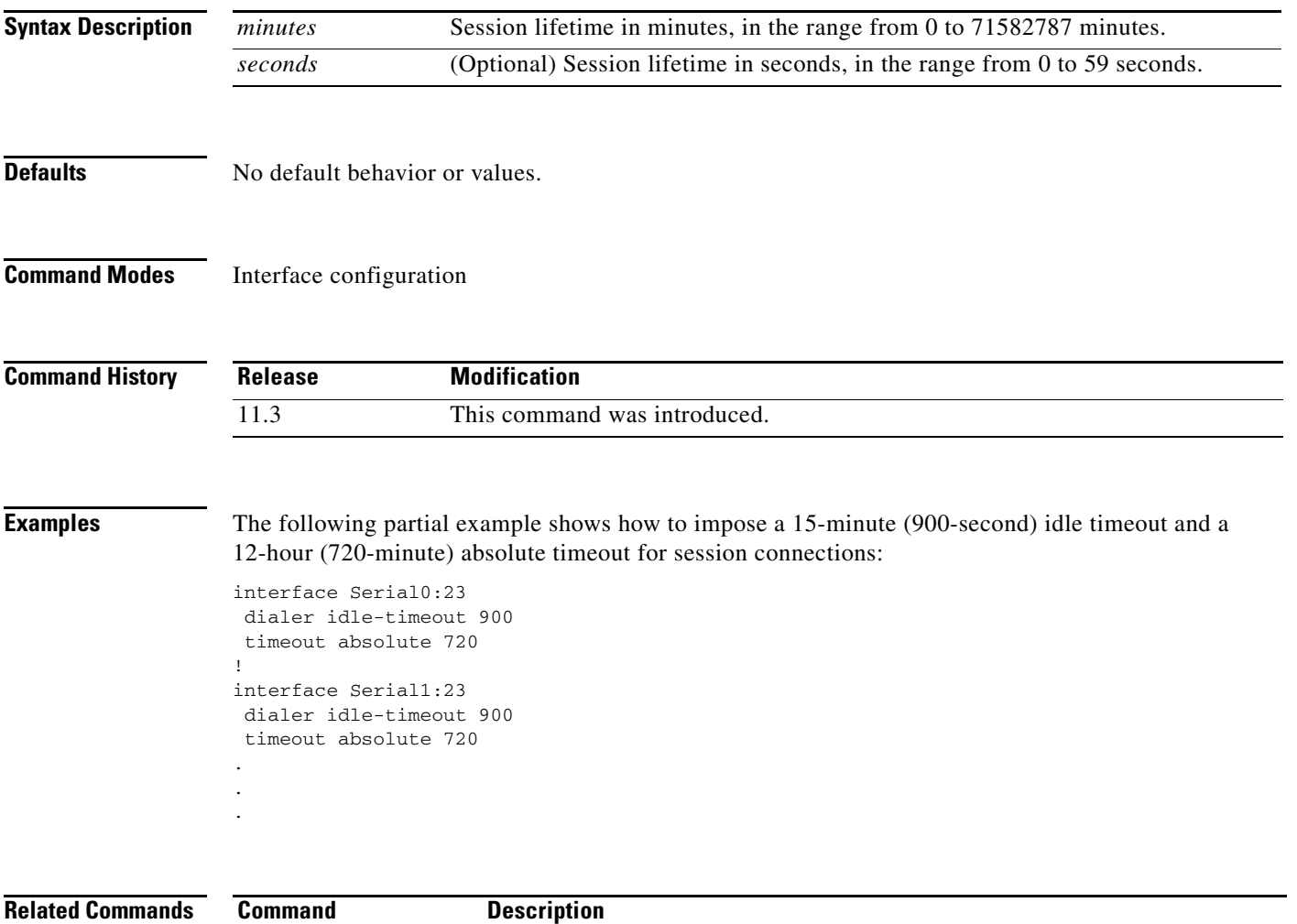

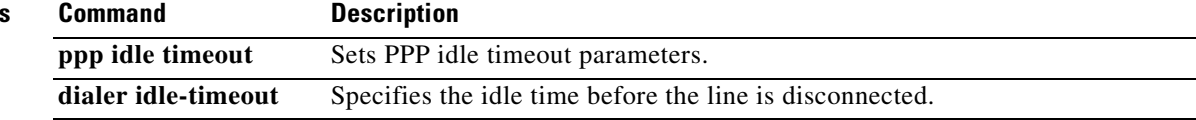

×

## **timer**

To set the Redundant Link Manager (RLM) timer, use the **timer** command in RLM configuration mode. The associated options can overwrite the default setting of timeout values. To disable this function, use the **no** form of this command.

**timer** {**force-down** | **keepalive** | **minimum-up** | **open-wait** | **recovery** | **retransmit** | **switch-link**} *seconds*

**no timer** {**force-down** | **keepalive** | **minimum-up** | **open-wait** | **recovery** | **retransmit** | **switch-link**} *seconds*

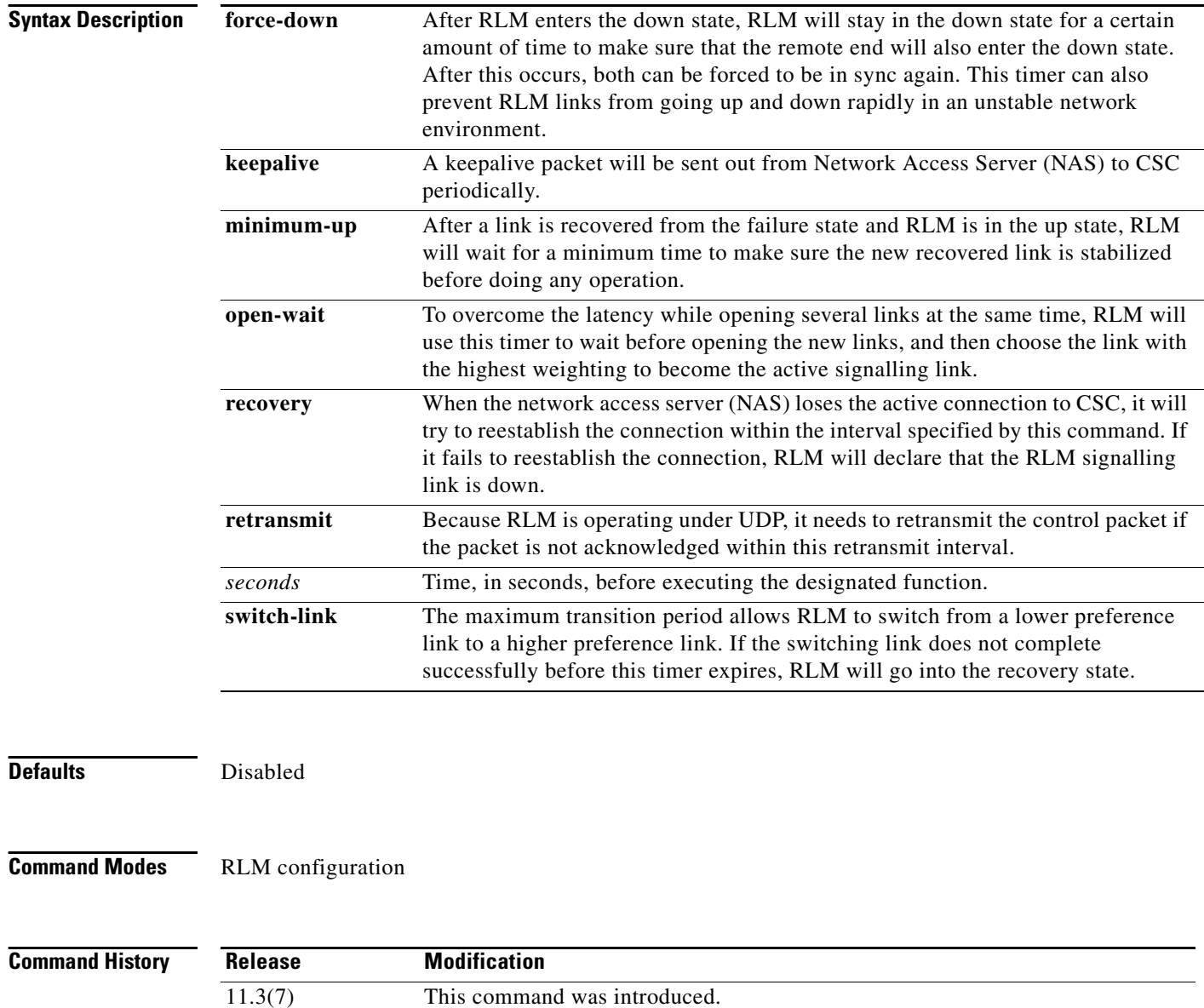
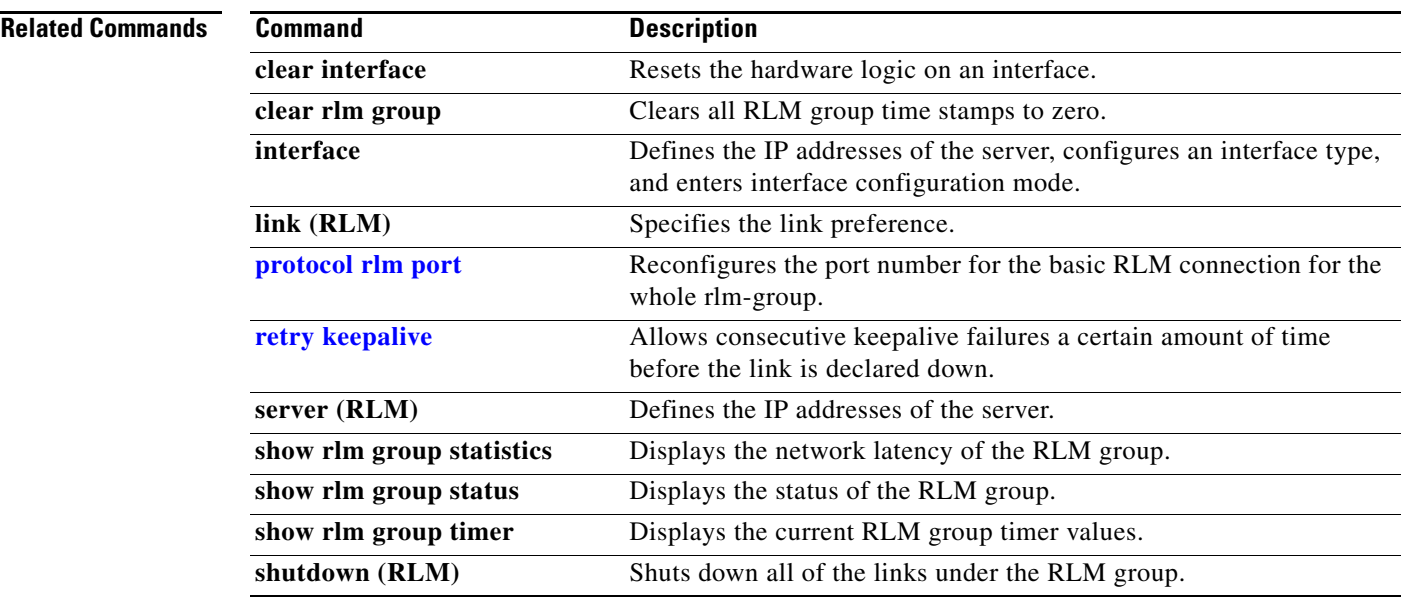

# **trunk group (global)**

To define a trunk group, use the **trunk group** command in global configuration mode. To disable the specified trunk group, use the **no** form of this command.

**trunk group** *group-number* [**max-calls** {**any** | **voice** | **data**] *number*] | [**direction in** | **out**] [**max-retries** *retries*]

**no trunk group** *group-number*

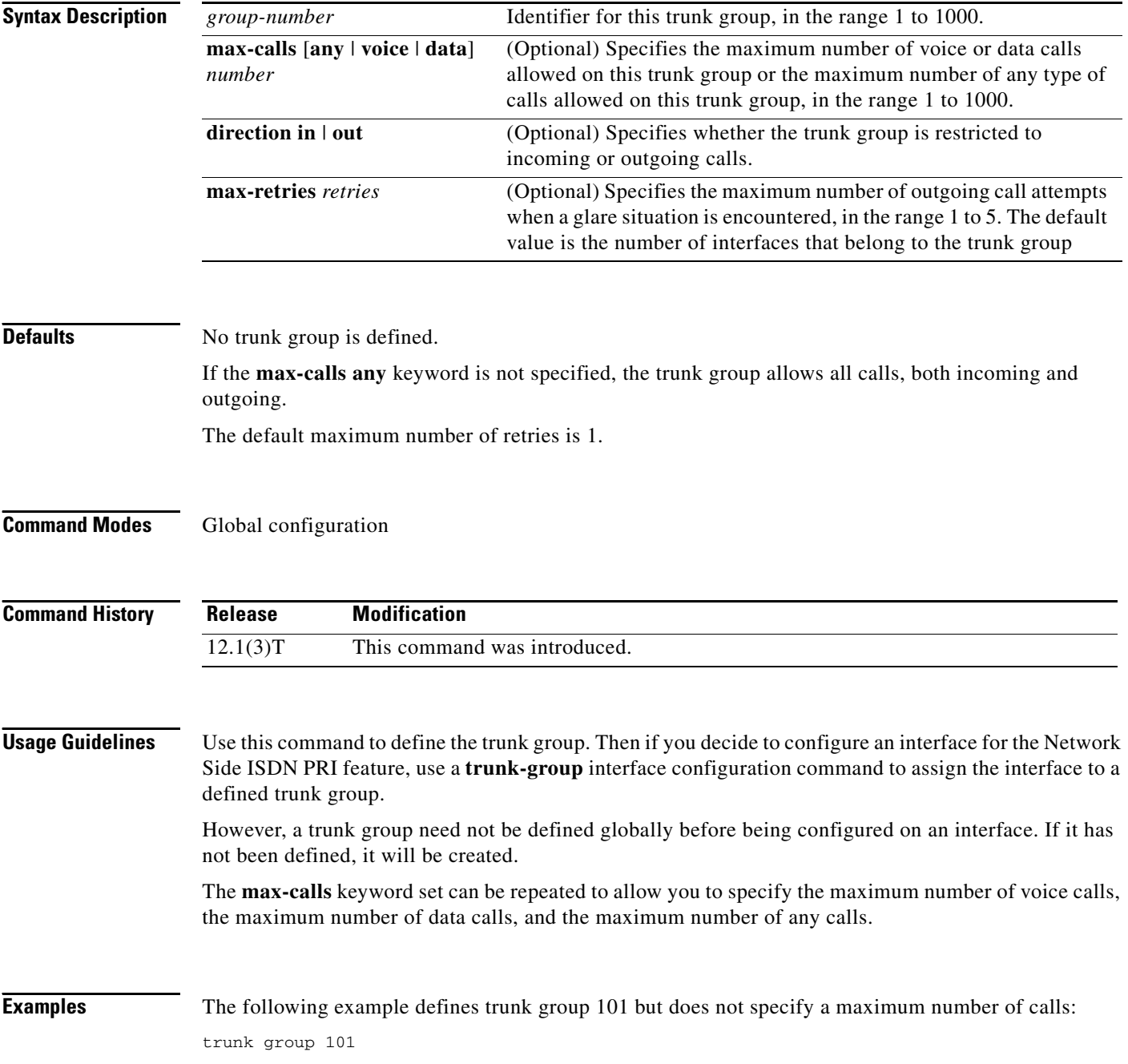

The following example specifies multiple maximums. In the first version of the example, the maximums are shown on separate lines for readability, but in reality they are part of a single command:

trunk group 101 max-calls any 100 max-calls voice 30 max-calls data 60 direction in

In the second version of the example, the same command is shown in a single run-on line:

trunk group 101 max-calls any 100 max-calls voice 30 max-calls data 60 direction in

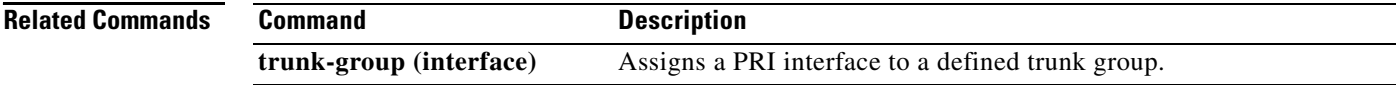

# **tunnel**

To set up a network layer connection to a router, use the **tunnel** command in EXEC mode.

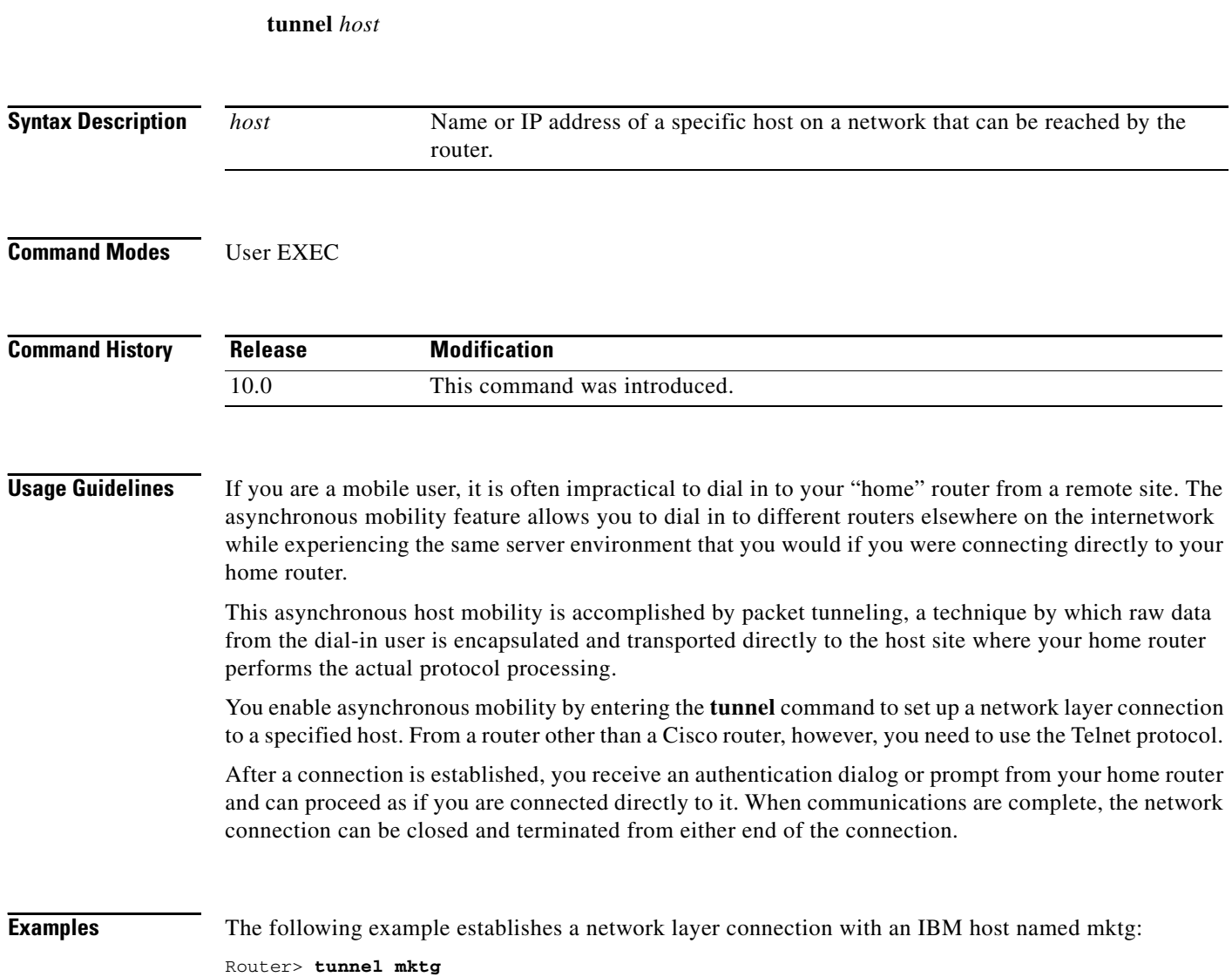

## <span id="page-40-0"></span>**virtual-profile aaa**

To enable virtual profiles by authentication, authorization, and accounting (AAA) configuration, use the **virtual-profile aaa** command in global configuration mode. To disable virtual profiles, use the **no** form of this command.

#### **virtual-profile aaa**

#### **no virtual-profile aaa**

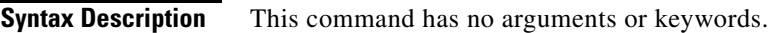

**Defaults** Disabled

**Command Modes** Global configuration

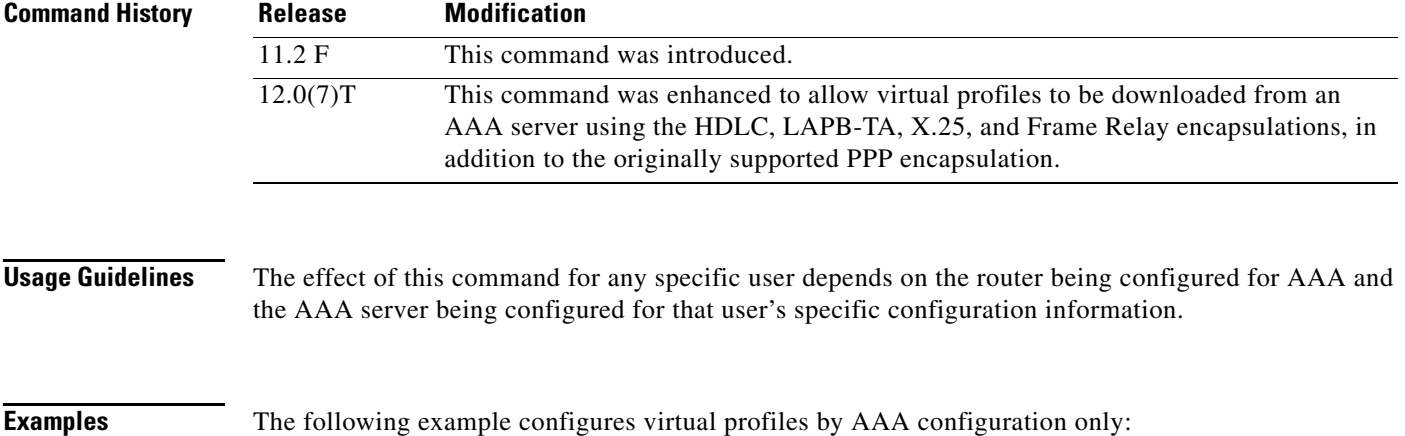

virtual-profile aaa

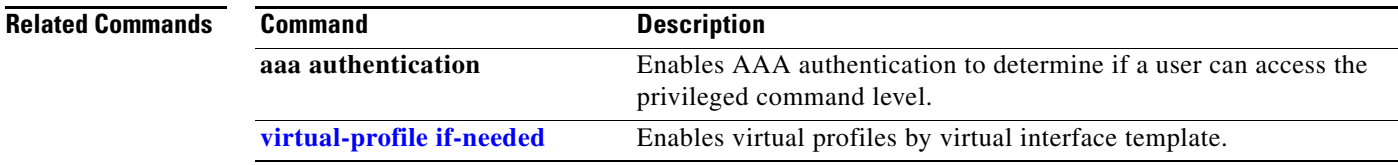

### <span id="page-41-0"></span>**virtual-profile if-needed**

To specify that a virtual profile be used to create a virtual access interface only if the inbound connection requires a virtual access interface, use the **virtual-profile if-needed** command in global configuration mode. To create virtual access interfaces for every inbound connection, use the **no** form of this command.

#### **virtual-profile if-needed**

**no virtual-profile if-needed**

**Syntax Description** This command has no arguments or keywords.

**Defaults** Disabled

**Command Modes Global configuration** 

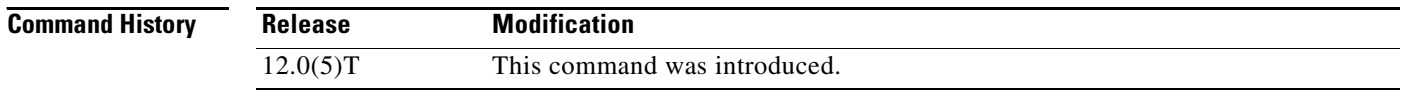

### **Usage Guidelines** This command is intended to prevent the creating of virtual-access interfaces for inbound calls on physical interfaces that do not require virtual-access interfaces. This command is compatible with local, RADIUS, and TACACS+ AAA.

# **Examples** The following example enables selective virtual-access interface creation:

virtual-profile if-needed

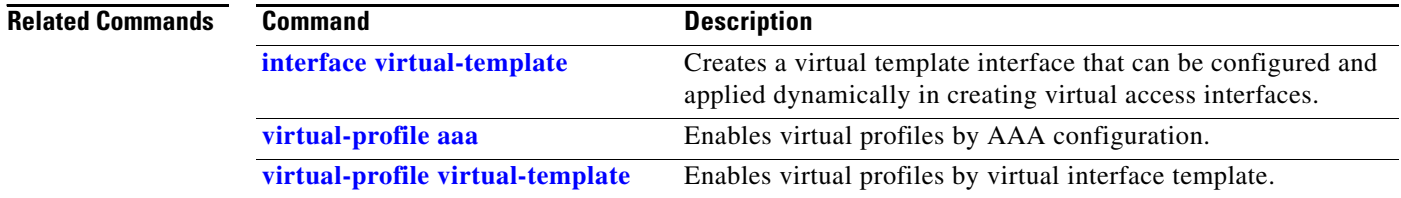

# <span id="page-42-0"></span>**virtual-profile virtual-template**

To enable virtual profiles by virtual interface template, use the **virtual-profile virtual-template**  command in global configuration mode. To disable this function, use the **no** form of this command.

**virtual-profile virtual-template** *number*

**no virtual-profile virtual-template** *number*

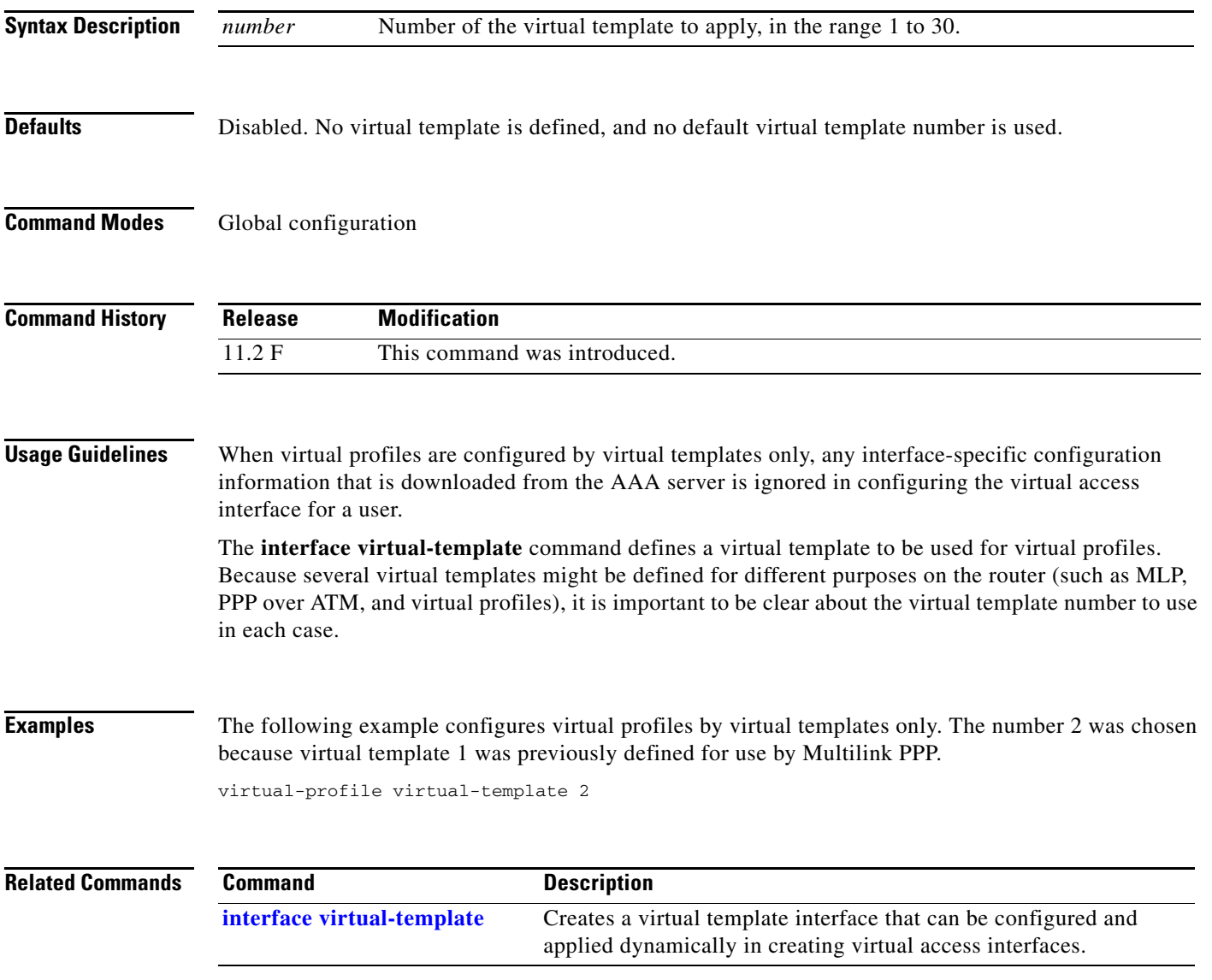

## **virtual-template**

To specify which virtual template will be used to clone virtual access interfaces, use the **virtual-template** command in accept-dialin configuration mode. To remove the virtual template from an accept-dialin virtual private dialup network (VPDN) subgroup, use the **no** form of this command.

**virtual-template** *template-number*

**no virtual-template**

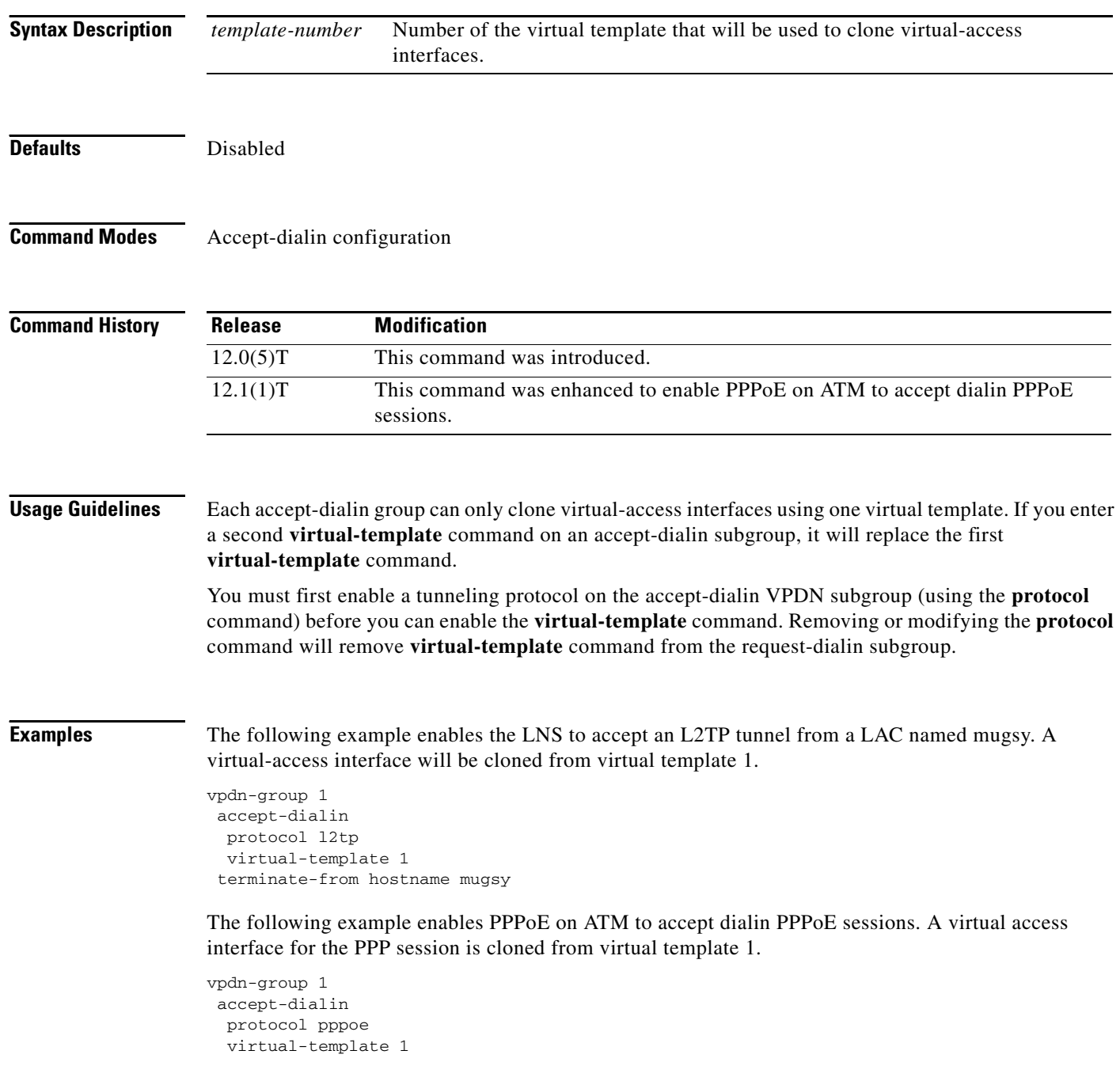

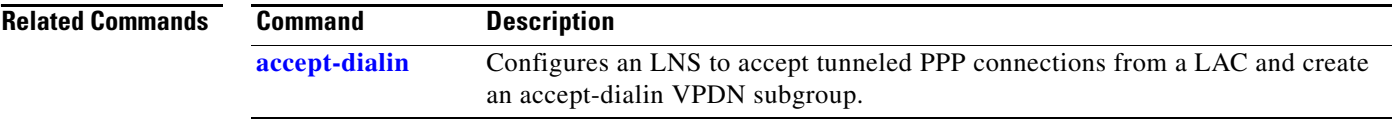

### **vpdn aaa attribute**

To enable reporting of network access server (NAS) authentication, authorization, and accounting (AAA) attributes related to a virtual private dialup network (VPDN) to the AAA server, use the **vpdn aaa attribute** command in global configuration mode. To disable reporting of AAA attributes related to VPDN, use the **no** form of this command.

**vpdn aaa attribute** {**nas-ip-address vpdn-nas** | **nas-port vpdn-nas**}

**no vpdn aaa attribute** {**nas-ip-address vpdn-nas** | **nas-port**}

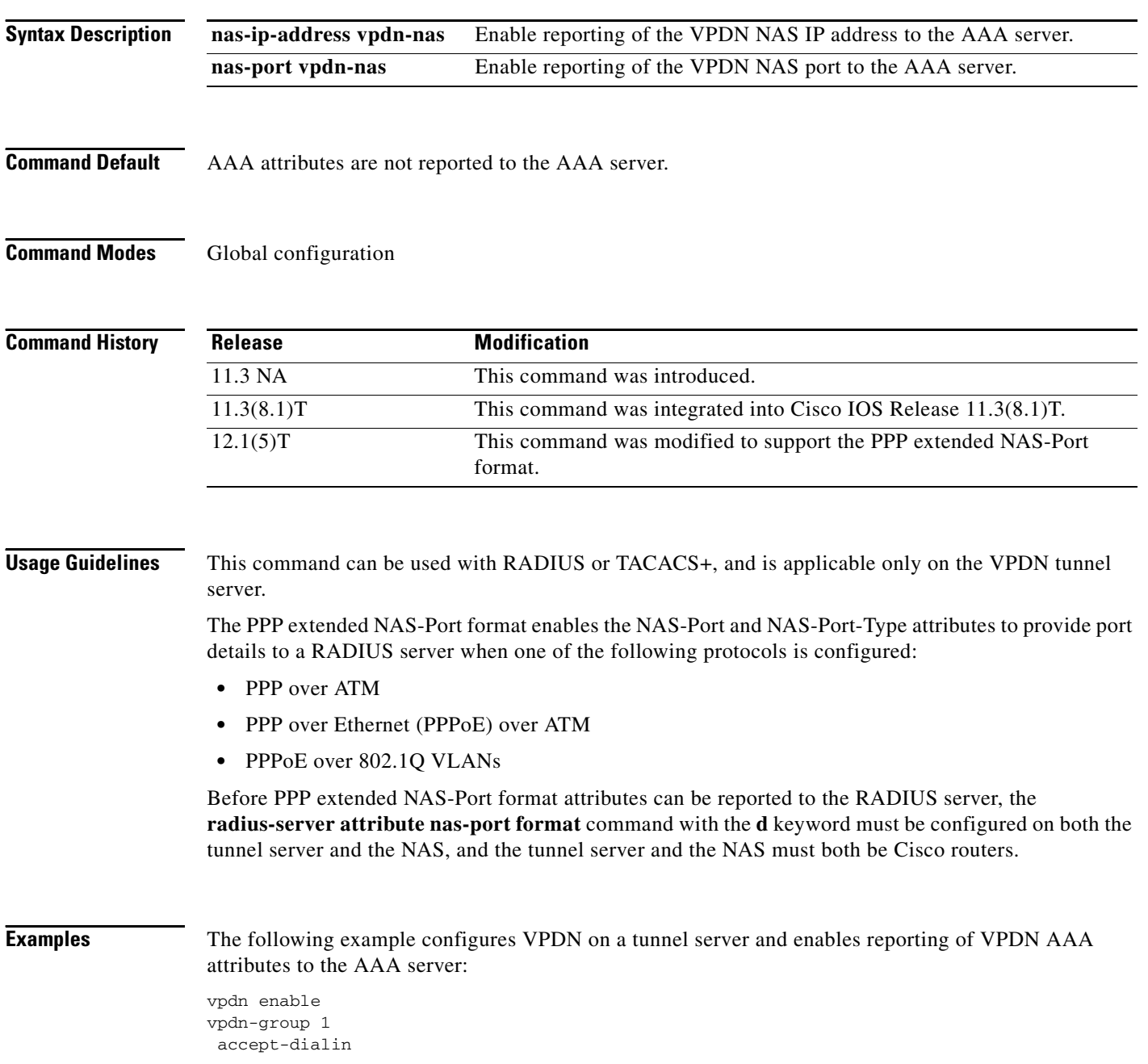

```
protocol any
  virtual-template 1
!
 terminate-from hostname nas1
 local name ts1
!
vpdn aaa attribute nas-ip-address vpdn-nas
vpdn aaa attribute nas-port vpdn-nas
```
The following example configures the tunnel server for VPDN, enables AAA, configures a RADIUS AAA server, and enables reporting of PPP extended NAS-Port format values to the RADIUS server. PPP extended NAS-Port format must also be configured on the NAS for this configuration to be effective.

```
vpdn enable
vpdn-group L2TP-tunnel
 accept-dialin
 protocol l2tp
  virtual-template 1
!
 terminate-from hostname nas1
 local name ts1
!
aaa new-model
aaa authentication ppp default local group radius
aaa authorization network default local group radius
aaa accounting network default start-stop group radius
!
radius-server host 171.79.79.76 auth-port 1645 acct-port 1646
radius-server retransmit 3
radius-server attribute nas-port format d
radius-server key ts123
!
vpdn aaa attribute nas-port vpdn-nas
```
**Related Commands Command Description radius-server attribute nas-port format** Selects the NAS-Port format used for RADIUS accounting features.

## **vpdn aaa override-server**

To specify an authentication, authorization, and accounting (AAA) server to be used for virtual private dialup network (VPDN) tunnel authorization other than the default AAA server, use the **vpdn aaa override-server** global configuration command. To return to the default setting, use the **no** form of this command.

**vpdn aaa override-server** {*aaa-server-ip-address* | *aaa-server-name*}

**no vpdn aaa override-server** {*aaa-server-ip-address* | *aaa-server-name*}

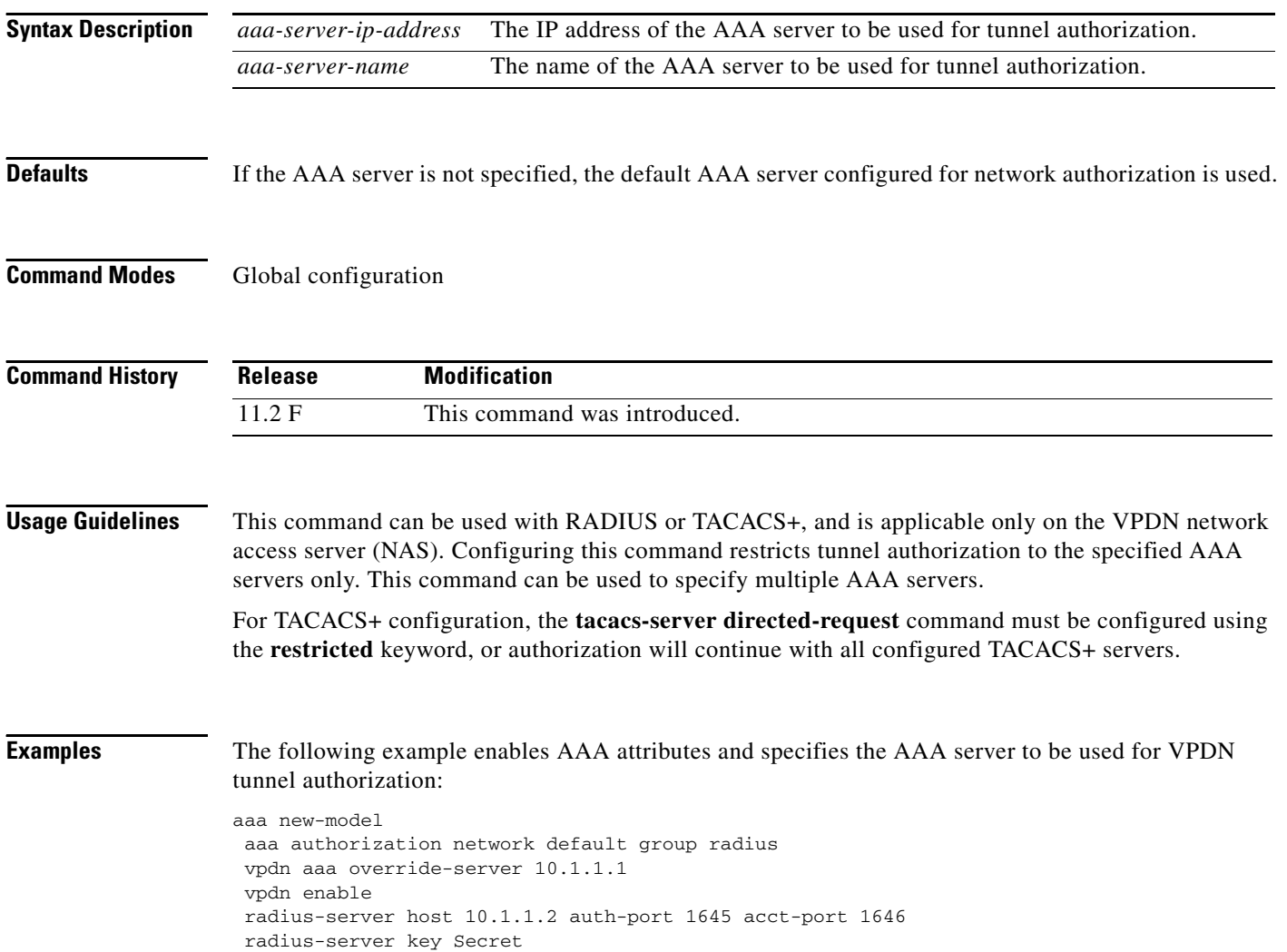

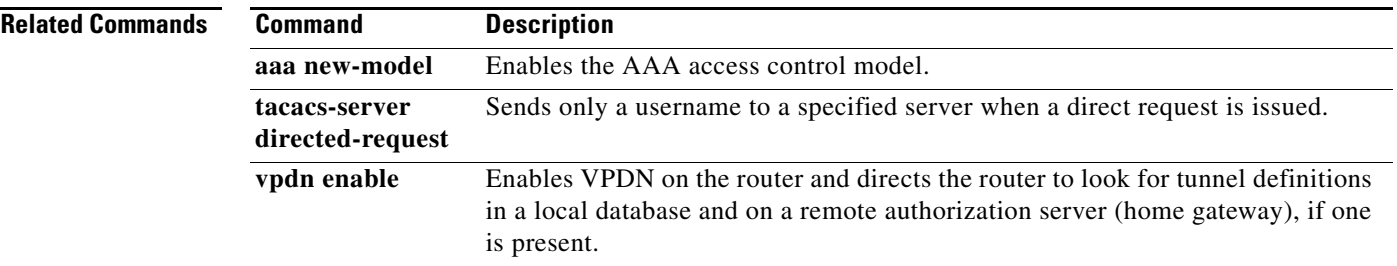

### **vpdn aaa untagged**

To apply untagged attribute values obtained from the authentication, authorization, and accounting (AAA) RADIUS server to all attribute sets for Virtual Private Dialup Network (VPDN) tunnels, use the **vpdn aaa untagged** command in global configuration mode. To disable this function, use the **no** form of this command.

**vpdn aaa untagged**

**no vpdn aaa untagged**

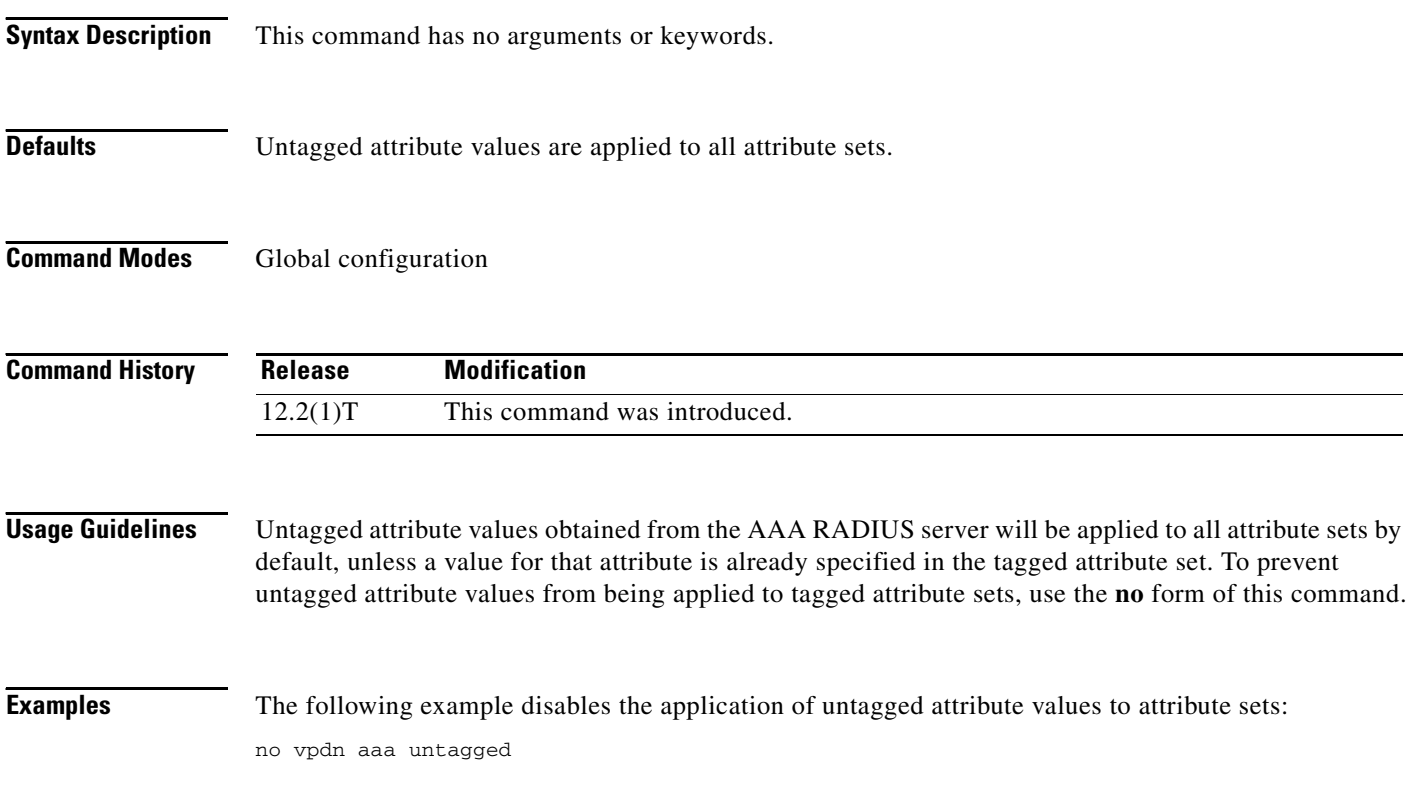

### **vpdn authen-before-forward**

To configure a network access server (NAS) to request authentication of a complete username before making a forwarding decision for all dial-in Layer 2 Tunnel Protocol (L2TP) or Layer 2 Forwarding (L2F) tunnels, use the **vpdn authen-before-forward** command in global configuration mode. To disable this configuration, use the **no** form of this command.

**vpdn authen-before-forward**

**no vpdn authen-before-forward**

<span id="page-50-0"></span>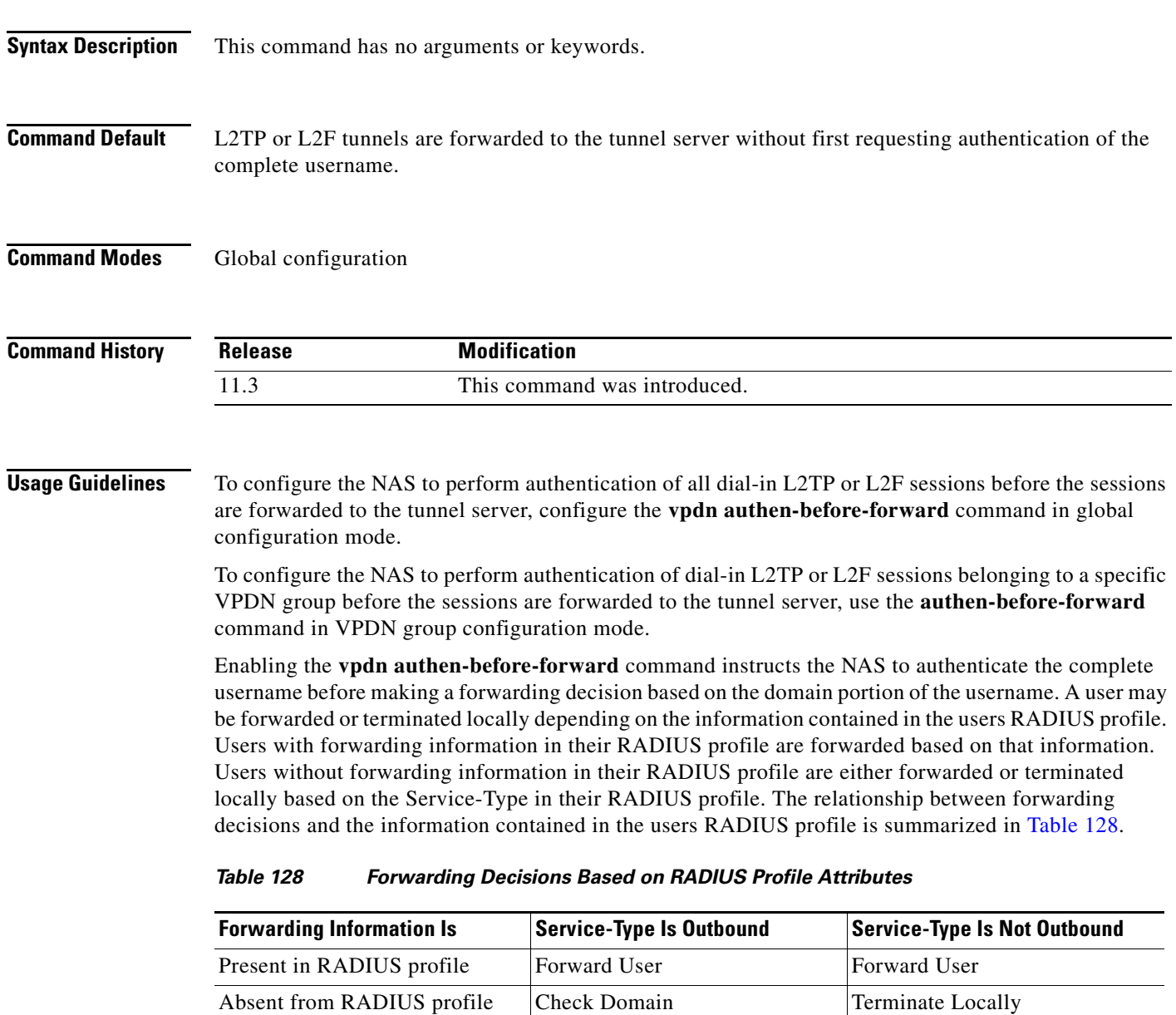

**Examples** The following example configures the NAS to request authentication of all dial-in L2TP or L2F sessions before the sessions are forwarded to the tunnel server:

vpdn authen-before-forward

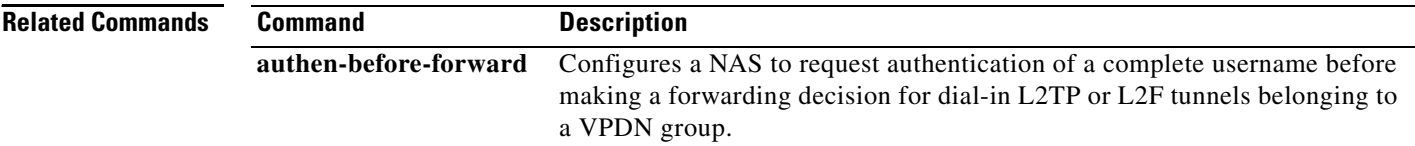

### **vpdn authorize directed-request**

To enable virtual private dialup network (VPDN) authorization for directed-request users, use the **vpdn authorize directed-request** command in global configuration mode. To disable VPDN authorization for directed request users, use the **no** form of this command.

**vpdn authorize directed-request**

**no vpdn authorize directed-request**

- **Syntax Description** This command has no keywords or arguments.
- **Defaults** VPDN authorization for directed-request users is disabled.
- **Command Modes** Global configuration

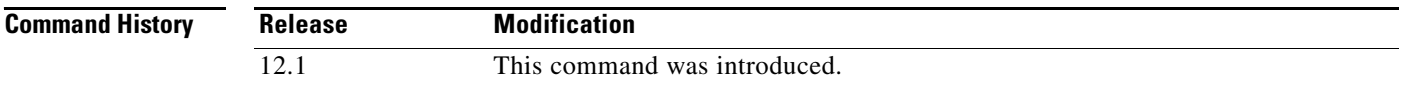

#### **Usage Guidelines** When a username incudes both a username and a domain portion, such as user@site.com, directed request configuration allows the authorization request to be sent to a specific RADIUS or TACACS+ server based on the domain name portion of the username (site.com). The **vpdn authorize directed-request** command must be enabled to allow VPDN authorization of any directed request user.

Directed request for RADIUS users is enabled by issuing the **radius-server directed-request** command. Directed request for TACACS+ users is enabled by default, and may be disabled using the **no tacacs-server directed request** command. The **ip host** command must be configured to enable directed requests to RADIUS or TACACS+ servers.

The **vpdn authorize directed-request** command is usually configured on the L2TP network server (LNS). When directed-requests are used on an L2TP access concentrator (LAC) in conjuction with per-user VPDN configuration, the **authen before-forward** command must be enabled.

#### **Examples** The following example enables VPDN authorization and RADIUS directed requests on an LNS:

ip host site.com 10.1.1.1 radius-server host 10.1.1.1 auth-port 1645 acct-port 1646 radius-server directed-request vpdn authorize directed-request

The following example enables VPDN authorization and TACACS+ directed requests on an LNS:

ip host site.com 10.1.1.1 tacacs-server host 10.1.1.1 tacacs-server directed-request vpdn authorize directed-request

 $\mathbf I$ 

The following example enables per-user VPDN and enables VPDN authorization for directed request users on a LAC:

```
vpdn-group 1
 request-dialin
  protocol l2f
  domain site.com
  !
 initiate-to ip 10.1.1.1
 local name local1
 authen before-forward
!
ip host site.com 10.1.1.1
vpdn authorize directed-request
!
radius-server host 10.1.1.1 auth-port 1645 acct-port 1646
radius-server directed-request
```
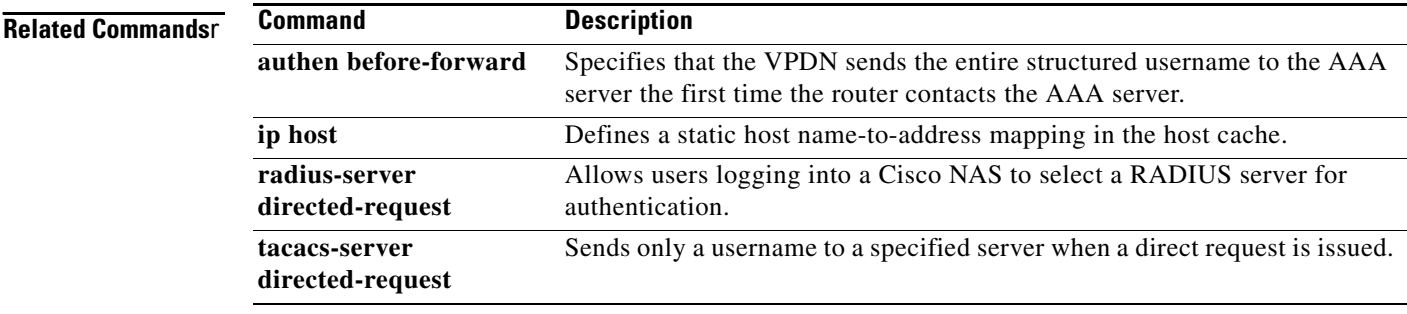

a ka

## **vpdn domain-delimiter**

To specify the characters to be used to delimit the domain prefix or domain suffix, use the **vpdn domain-delimiter** command in global configuration mode. To disable this function, use the **no** form of this command.

**vpdn domain-delimiter** *characters* [**suffix** | **prefix**]

**no vpdn domain-delimiter** *characters* [**suffix** | **prefix**]

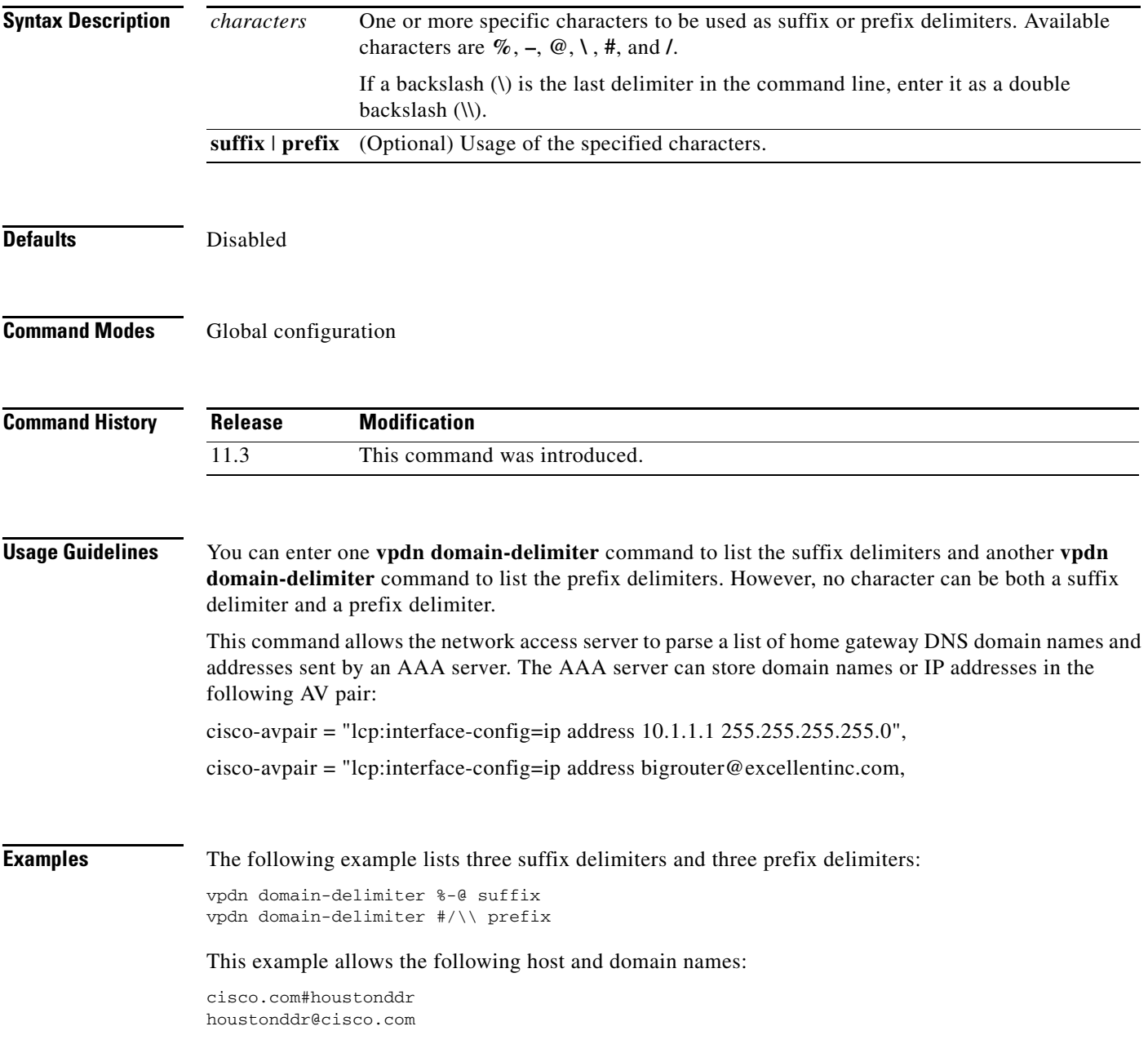

#### **Related Co**

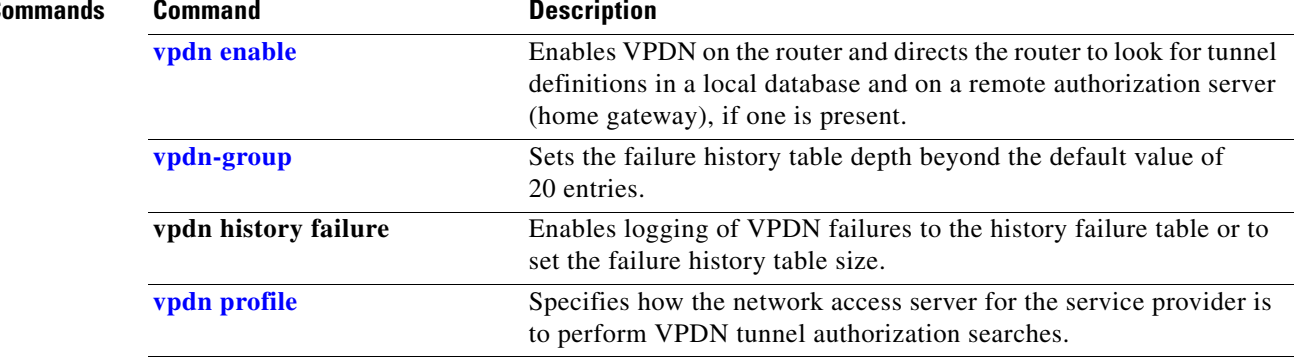

### <span id="page-56-0"></span>**vpdn enable**

To enable virtual private dialup networking on the router and inform the router to look for tunnel definitions in a local database and on a remote authorization server (home gateway), if one is present, use the **vpdn enable** command in global configuration mode. To disable, use the **no** form of this command.

**vpdn enable**

**no vpdn enable**

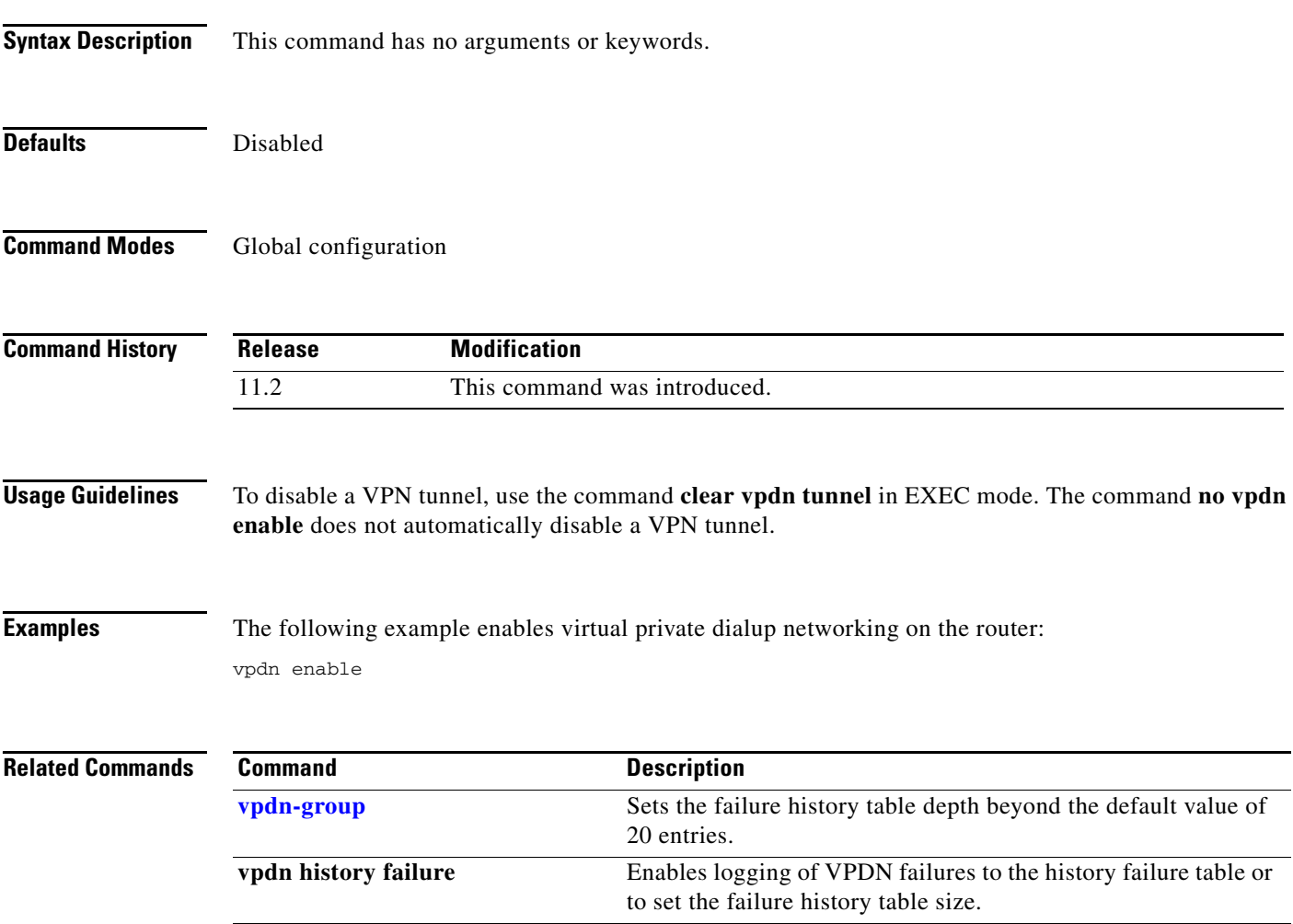

### **vpdn group**

To associate a virtual private dialup network (VPDN) group with a customer or VPDN profile, use the **vpdn group** command in customer profile or VPDN profile configuration mode. To disassociate a VPDN group from a customer or VPDN profile, use the **no** form of this command.

**vpdn group** *name*

**no vpdn group** *name*

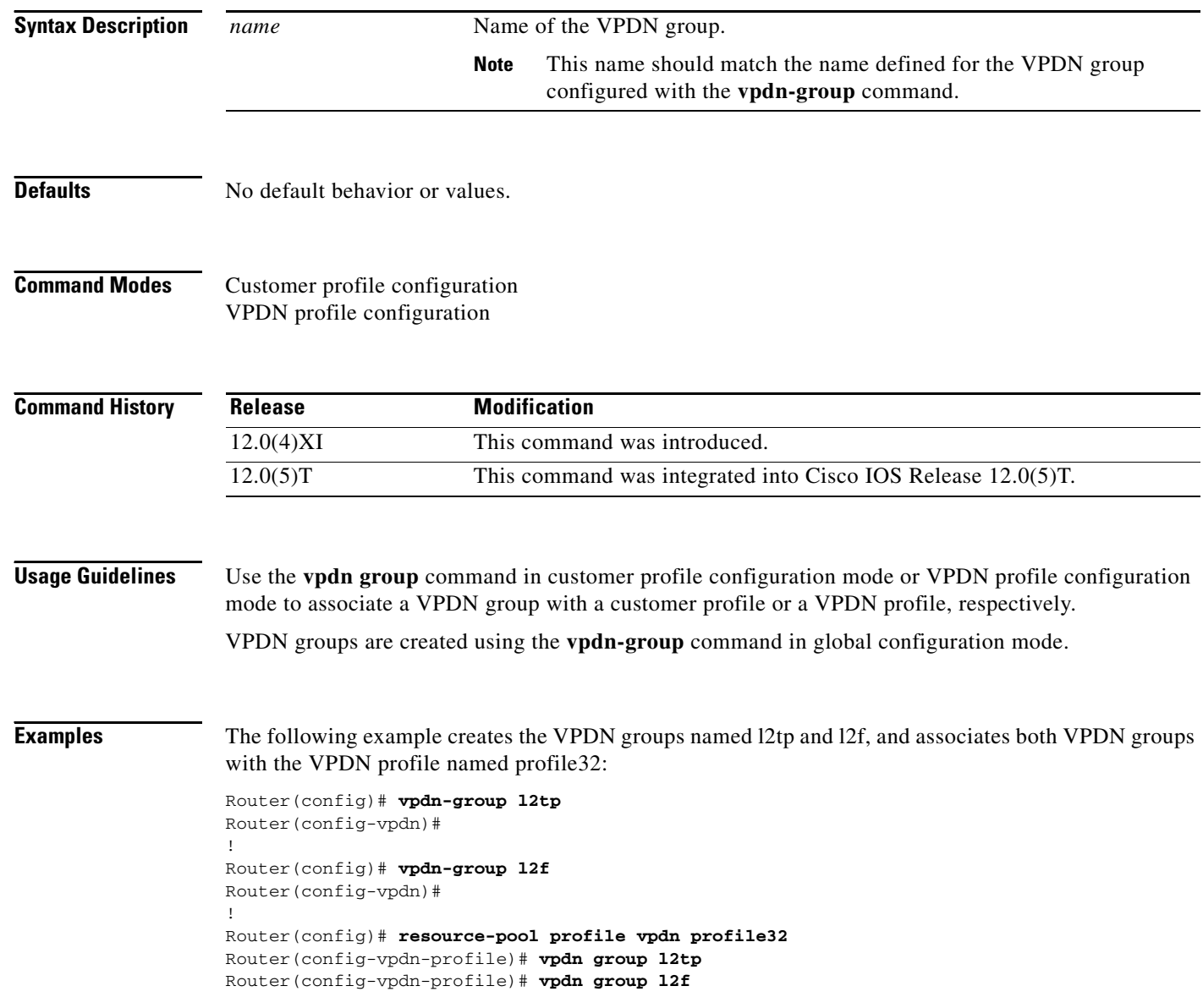

The following example creates two VPDN groups and configures them under a customer profile named company2:

```
Router(config)# vpdn-group mygroup
Router(config-vpdn)#
!
Router(config)# vpdn-group yourgroup
Router(config-vpdn)#
!
Router(config)# resource-pool profile vpdn company2
Router(config-vpdn-profile)# vpdn group mygroup
Router(config-vpdn-profile)# vpdn group yourgroup
```
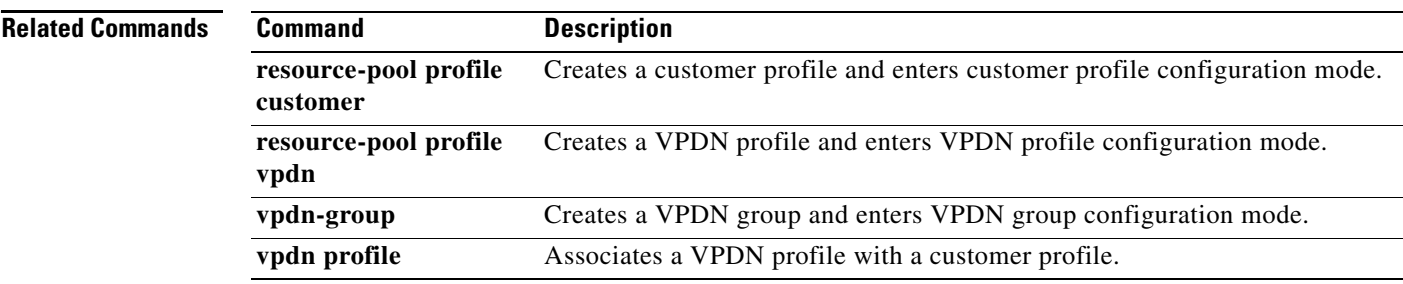

### **vpdn history failure**

To enable logging of virtual private dialup network (VPDN) failures to the history failure table or to set the failure history table size, use the **vpdn history failure** command in global configuration mode. To disable logging of VPDN history failures or to restore the default table size, use the **no** form of this command.

**vpdn history failure** [**table-size** *entries*]

**no vpdn history failure** [**table-size**]

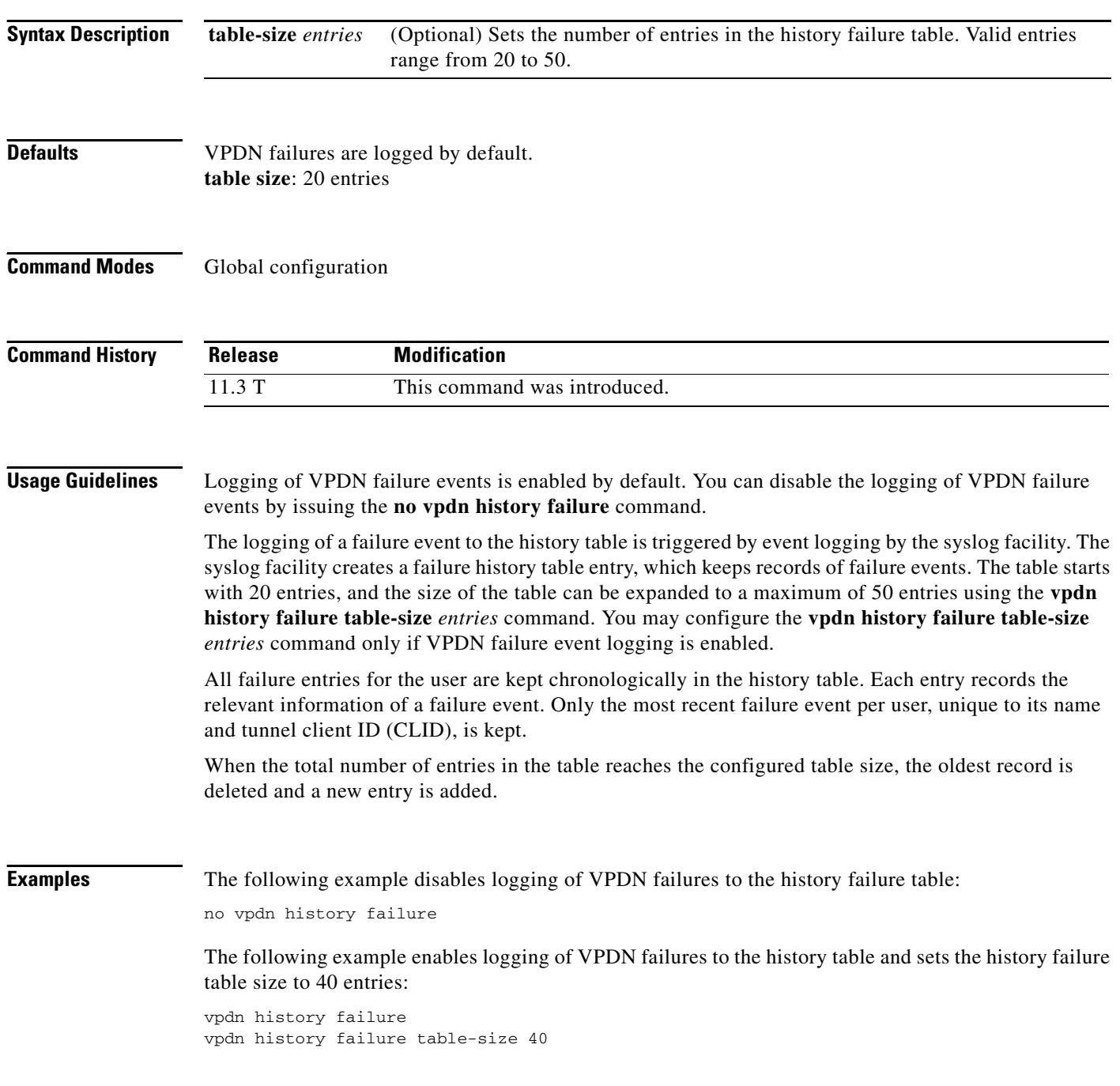

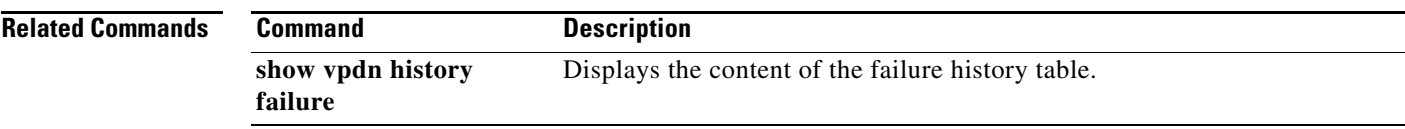

# **vpdn incoming**

The **vpdn incoming** command is replaced by the **accept-dialin** command. See the description of the **accept-dialin** command for more information.

## **vpdn logging**

To enable the logging of virtual private dialup network (VPDN) events, use the **vpdn logging** command in global configuration mode. To disable the logging of VPDN events, use the **no** form of this command.

**vpdn logging** [**local** | **remote** | **user**]

**no vpdn logging** [**local** | **remote** | **user**]

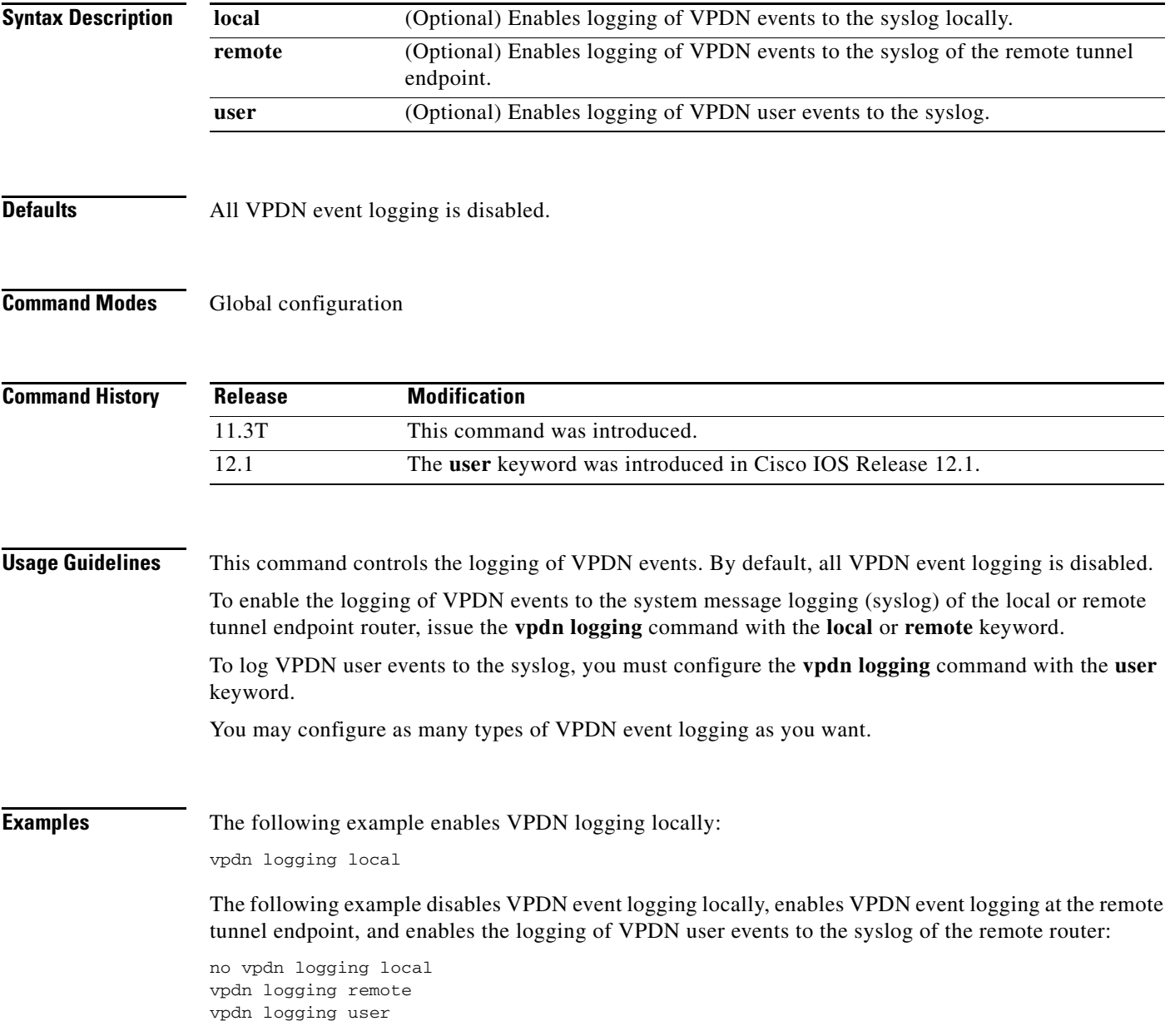

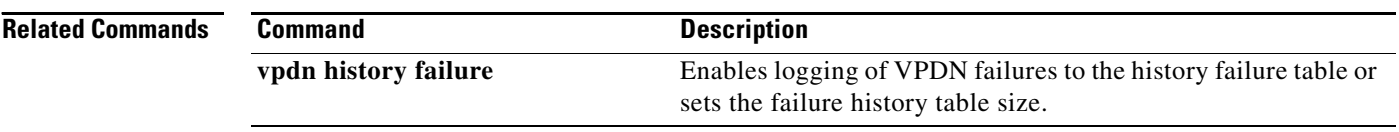

### **vpdn multihop**

To enable virtual private dialup network (VPDN) multihop, use the **vpdn multihop** command in global configuration mode. To disable VPDN multihop capability, use the **no** form of this command.

**vpdn multihop**

**no vpdn multihop**

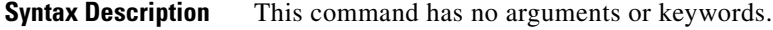

- **Defaults** Multihop is not enabled.
- **Command Modes** Global configuration

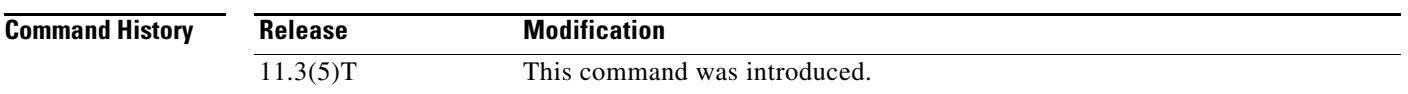

**Usage Guidelines** The Cisco Multihop VPDN feature allows you to perform Multichassis Multilink Point-to-Point Protocol (MMP) on a home gateway (HGW) or Layer 2 Tunneling Protocol (L2TP) network server (LNS) in a VPDN scenario. This feature allows sharing tunnel resources between the HGW and LNS routers, and the possibility to offload by default to another router in the network.

> The VPDN multihop feature also allows a router configured as a tunnel switch to terminate tunnels from Layer 2 access concentrators (LACs) and forward the sessions through up to four newly established L2TP tunnels. The tunnels are selected using client-supplied matching criteria configured by the **vpdn search-order** global configuration command.

Before using the **vpdn multihop** command, refer to the *[Cisco IOS Dial Technologies Configuration](http://www.cisco.com/univercd/cc/td/doc/product/software/ios122/122cgcr/fdial_c/index.htm)  [Guide](http://www.cisco.com/univercd/cc/td/doc/product/software/ios122/122cgcr/fdial_c/index.htm)*, Release 12.2, to learn more about Multilink PPP and MMP.

**Examples** The following example shows a configuration where a packet traverses a VPDN tunnel over a service provider link, and then a second tunnel by traversing a hop between home gateways on the corporate network. The bundle owner is Home-Gateway1 and the stack group peer, Home-Gateway2, is specified as a peer (10.10.1.2).

```
vpdn multihop
username stack password hellothere
multilink virtual-template 1
```
sgbp group stack sgbp member Home-Gateway2 10.10.1.2

```
interface virtual-template 1
ip unnumbered e0
ppp multilink
ppp auth chap
```

```
The following example also shows how to configure the Cisco Multihop VPDN feature:
!
vpdn enable
vpdn multihop
vpdn search-order domain
!
vpdn-group 1
 request-dialin
  protocol l2tp
  domain cisco.com
  initiate-to ip 172.22.53.144 priority 1
 initiate-to ip 172.22.53.145 priority 1
!
l2tp tunnel password 7 <deleted>
!
```
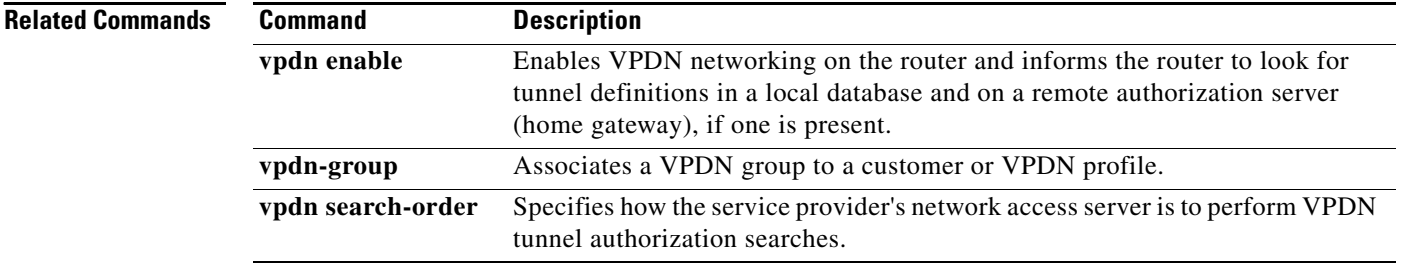

# **vpdn outgoing**

The **vpdn outgoing** command is replaced by the **request-dialin** command. See the description of the **request-dialin** command for more information.

п

### <span id="page-67-0"></span>**vpdn profile**

To associate a virtual private dialup network (VPDN) profile with a customer profile, use the **vpdn profile** command in customer profile configuration mode. To remove a VPDN profile from a customer profile, use the **no** form of this command.

**vpdn profile** *name*

**no vpdn profile** *name*

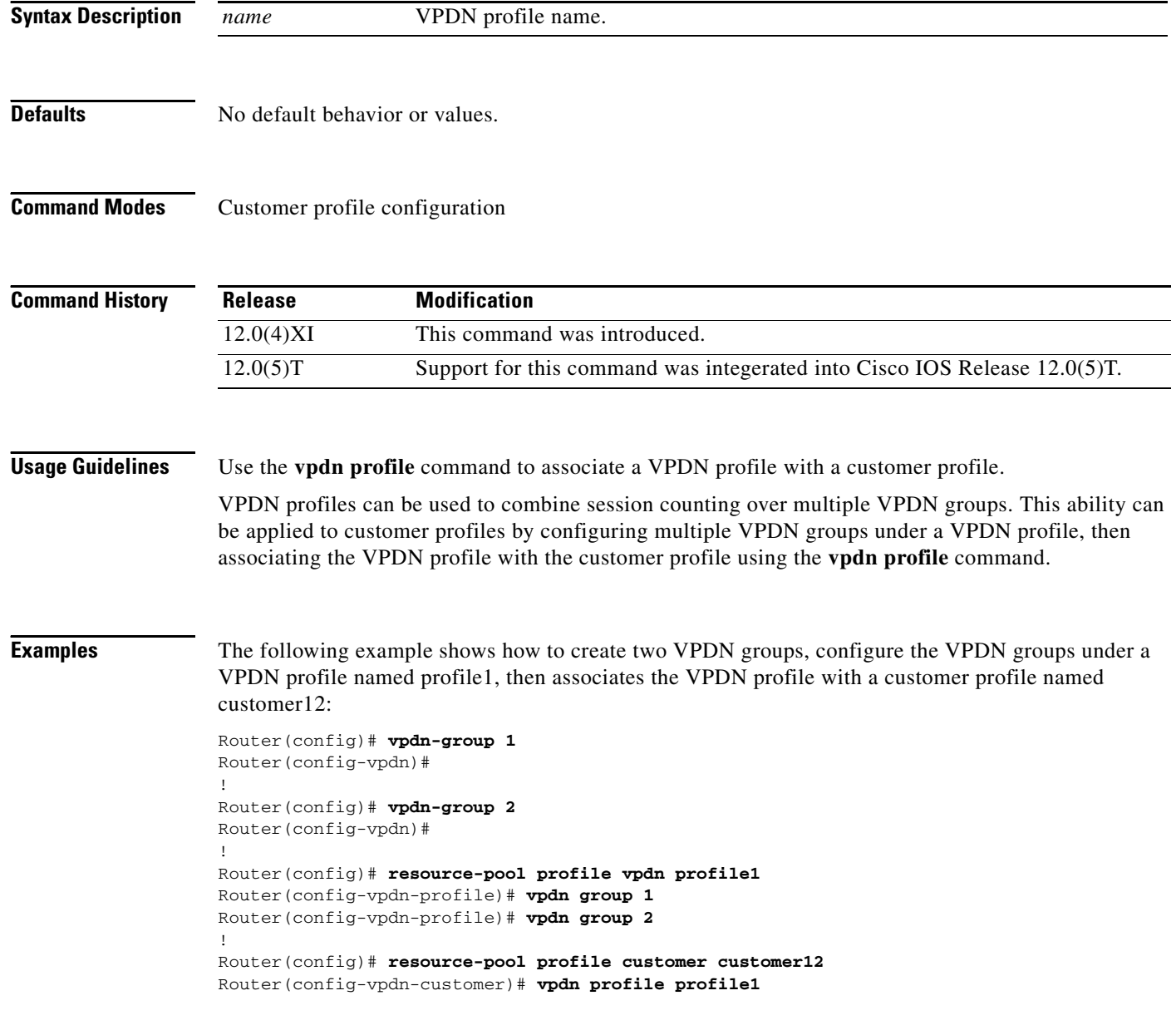

### **Related Comman**

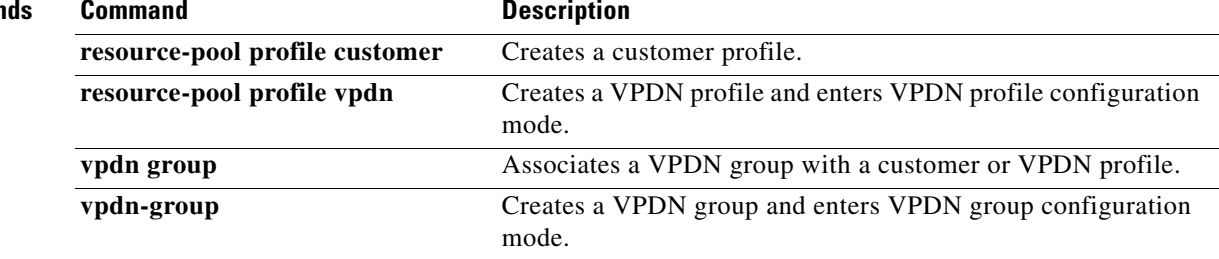

### **vpdn search-order**

To specify how a network access server (NAS) or tunnel switch is to perform virtual private dialup network (VPDN) tunnel authorization searches, use the **vpdn search-order** command in global configuration mode. To restore the default search order, use the **no** form of this command.

#### **vpdn search-order {[dnis] [domain] [multihop-hostname]}**

**no vpdn search-order**

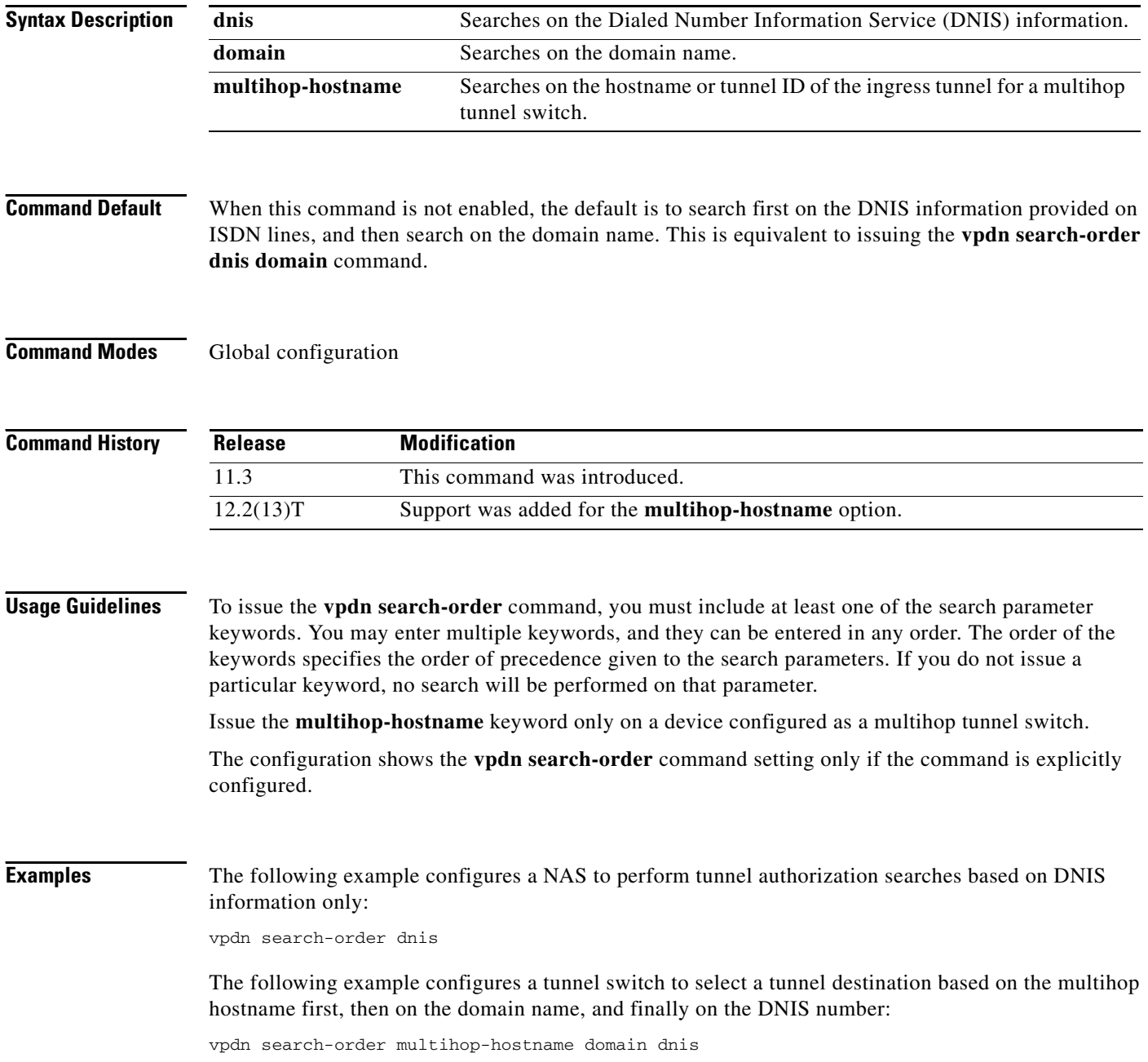

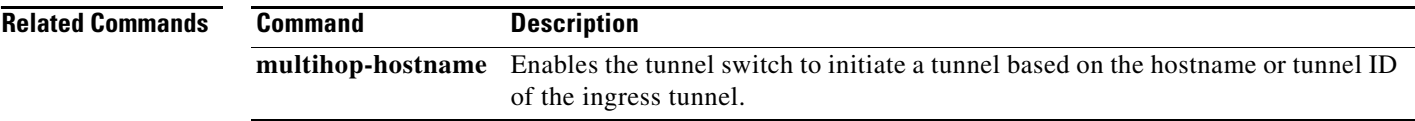

## **vpdn session-limit**

To limit the number of simultaneous VPN sessions that can be established on a router, use the **vpdn session-limit** command in global configuration mode. To allow an unlimited number of simultaneous VPN sessions, use the **no** form of this command.

**vpdn session-limit** *sessions*

**no vpdn session-limit**

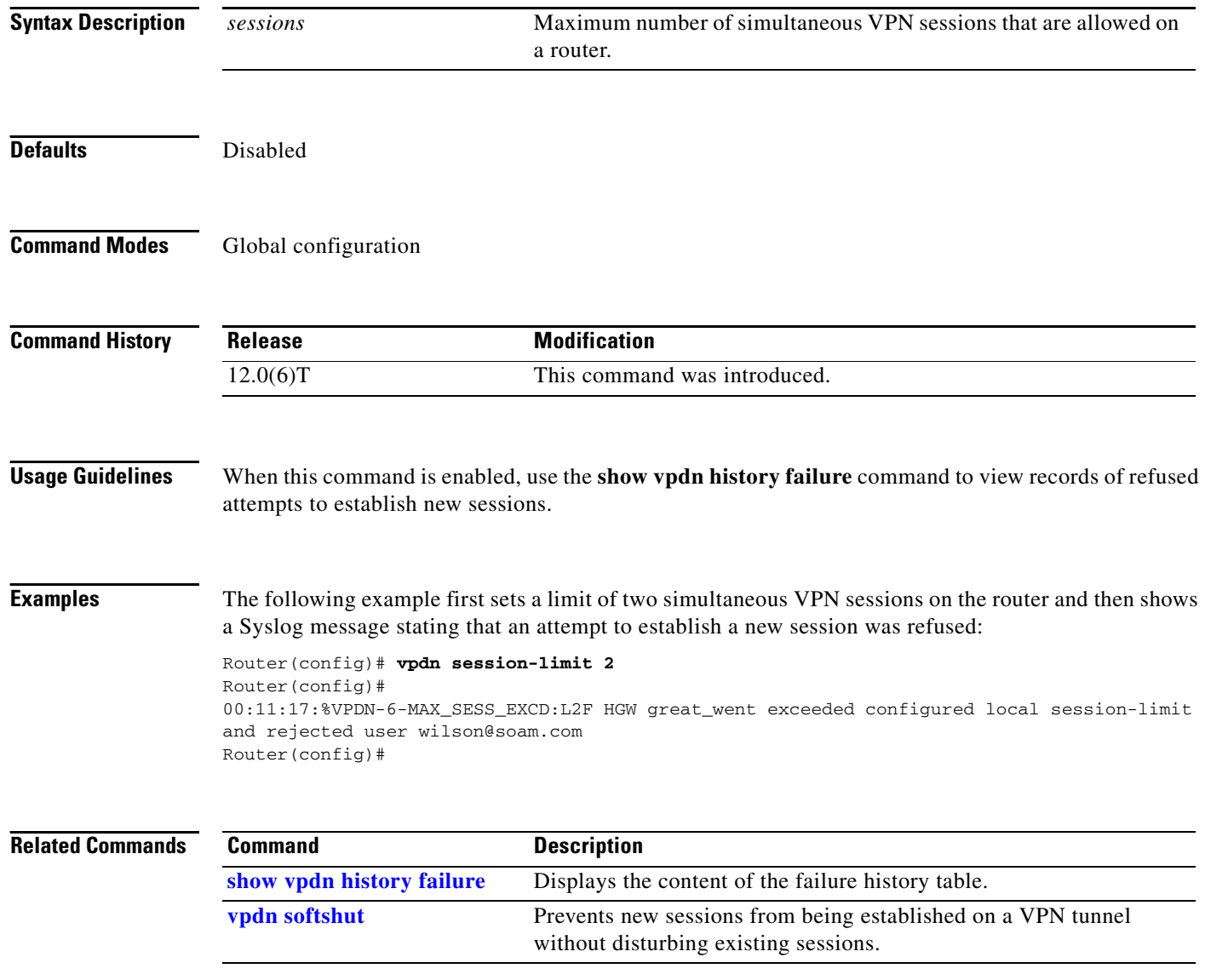
### **vpdn softshut**

To prevent new sessions from being established on a VPN tunnel without disturbing existing sessions, use the **vpdn softshut** command in global configuration mode. To return the VPN tunnel to active service, use the **no** form of this command.

#### **vpdn softshut**

**no vpdn softshut**

**Syntax Description** This command has no arguments or keywords.

**Defaults** Disabled

**Command Modes** Global configuration

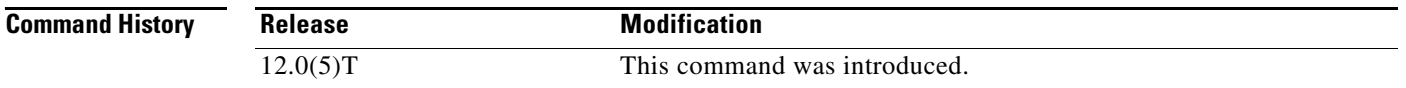

#### **Usage Guidelines** When this feature is enabled on a NAS, the potential session will be authorized before it is refused. This authorization ensures that accurate accounting records can be kept.

When this feature is enabled on a home gateway, the reason for the session refusal will be returned to the NAS. This information is recorded in the VPN history failure table.

When this command is enabled, use the **show vpdn history failure** command to view records of refused attempts to establish new sessions.

**Examples** The following example first enables the **vpdn softshut** command and then shows a Syslog message stating that an attempt to establish a new session was refused:

> Router(config)# **vpdn softshut** Router(config)# 00:11:17:%VPDN-6-SOFTSHUT:L2F HGW great\_went has turned on softshut and rejected user wilson@soam.com Router(config)#

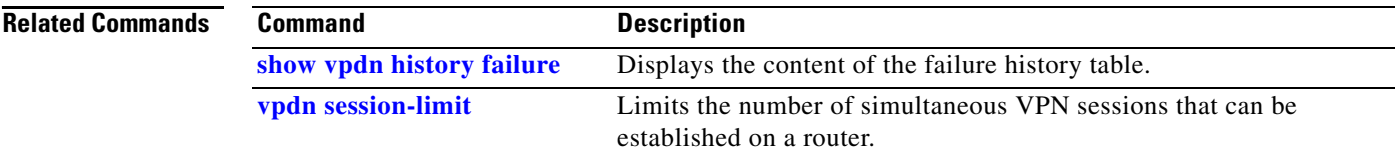

# **vpdn source-ip**

To globally specify an IP address that is different from the physical IP address used to open a virtual private dialup network (VPDN) tunnel, use the **vpdn source-ip** command in global configuration mode. To disable use of the alternate IP address, use the **no** form of this command.

**vpdn source-ip** *ip-address*

**no vpdn source-ip** *ip-address*

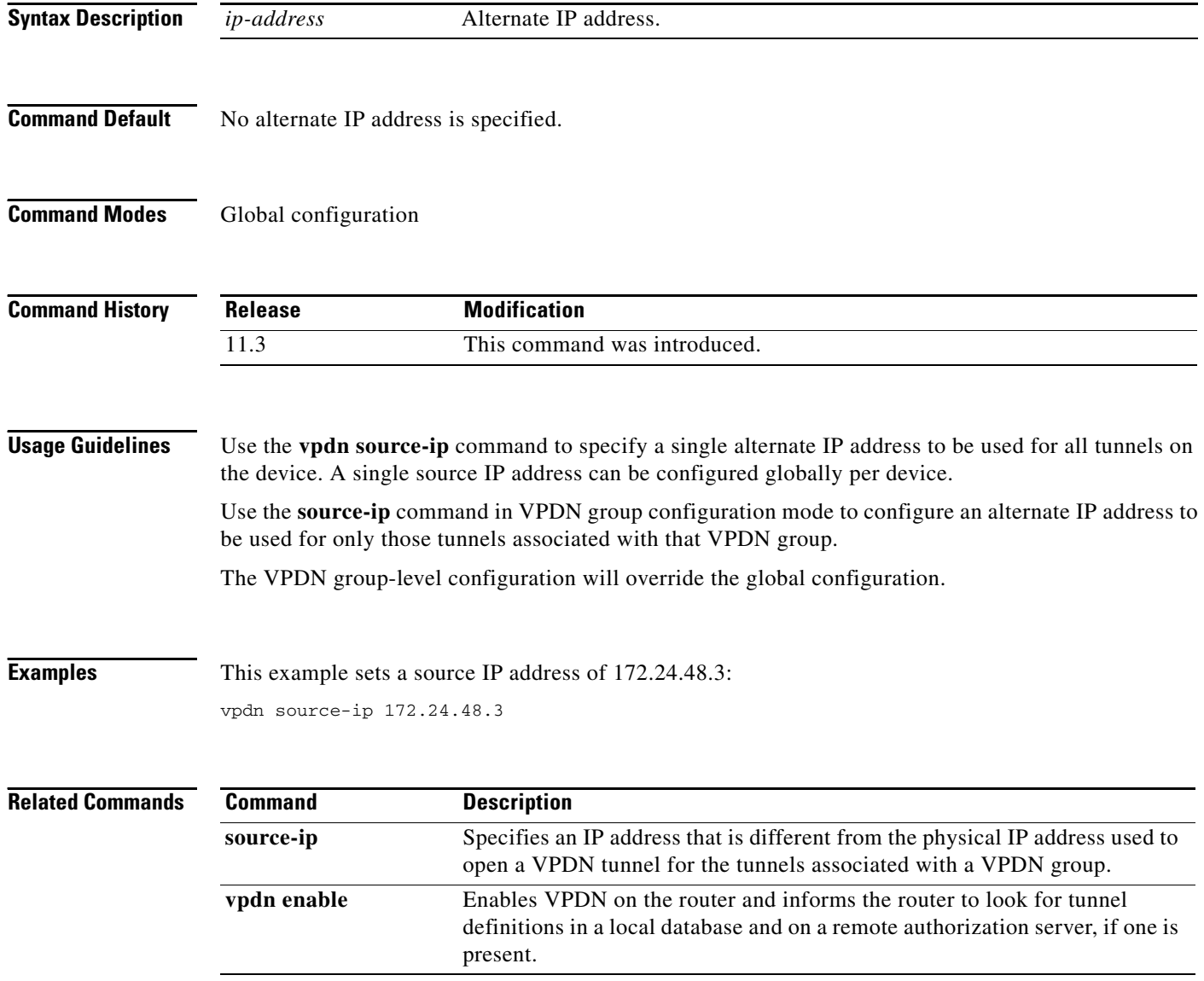

a ka

### **vpdn-group**

To create a virtual private dialup network (VPDN) group and to enter VPDN group configuration mode, use the **vpdn-group** command in global configuration mode. To delete a VPDN group, use the **no** form of this command.

**vpdn-group** *name*

**no vpdn-group** *name*

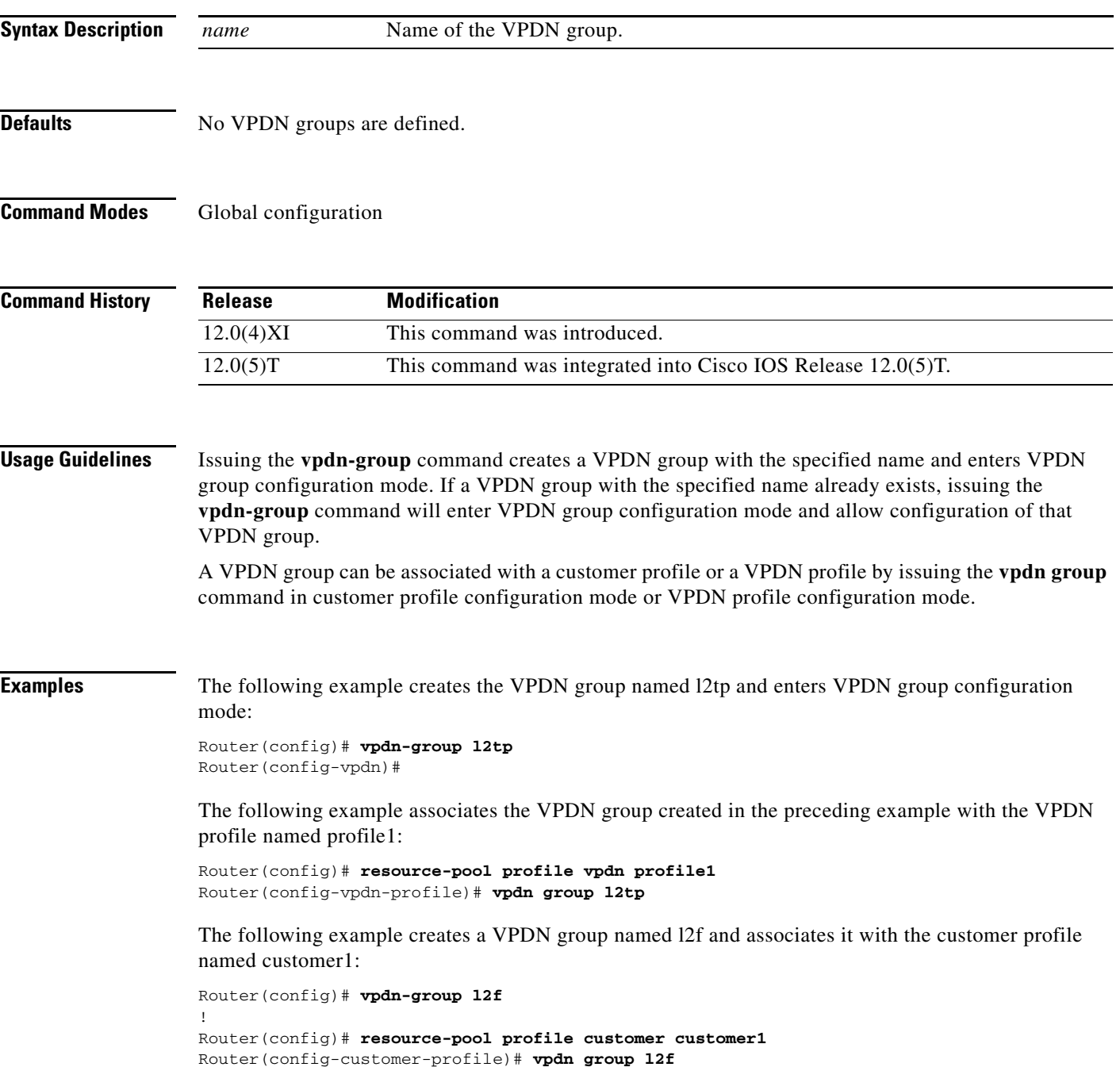

П

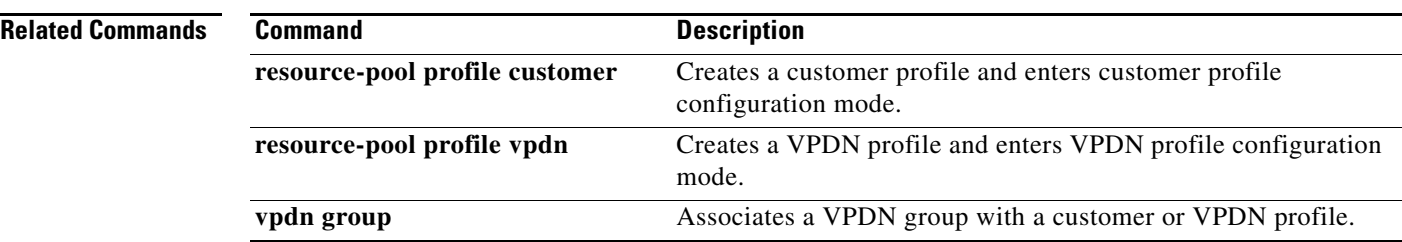

### <span id="page-76-0"></span>**vty-async**

To configure all virtual terminal lines on a router to support asynchronous protocol features, use the **vty-async** command in global configuration mode. To disable asynchronous protocol features on virtual terminal lines, use the **no** form of this command.

**vty-async**

**no vty-async**

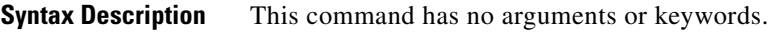

**Defaults** By default, asynchronous protocol features are not enabled on virtual terminal lines.

**Command Modes** Global configuration

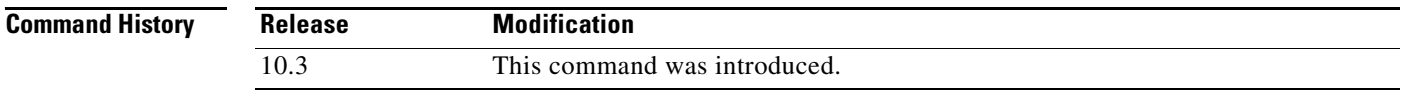

#### **Usage Guidelines** The **vty-async** command extends asynchronous protocol features from physical asynchronous interfaces to virtual terminal lines. Normally, SLIP and PPP can function only on asynchronous interfaces, not on virtual terminal lines. However, extending asynchronous functionality to virtual terminal lines permits you to run SLIP and PPP on these *virtual asynchronous interfaces*. One practical benefit is the ability to tunnel SLIP and PPP over X.25 PAD, thus extending remote node capability into the X.25 area. You can also tunnel SLIP and PPP over Telnet or LAT on virtual terminal lines. To tunnel SLIP and PPP over X.25, LAT, or Telnet, you use the protocol translation feature in the Cisco IOS software.

To tunnel SLIP or PPP inside X.25, LAT, or Telnet, you can use two-step protocol translation or one-step protocol translation, as follows:

- **•** If you are tunneling SLIP or PPP using the two-step method, you need to first enter the **vty-async** command. Next, you perform two-step translation.
- **•** If you are tunneling SLIP or PPP using the one-step method, you do not need to enter the **vty-async** command. You need to issue only the **translate** command with the SLIP or PPP keywords, because the **translate** command automatically enables asynchronous protocol features on virtual terminal lines.

**Examples** The following example enables asynchronous protocol features on virtual terminal lines:

vty-async

 $\mathbf{r}$ 

#### **Related Commands**

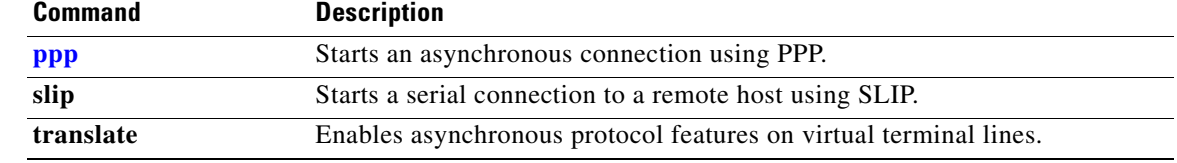

# **vty-async dynamic-routing**

To enable dynamic routing on all virtual asynchronous interfaces, use the **vty-async dynamic-routing** command in global configuration mode. To disable asynchronous protocol features on virtual terminal lines, and therefore disable routing on virtual terminal lines, use the **no** form of this command.

**vty-async dynamic-routing**

**no vty-async dynamic-routing**

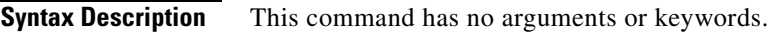

**Defaults** Dynamic routing is not enabled on virtual asynchronous interfaces.

**Command Modes** Global configuration

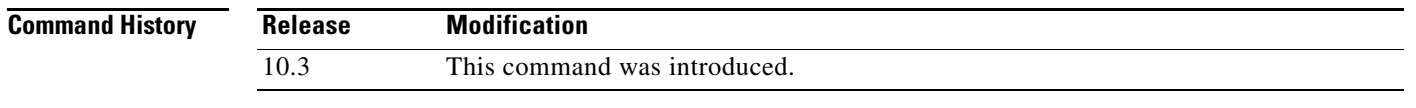

#### **Usage Guidelines** This feature enables IP routing on virtual asynchronous interfaces. When you issue this command and a user later makes a connection to another host using SLIP or PPP, the user must specify /**routing** on the SLIP or PPP command line.

If you had not previously entered the **vty-async** command, the **vty-async dynamic-routing** command creates virtual asynchronous interfaces, and then enables dynamic routing on them.

#### **Examples** The following example enables dynamic routing on virtual asynchronous interfaces:

vty-async dynamic-routing

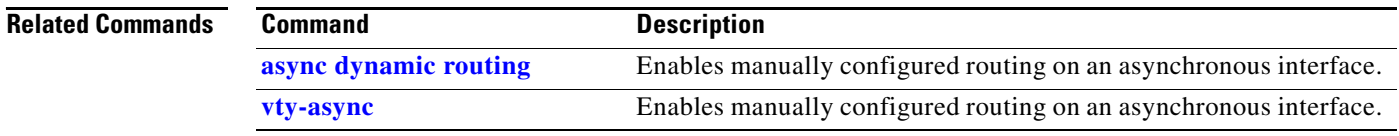

## **vty-async header-compression**

To compress the headers of all TCP packets on virtual asynchronous interfaces, use the **vty-async header-compression** command in global configuration mode. To disable virtual asynchronous interfaces and header compression, use the **no** form of this command.

**vty-async header-compression** [**passive**]

**no vty-async header-compression**

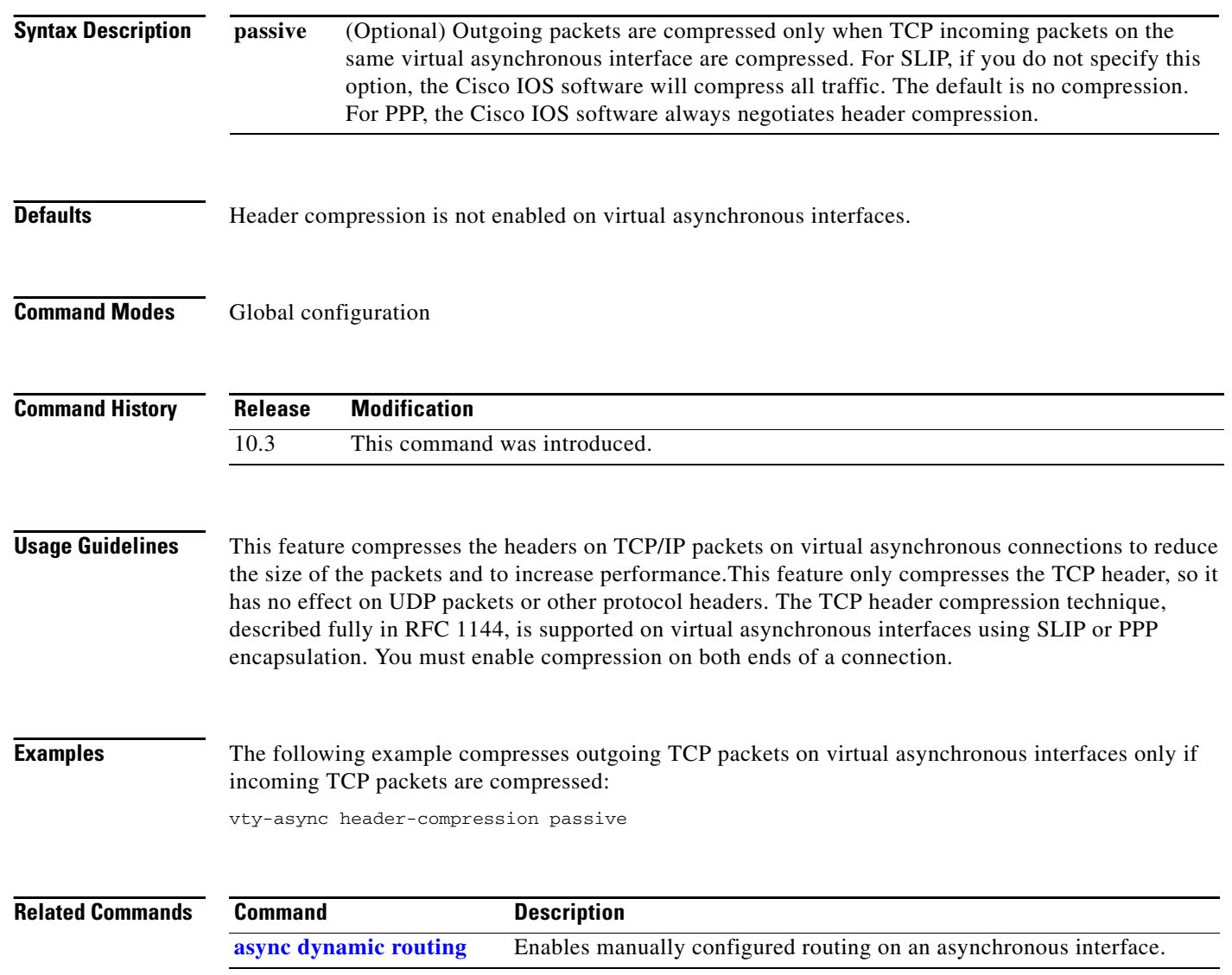

# **vty-async ipx ppp-client loopback**

To enable IPX-PPP on virtual terminal lines, use the **vty-async ipx ppp-client loopback** command in global configuration mode. To disable IPX-PPP sessions on virtual terminal lines, use the **no** form of this command.

**vty-async ipx ppp-client loopback** *number*

**no vty-async ipx ppp-client loopback**

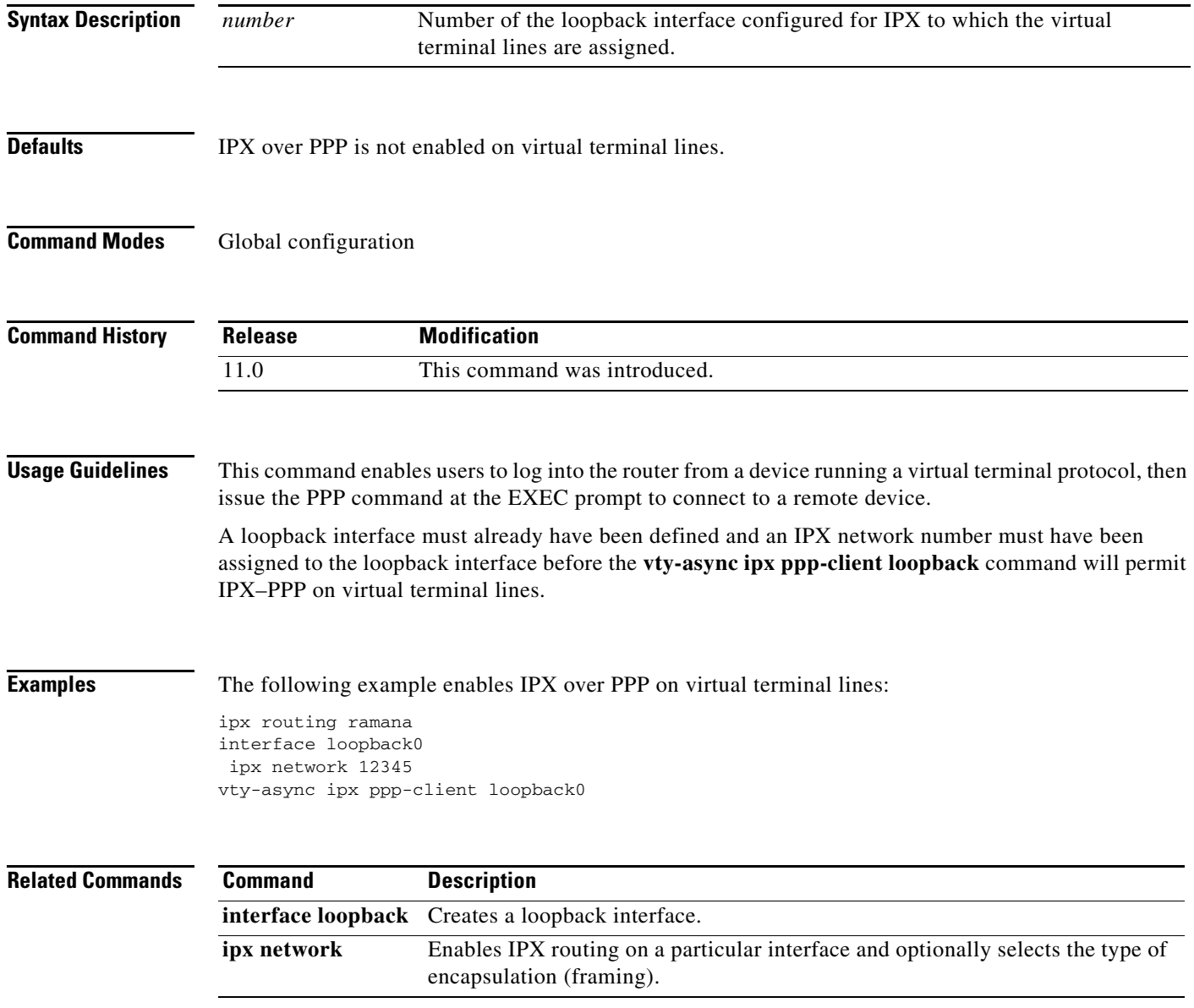

### **vty-async keepalive**

To change the frequency of keepalive packets on all virtual asynchronous interfaces, use the **vty-async keepalive** command in global configuration mode. To disable asynchronous protocol features on virtual terminal lines, use the **no vty-async keepalive** command. To disable keepalive packets on virtual terminal lines, use the **vty-async keepalive 0** command.

**vty-async keepalive** *seconds*

**no vty-async keepalive**

**vty-async keepalive 0**

**Syntax Description** *seconds* Frequency, in seconds, with which the Cisco IOS software sends keepalive messages to the other end of a virtual asynchronous interface. To disable keepalive packets, use a value of 0. The active keepalive interval range is 1 to 32,767 seconds. Keepalive is disabled by default.

```
Defaults Keepalive is disabled.
```
**Command Modes** Global configuration

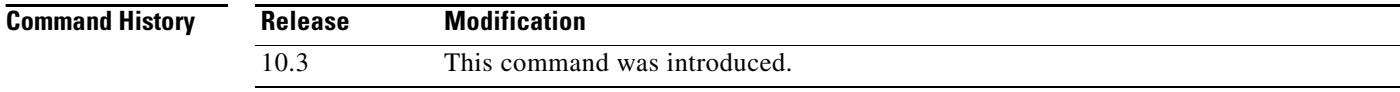

**Usage Guidelines** Use this command to change the frequency of keepalive updates on virtual asynchronous interfaces, or to disable keepalive updates. To determine if keepalive is enabled on an interface, use the **show running-config** EXEC command. If the router has not received a keepalive packet after three update intervals have passed, the connection is considered down.

**Examples** The following example sets the keepalive interval to 30 seconds:

vty-async keepalive 30

The following example sets the keepalive interval to 0 (off):

vty-async keepalive 0

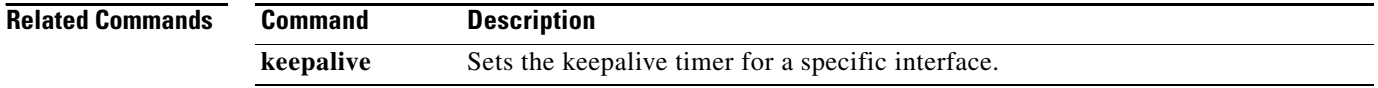

### **vty-async mtu**

To set the maximum transmission unit (MTU) size on virtual asynchronous interfaces, use the **vty-async mtu** command in global configuration mode. To disable asynchronous protocol features on virtual terminal lines, use the **no** form of this command.

**vty-async mtu** *bytes*

**no vty-async**

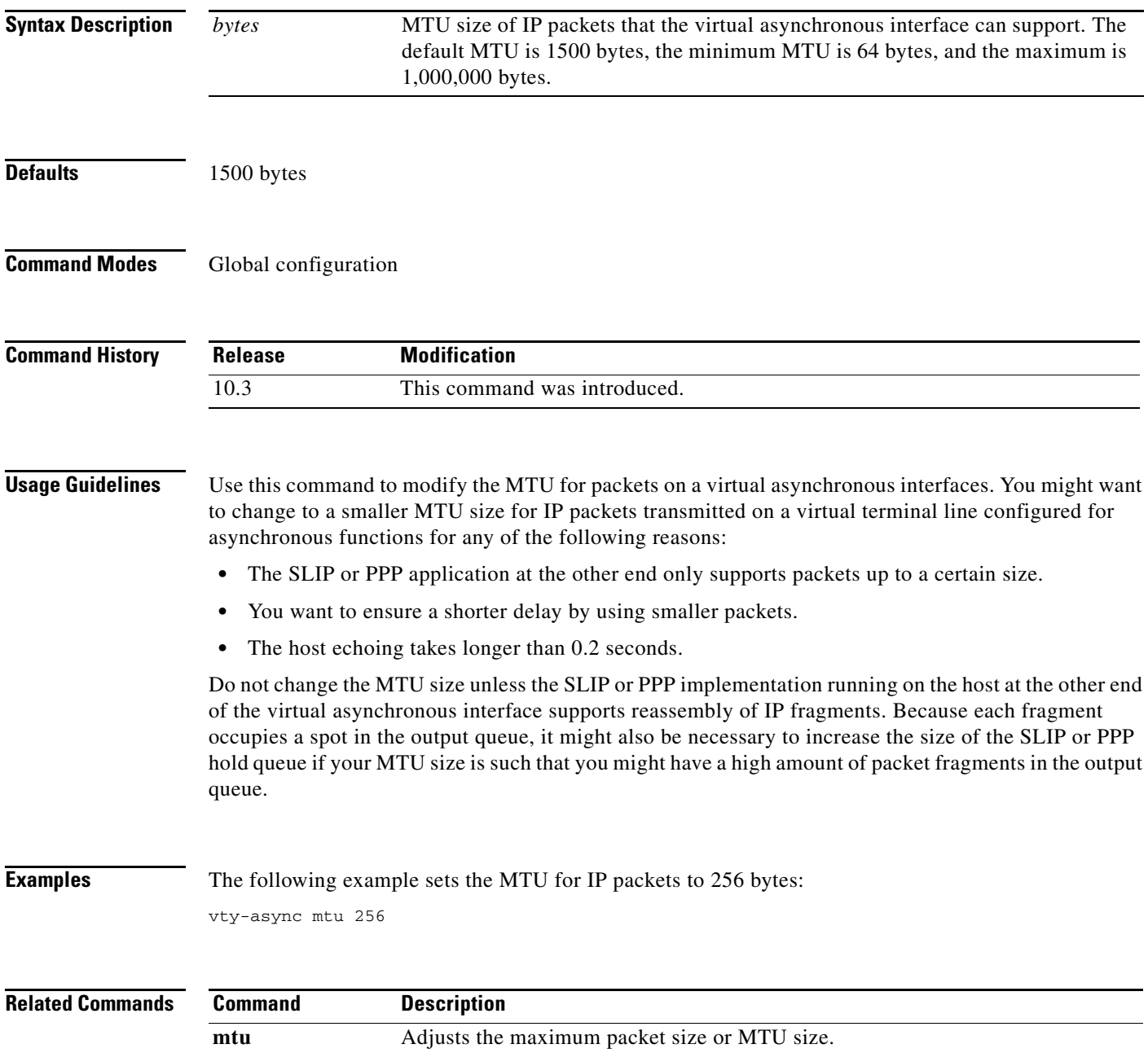

# <span id="page-83-0"></span>**vty-async ppp authentication**

To enable PPP authentication on virtual asynchronous interfaces, use the **vty-async ppp authentication** command in global configuration mode. To disable PPP authentication, use the **no** form of this command.

**vty-async ppp authentication** {**chap** | **pap**}

**no vty-async ppp authentication** {**chap** | **pap**}

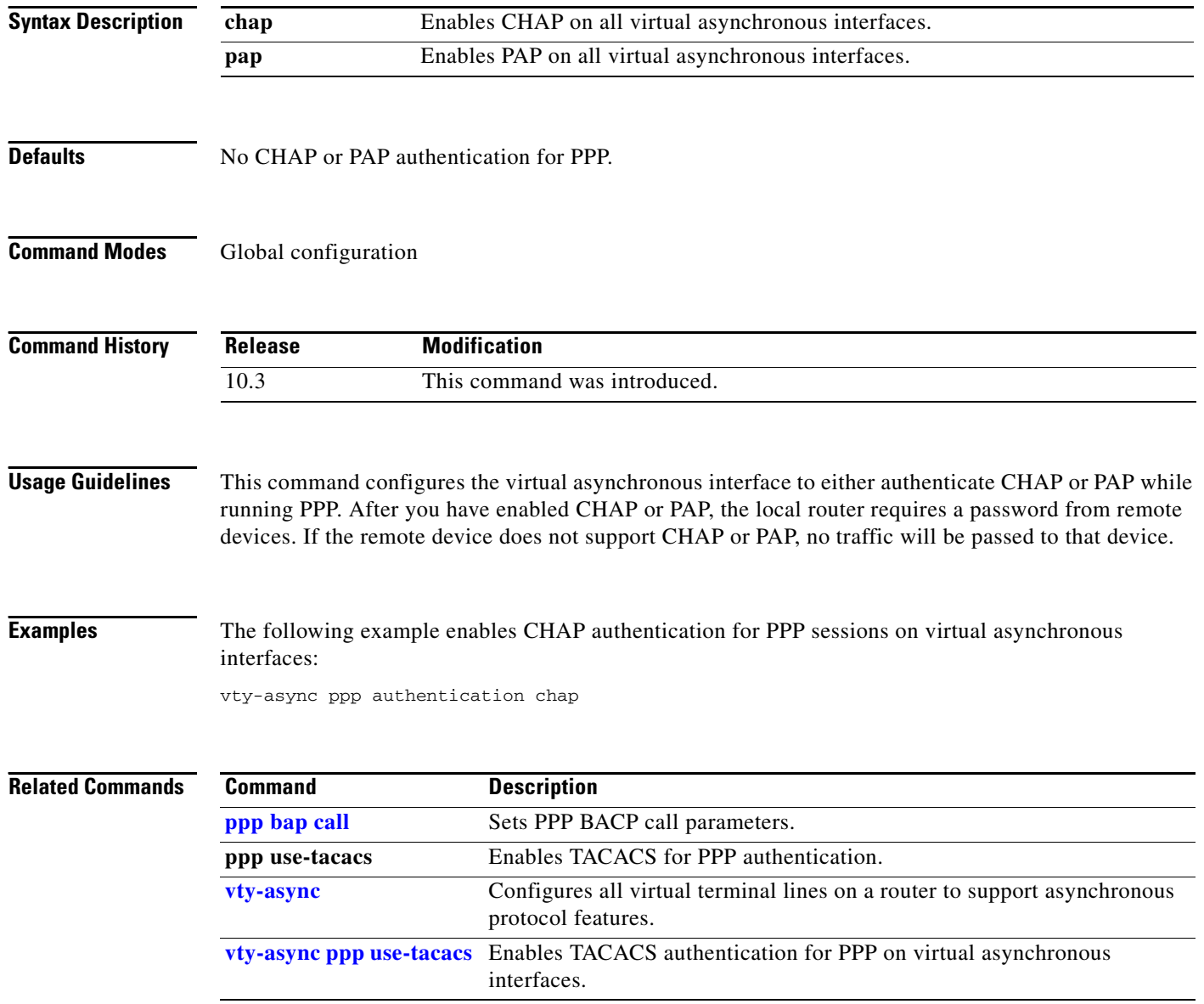

### <span id="page-84-0"></span>**vty-async ppp use-tacacs**

To enable TACACS authentication for PPP on virtual asynchronous interfaces, use the **vty-async ppp use-tacacs** command in global configuration mode. To disable TACACS authentication on virtual asynchronous interfaces, use the **no** form of this command.

#### **vty-async ppp use-tacacs**

**no vty-async ppp use-tacacs**

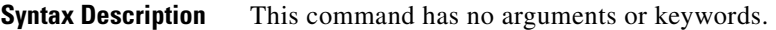

**Defaults TACACS** for PPP is disabled.

**Command Modes** Global configuration

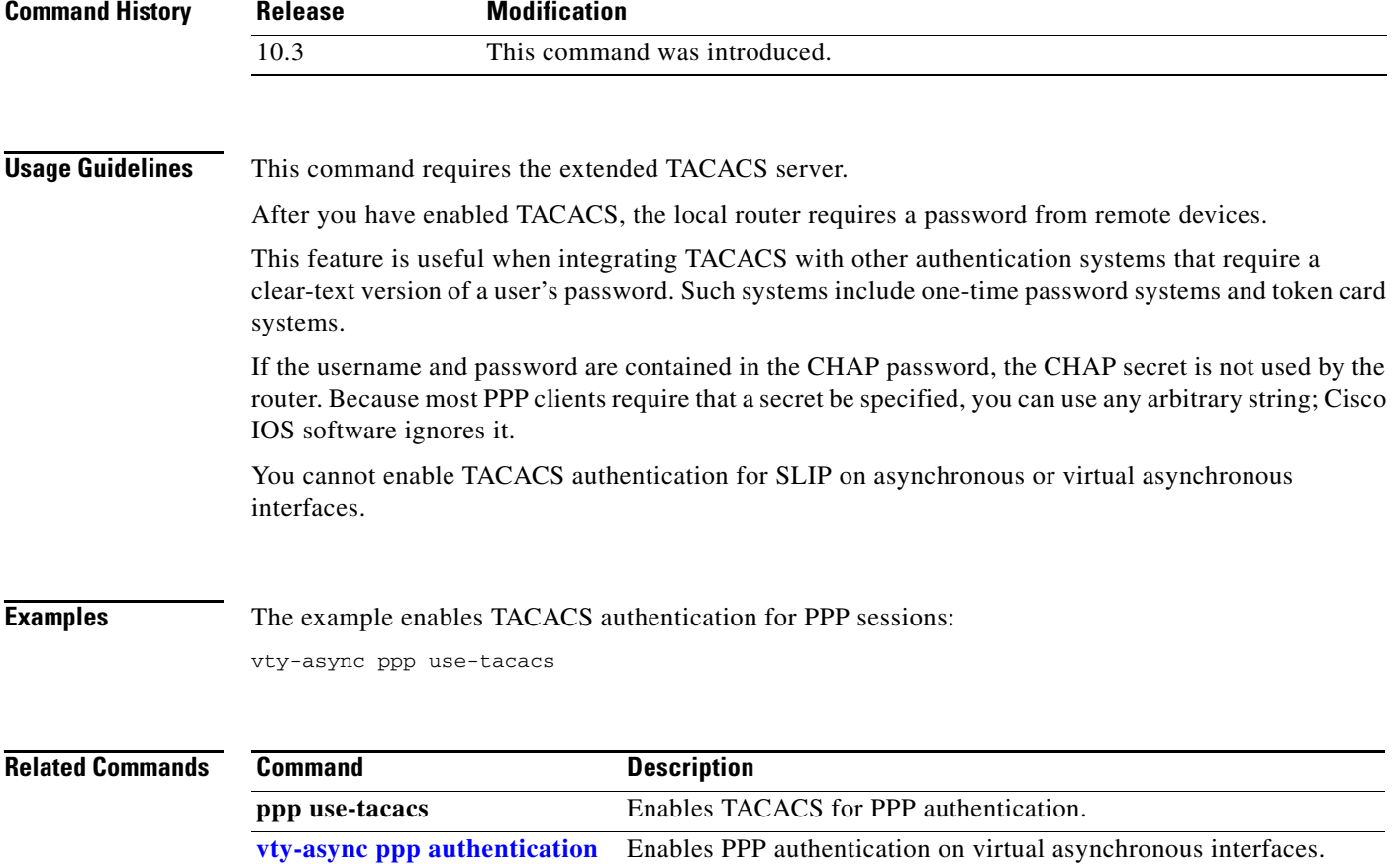

## **vty-async virtual-template**

To configure virtual terminal lines to support asynchronous protocol functions based on the definition of a virtual interface template, use the **vty-async virtual-template** command in global configuration mode. To disable virtual interface templates for asynchronous functions on virtual terminal lines, use the **no** form of this command.

**vty-async virtual-template** *number*

**no vty-async virtual-template**

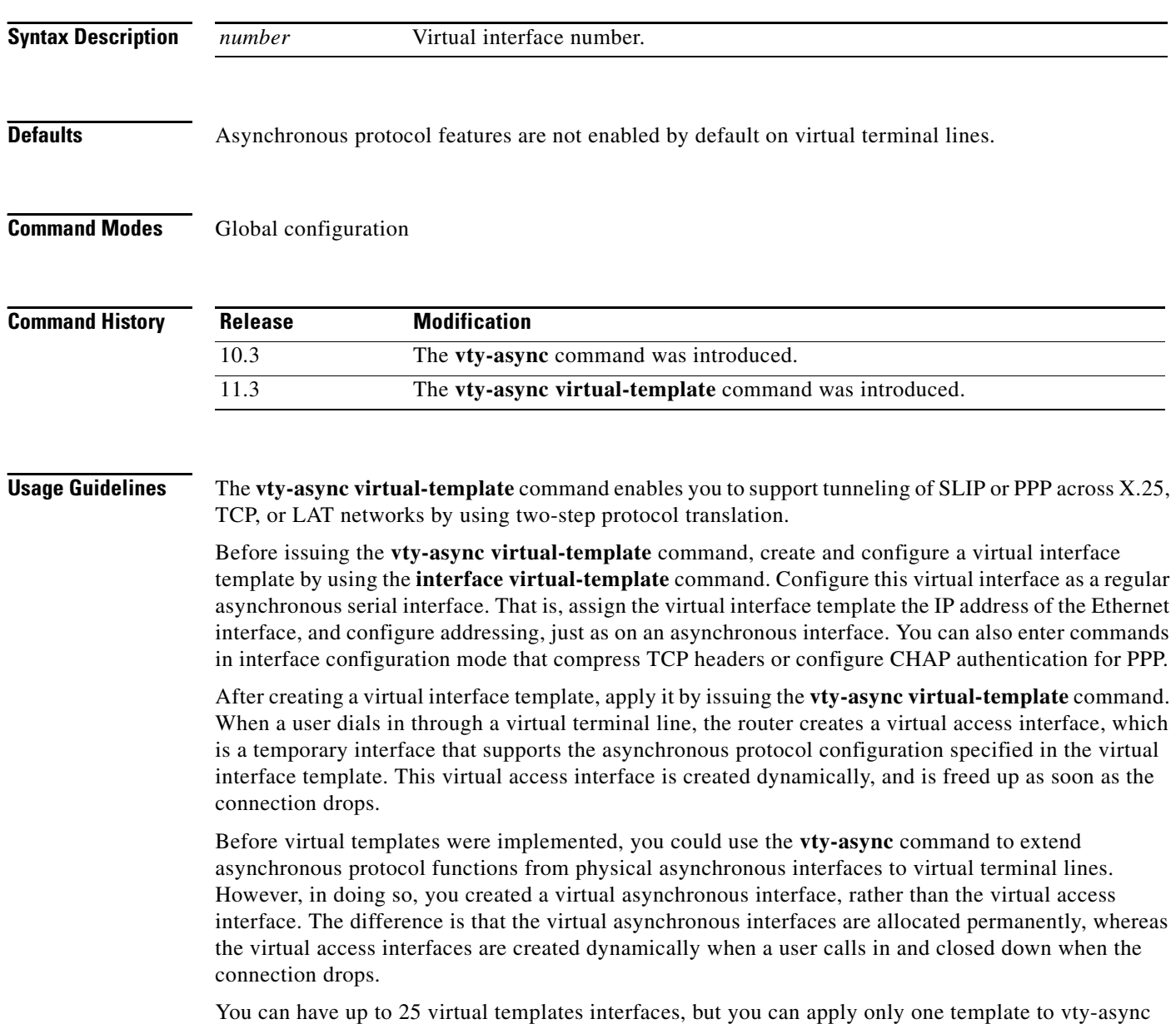

interfaces on a router. There can be up to 300 virtual access interfaces on a router.

**Examples** The following example enables asynchronous protocol features on virtual terminal lines:

vty-async vty-async virtual-template 1 vty-async dynamic-routing vty-async header-compression ! interface virtual-template1 ip unnumbered Ethernet0 encapsulation ppp no peer default ip address ppp authentication chap

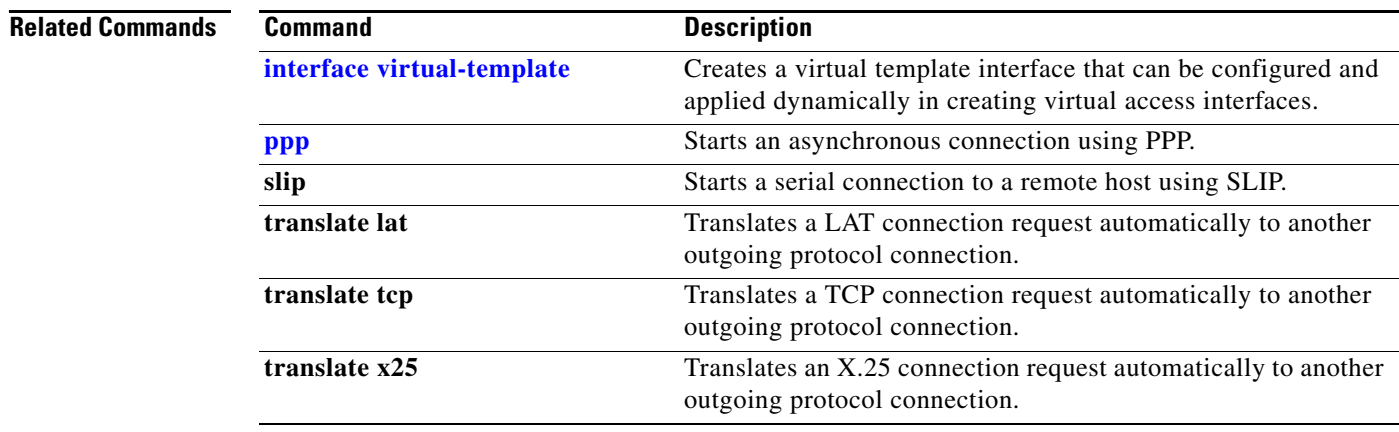

# **x25 aodi**

To enable the Always On/Dynamic ISDN (AO/DI) client on an interface, use the **x25 aodi** command in interface configuration mode. To remove AO/DI client functionality, use the **no** form of this command.

**x25 aodi**

**no x25 aodi**

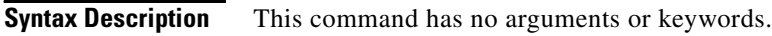

- **Defaults** AO/DI client is not enabled.
- **Command Modes** Interface configuration

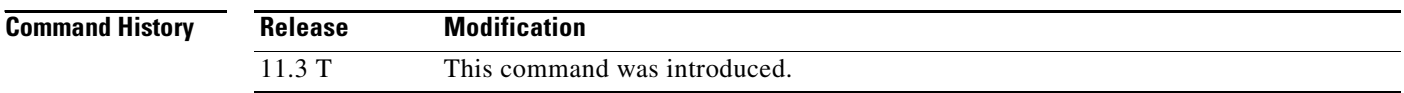

**Usage Guidelines** Use this command to enable the AO/DI client on an interface.

```
Examples The following example enables the AO/DI client on the interface running X.25, using the x25 aodi
                   command:
```

```
interface bri0
isdn x25 dchannel
isdn x25 static-tei 8
interface bri0:0
x25 aodi
x25 address 12135551234
x25 htc 4
x25 win 3
x25 wout 3
x25 map ppp 12135556789 interface dialer 1
```
**Note** Configuring the BRI interface with the **isdn x25 dchannel** command creates a configurable interface (bri 0:0) for other necessary X.25 commands. Refer to the description for this command earlier in this publication for additional information about this command.

a ka

### **x25 map ppp**

To enable a PPP session over the X.25 protocol, use the **x25 map ppp** command in interface configuration mode. To remove a prior mapping, use the **no** form of this command.

**x25 map ppp** *x121-address* **interface** *cloning-interface* [**no-outgoing**]

**no x25 map ppp** *x121-address* **interface** *cloning-interface* [**no-outgoing**]

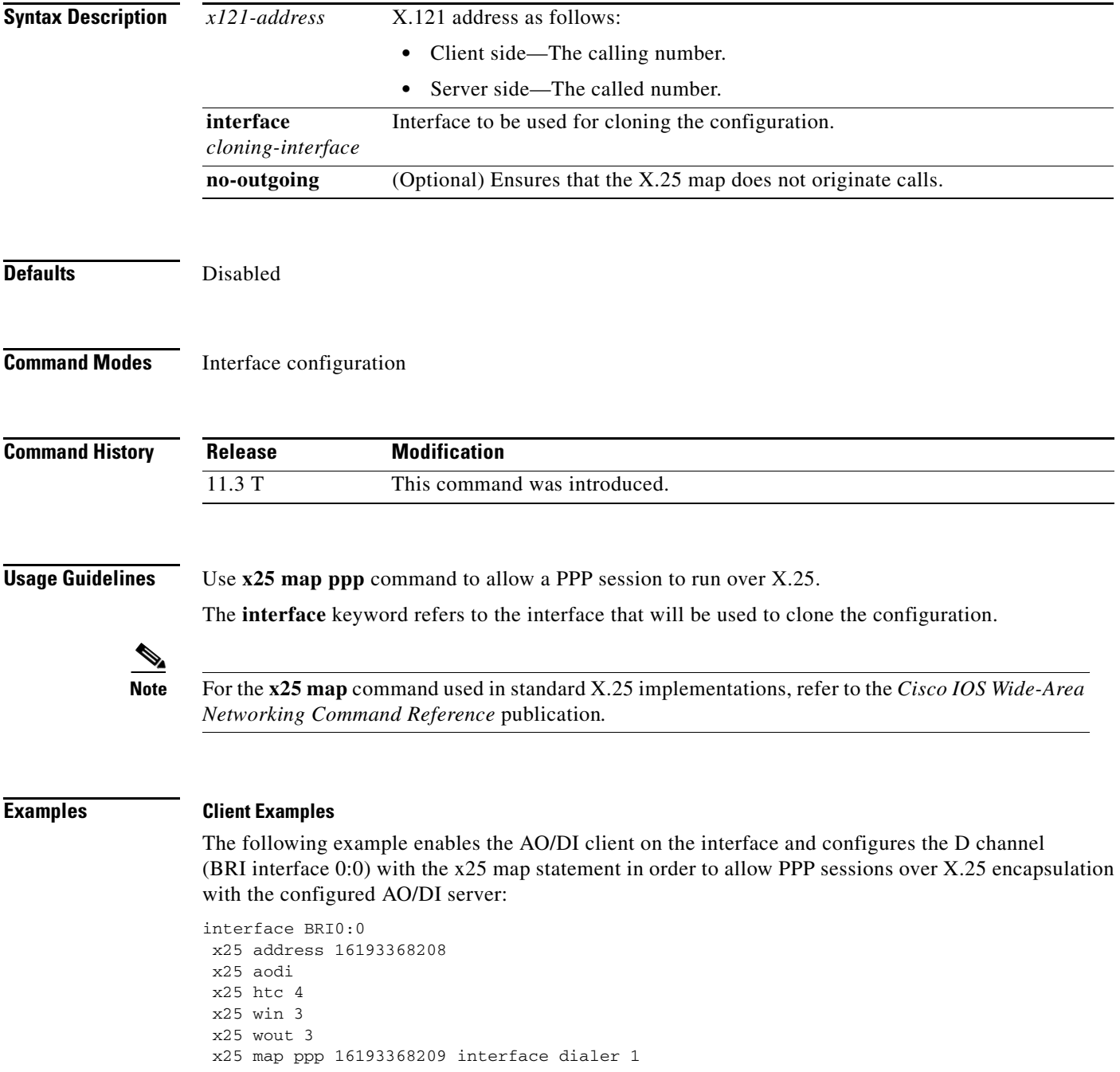

#### **Server Examples**

The following example enables the AO/DI server to receive calls from the AO/DI client and configures the D channel (BRI0:0) with the x25 map statement which allows PPP sessions over X.25 encapsulation with the configured AO/DI client. The **no-outgoing** option is used with the x.25 map command since the AO/DI server is receiving, versus initiating, calls.

```
interface BRI0:0
x25 address 16193368209
x25 htc 4
x25 win 3
x25 wout 3
x25 map ppp 16193368208 interface dialer 1 no-outgoing
```
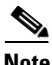

**Note** Configuring the BRI interface with the **isdn x25 dchannel** command creates a configurable interface (bri 0:0).